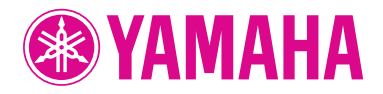

Clavinova.

取扱説明書 CLP-480

組み立て説明については巻末をご参照ください。

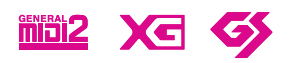

# **安全上のご注意**

ご使用の前に、必ずこの「安全上のご注意」をよくお読みください。

### <span id="page-1-0"></span>**ここに示した注意事項は、製品を安全に正しくご使用いただき、お客様やほかの方々への危害や財産への損害を未 然に防止するためのものです。必ずお守りください。**

お子様がご使用になる場合は、保護者の方が以下の内容をお子様にご徹底くださいますようお願いいたします。 お読みになったあとは、使用される方がいつでも見られる所に必ず保管してください。

## **■ 記号表示について**

この製品や取扱説明書に表示されている記号には、次のような意味があります。

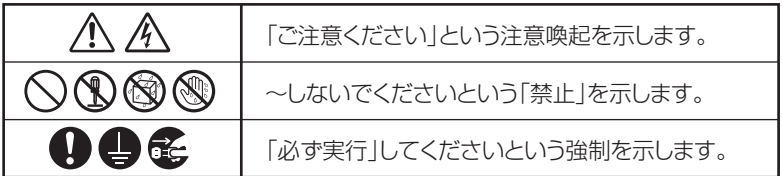

# **■「警告」と「注意」について**

以下、誤った取り扱いをすると生じることが想定される内容を、危害や損害の大きさと切迫の程度を明示するため に、「警告」と「注意」に区分して掲載しています。

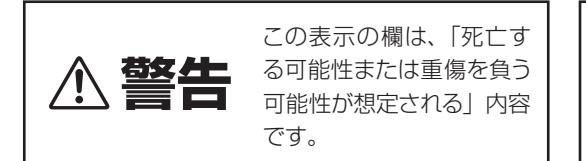

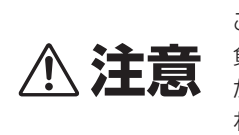

この表示の欄は、「傷害を 負う可能性または物的損害 が発生する可能性が想定さ れる」内容です。

# **■ 本体に表示されている注意マークについて**

本体には、次の注意マークが付いています。

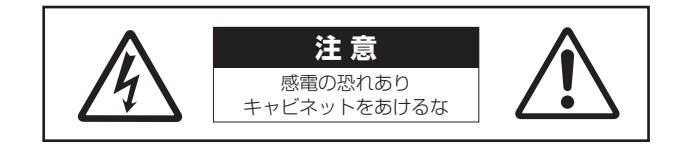

これは、以下の内容の注意を喚起するものです。

「感電防止のため、パネルやキャビネットを外さないでください。内部には、お客様が修理/交換できる部品はあり ません。点検や修理は、必ずお買い上げの販売店または巻末のヤマハ修理ご相談センターにご依頼ください。」

# **警告**

**大学生的** 

### **電源 / 電源コード**

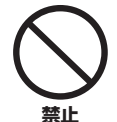

電源コードをストーブなどの熱器具に近づ けたり、無理に曲げたり、傷つけたりしな い。また、電源コードに重いものをのせな い。

電源コードが破損し、感電や火災の原因になります。

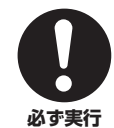

電源は必ず交流100Vを使用する。 エアコンの電源など交流 200V のものがあります。 誤って接続すると、感電や火災のおそれがあります。

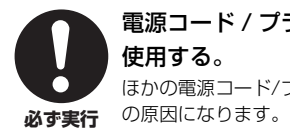

電源コード / プラグは、必ず付属のものを 使用する。 ほかの電源コード/プラグを使用すると、発熱や感電

**必ず実行**

電源プラグにほこりが付着している場合 は、ほこりをきれいに拭き取る。 感電やショートのおそれがあります。

# **分解禁止**

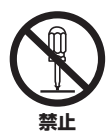

この製品の内部を開けたり、内部の部品を 分解したり改造したりしない。 感電や火災、けが、または故障の原因になります。

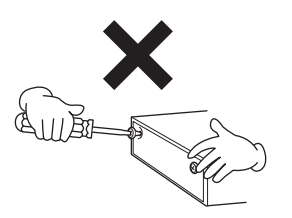

## **水に注意**

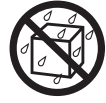

**禁止**

本体の上に花瓶や薬品など液体の入ったも のを置かない。また、浴室や雨天時の屋外 など湿気の多いところで使用しない。

内部に水などの液体が入ると、感電や火災、または 故障の原因になります。入った場合は、すぐに電源 スイッチを切り、電源プラグをコンセントから抜い た上で、お買い上げの販売店または巻末のヤマハ修 理ご相談センターに点検をご依頼ください。

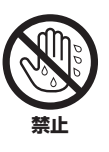

ぬれた手で電源プラグを抜き差ししない。 感電のおそれがあります。

# **火に注意**

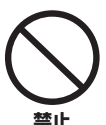

本体の上にろうそくなど火気のあるものを 置かない。 ろうそくなどが倒れたりして、火災の原因になりま す。

# **異常に気づいたら**

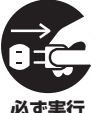

下記のような異常が発生した場合、すぐに 電源スイッチを切り、電源プラグをコンセ ントから抜く。

・電源コード/プラグがいたんだ場合

- ・製品から異常なにおいや煙が出た場合
- ・製品の内部に異物が入った場合
- ・使用中に音が出なくなった場合

そのまま使用を続けると、感電や火災、または故障 のおそれがあります。至急、お買い上げの販売店ま たは巻末のヤマハ修理ご相談センターに点検をご依 頼ください。

# **注意**

**大学生的** 

**電源 / 電源コード**

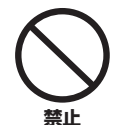

#### たこ足配線をしない。

音質が劣化したり、コンセント部が異常発熱して火 災の原因になることがあります。

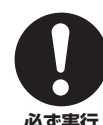

電源プラグを抜くときは、電源コードを持 たずに、必ず電源プラグを持って引き抜く。 電源コードが破損して、感電や火災の原因になるこ **必ず実行** とがあります。

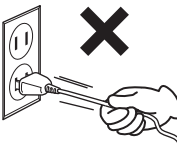

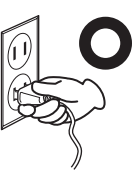

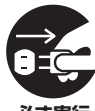

長期間使用しないときや落雷のおそれがあ るときは、必ずコンセントから電源プラグ を抜く。

感電や火災、故障の原因になることがあります。 **必ず実行**

# **組み立て**

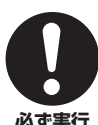

## 本書の組み立て方の説明をよく読み、手順 どおりに組み立てる。

手順どおりに正しく組み立てないと、楽器が破損し **必ず実行** たりお客様がけがをしたりする原因になります。

### **設置**

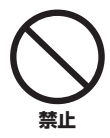

### 不安定な場所に置かない。

本体が転倒して故障したり、お客様やほかの方々が けがをしたりする原因になります。

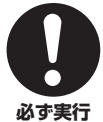

### この製品を持ち運びする場合は、必ず2人 以上で行なう。

この製品を1人で無理に持ち上げると、腰を痛めた り、この製品が落下して破損したり、お客様やほか の方々がけがをしたりする原因になります。

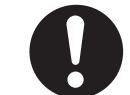

### 本体を移動するときは、必ず電源コードな どの接続ケーブルをすべて外した上で行な う。

コードをいためたり、お客様やほかの方々が転倒し たりするおそれがあります。

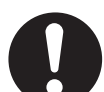

#### この製品を電源コンセントの近くに設置す る。

電源プラグに容易に手の届く位置に設置し、異常を 感じた場合にはすぐに電源スイッチを切り、電源プ ラグをコンセントから抜いてください。また、電源 スイッチを切った状態でも微電流が流れています。 この製品を長時間使用しないときは、必ず電源プラ **必ず実行**

グをコンセントから抜いてください。

## **接続**

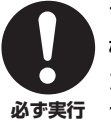

すべての機器の電源を切った上で、ほかの 機器と接続する。また、電源を入れたり切っ たりする前に、機器のボリュームを最小に する。

感電、聴力障害または機器の損傷の原因になります。

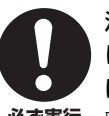

演奏を始める前に機器のボリュームを最小 にし、演奏しながら徐々にボリュームを上 げて、適切な音量にする。

**必ず実行** 聴力障害または機器の損傷の原因になります。

**必ず実行**

### **取り扱い**

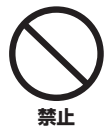

キーカバーや本体のすき間に手や指を入れ ない。また、キーカバーで指などをはさま ないように注意する。

お客様がけがをするおそれがあります。

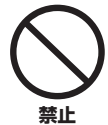

キーカバーやパネル、鍵盤のすき間から金 属や紙片などの異物を入れない。 感電、ショート、火災、故障や動作不良の原因にな

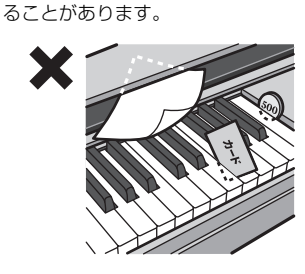

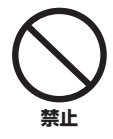

本体の上にのったり重いものをのせたりし ない。また、ボタンやスイッチ、入出力端 子などに無理な力を加えない。 本体が破損したり、お客様やほかの方々がけがをし たりする原因になります。

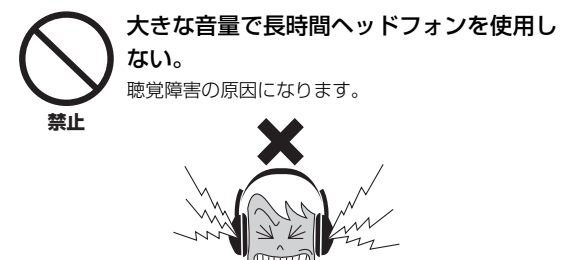

# **イス**

#### 不安定な場所に置かない。

**禁止**

イスが転倒して、お客様やほかの方々がけがをする 原因になります。

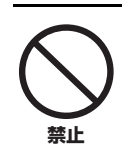

#### イスで遊んだり、イスを踏み台にしたりし ない。

イスが転倒したりこわれたりして、お客様がけがを する原因になります。

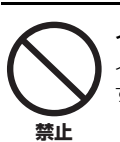

### イスには二人以上ですわらない。

イスが転倒したりこわれたりして、お客様がけがを する原因になります。

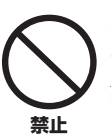

#### イスにすわったままでイスの高さを調節し ない。

高低調節機構に無理な力が加わり、高低調節機構が こわれたりお客様がけがをしたりする原因になりま す。

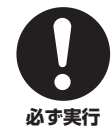

#### イスのネジを定期的に締め直す。

イスを長期間使用すると、イスのネジがゆるむこと があります。ネジがゆるんだ場合は、付属のスパナ で締め直してください。

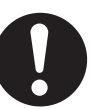

イスの脚で床やたたみを傷つけないよう注 意する。

イスの下にマットを敷くなどして、床やたたみを保 護されることをおすすめします。 **必ず実行**

●データが破損したり失われたりした場合の補償はいたしかねますので、ご了承ください。 ●不適切な使用や改造により故障した場合の保証はいたしかねます。

使用後は、必ず電源スイッチを切りましょう。

# <span id="page-5-0"></span>**注記(ご使用上の注意)**

製品の故障、損傷、誤動作、およびデータの損失を防ぐため、以下の内容をお守りください。

### ■ 製品の取り扱いに関する注意

- テレビやラジオ、ステレオ、携帯電話など他の電気製品の近くで使用しないでください。楽器本体またはテレビやラジオなどに雑音 が生じる原因になります。
- 直射日光のあたる場所(日中の車内など)やストーブの近くなど極端に温度が高くなるところ、逆に温度が極端に低いところ、また、 ほこりや振動の多いところで使用しないでください。本体のパネルが変形したり、内部の部品が故障したり、動作が不安定になった りする原因になります(5℃~40℃の範囲で動作することを確認しています)。
- 本体上にビニール製品やプラスチック製品、ゴム製品などを置かないでください。本体のパネルや鍵盤が変色/ 変質する原因になり ます。
- つや出し仕上げのモデルの場合、本体の表面に金属、陶器、その他硬い物を当てないでください。表面にひびが入ったり、はがれた りする原因になります。
- 極端に温湿度が変化すると、本体表面に水滴がつく(結露する)ことがあります。水滴をそのまま放置すると、木部が水分を吸収して 変形する原因になります。水滴がついた場合は、柔らかい布ですぐに拭きとってください。

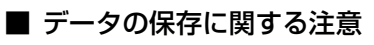

- 楽器本体に保存したデータは故障や誤操作などのために失われることがあります。大切なデータは、USB記憶装置/コンピューター などの外部機器に保存してください。
- 保存したUSB記憶装置の万一の事故に備えて、大切なデータは予備のUSB記憶装置にバックアップとして保存されることをおすす めします。

## お知らせ

#### ■ データの著作権に関するお願い

- ヤマハ(株)および第三者から販売もしくは提供されている音楽/サウンドデータは、私的使用のための複製など著作権法上問題になら ない場合を除いて、権利者に無断で複製または転用することを禁じられています。ご使用時には、著作権の専門家にご相談されるな どのご配慮をお願いします。
- この製品は、ヤマハ(株)が著作権を有する著作物やヤマハ(株)が第三者から使用許諾を受けている著作物を内蔵または同梱していま す。その著作物とは、すべてのコンピュータープログラムや、伴奏スタイルデータ、MIDI データ、WAVEデータ、音声記録データ、 楽譜や楽譜データなどのコンテンツを含みます。ヤマハ(株)の許諾を受けることなく、個人的な使用の範囲を超えて上記プログラム やコンテンツを使用することについては、著作権法等に基づき、許されていません。

#### ■ 製品に搭載されている機能/データに関するお知らせ

- 内蔵曲は、曲の長さやイメージが原曲と異なる場合があります。
- この製品には、XGフォーマット以外の音楽/サウンドデータを扱う機能があります。その際、元のデータをこの楽器に最適化して動 作させるため、オリジナルデータ(音楽/サウンドデータ)制作者の意図どおりには再生されない場合があります。ご了承のうえ、ご使 用ください。

#### ■ 取扱説明書の記載内容に関するお知らせ

- Windowsは、米国Microsoft Corporationの米国およびその他の国における登録商標です。
- MacまたはMacintoshは、米国および他の国々で登録されたApple Inc.の商標です。
- MIDIは社団法人音楽電子事業協会(AMEI)の登録商標です。
- その他、本書に記載されている会社名および商品名等は、各社の登録商標または商標です。

#### <span id="page-5-2"></span>この楽器は、以下の規格に対応しています。

#### <span id="page-5-1"></span>**間記2 GMシステムレベル2**

代表的な音色配列フォーマットの1つである「GMシステムレベル1\*」を、さらに表現力を高める機能にまで拡張したフォーマット です。

\*多くのMIDI機器がGMシステムレベル1に対応しており、市販のミュージックデータの多くがGMシステムレベル1で作られています。

#### XG XG

「GMシステムレベル1」をさらに拡張し、豊かな表現力とデータの継続性を可能にしたヤマハの音源フォーマットの音色配列です。 CLP-480のXG音色グループ内の音色で録音した演奏データの音色配列は「XG」になります。

#### GS GS

ローランド株式会社の音源フォーマットです。ヤマハのXGフォーマットと同様、GMシステムレベル1の仕様に加え、音色セットや ドラムセットの拡張、音色の修正、エフェクトなどの拡張機能を規定しています。

このたびは、ヤマハクラビノーバをお買い求めいただきまして、誠にありがとうございました。 この楽器の優れた機能を十分に生かして演奏をお楽しみいただくため、本書をお読みください。 また、お読みになったあとも、いつでもご覧になれるところに大切に保管してください。

# <span id="page-6-0"></span>**付属品(お確かめください)**

- □ 取扱説明書(本書)
- □ ピアノで弾く名曲50選(楽譜集)
- □ 保証書
- □ ユーザー登録のご案内 ユーザー登録の際に必要となるプロダクトIDが記載されています。
- □ 電源コード
- □ ヘッドフォン
- □ 高低自在イス

# <span id="page-6-1"></span>**取扱説明書について**

この楽器には、以下の説明書が用意されています。

### **■ 冊子マニュアル**

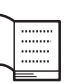

#### 取扱説明書(本書)

クラビノーバの機能や使いかたを説明していま す。

#### • 基本編

ご使用前の準備について説明しています。簡単な準備だけで ピアノ演奏を楽しめます。さっそく音を出してみましょう。

#### • 応用編

内蔵曲を再生したり、演奏を録音するなど、練習に役立つ機 能について説明しています。

#### • 詳細設定編

クラビノーバをさらに便利に使いこなすための細かい設定に ついて説明しています。

#### • 付録

メッセージ一覧や音色一覧(詳細版)などの資料を掲載してい ます。

この取扱説明書に掲載されているイラストや画面は、すべて 操作説明のためのものです。したがって、実際の仕様と異な る場合があります。

### **■ PDFマニュアル**

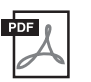

データリスト

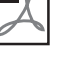

す。

エフェクトやMIDIに関する資料が掲載されていま

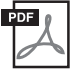

<span id="page-6-2"></span>MIDI入門

MIDIについての詳細や使いかたを説明しています。

ヤマハマニュアルライブラリーのウェブサイトからご覧いた だけます。インターネットに接続して以下のウェブサイトを 開き、「モデル名から検索」テキストボックスにモデル名 (「CLP-480」など)を入力して「検索」をクリックします。

ヤマハマニュアルライブラリー http://www.yamaha.co.jp/manual/

<span id="page-7-0"></span>**特長**

### **グランドピアノの真の表現力「リアルグランドエクスプレッション(RGE)音源」**

奥行のあるコンサートグランドピアノを演奏するような弾きごたえと表現力が楽しめる音源です。いっそうクリアに響く音色は もちろん、スタッカートで弾いたときには歯切れのいい音を、ゆっくりと指を離したときには長く余韻を残す音を表現できる 「スムースリリース」を新搭載。ピアノ演奏の本質を徹底的に追求し、グランドピアノらしい豊かな表現力を生んでいます。

### **グランドピアノのような音の響きを実現「GPサウンドボードスピーカー」**

GPサウンドボードスピーカーとは、本体の背面に付いているスピーカーから音を出して、グランドピアノの響板のように音の 響きや広がり感を演出する機能です。

### **「ナチュラルウッド(NW)鍵盤象牙調仕上げ」+「リニアグレードハンマー」**

象牙調仕上げ鍵盤は、象牙に近い適度な吸湿性があるので、指が滑りにくく、しなやかなタッチ感が得られます。温かい色合い も魅力です。また、アコースティックピアノの鍵盤と同様に白鍵の内側には木材を使用し、さらに、すべての鍵盤のハンマーの 重さが違う(低音部が重く、高音部は軽い)リニアグレードハンマーを採用していますので、グランドピアノのような重量感のあ る弾き心地が楽しめます。グランドピアノと同様にペダルを踏まずに音をつなげる奏法や高速の同音連打も可能です。

### **トライ・アンプシステム**

トライ・アンプシステムとは、高、中、低域のスピーカーにひとつずつアンプを搭載するシステムです。これにより、各スピー カーから出る音がクリアになるのと同時に、音域ごとの音量バランスがより最適に調整され、厚みと広がりのあるサウンドをお 楽しみいただけます。

### **USBフラッシュメモリーからオーディオファイルを再生/録音**

USBフラッシュメモリーなど、USB記憶装置に入っているオーディオファイル(.wav) を楽器で再生できます。また、ご自分の 演奏をオーディオファイル(.wav)としてUSBフラッシュメモリーなどのUSB記憶装置に録音することもできるので、コン ピューターを使って携帯音楽プレーヤーなどに転送し、演奏を聞くことができます。

# 目次

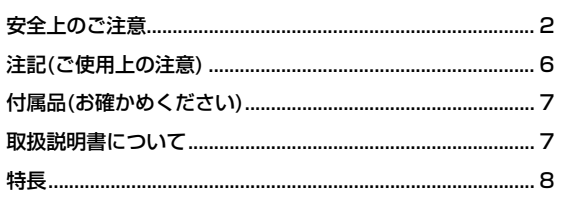

### 基本編

## 10

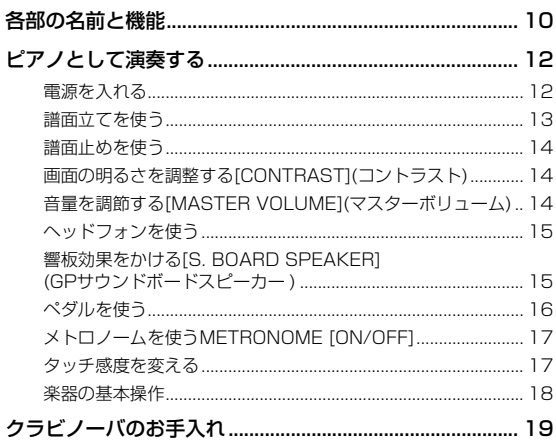

# 応用編

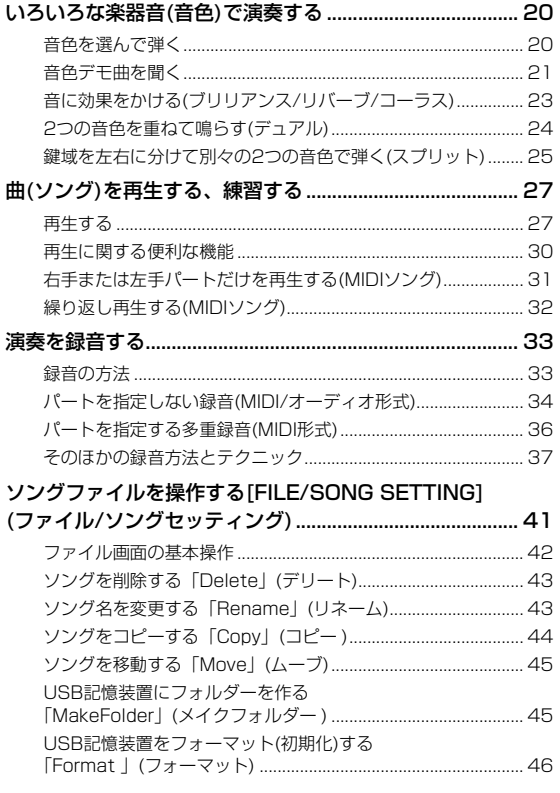

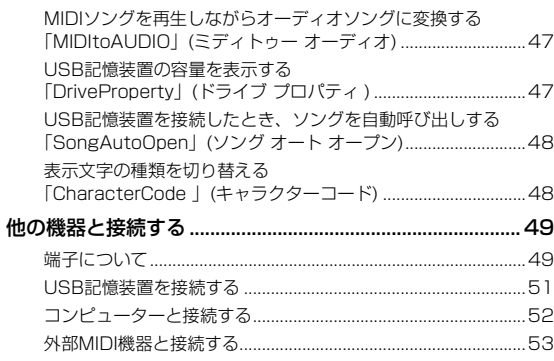

# 詳細設定編

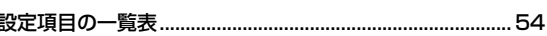

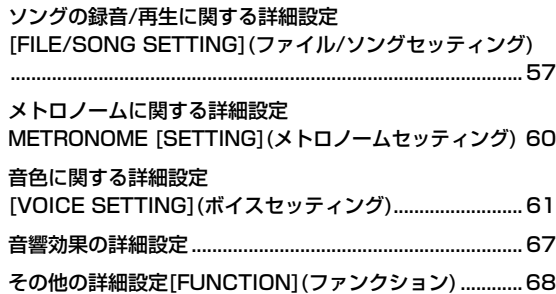

### 付録

 $\overline{\phantom{a}}$ 

i  $\overline{\phantom{a}}$ 

 $\overline{20}$ 

## 75

54

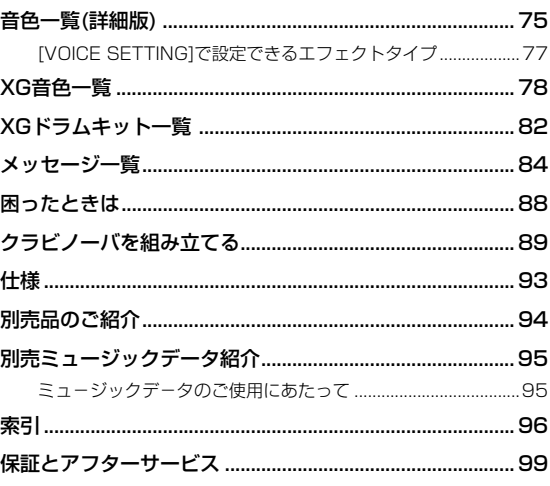

 $\overline{9}$ 

# <span id="page-9-0"></span>基本編

# <span id="page-9-1"></span>**各部の名前と機能**

### **操作パネル**

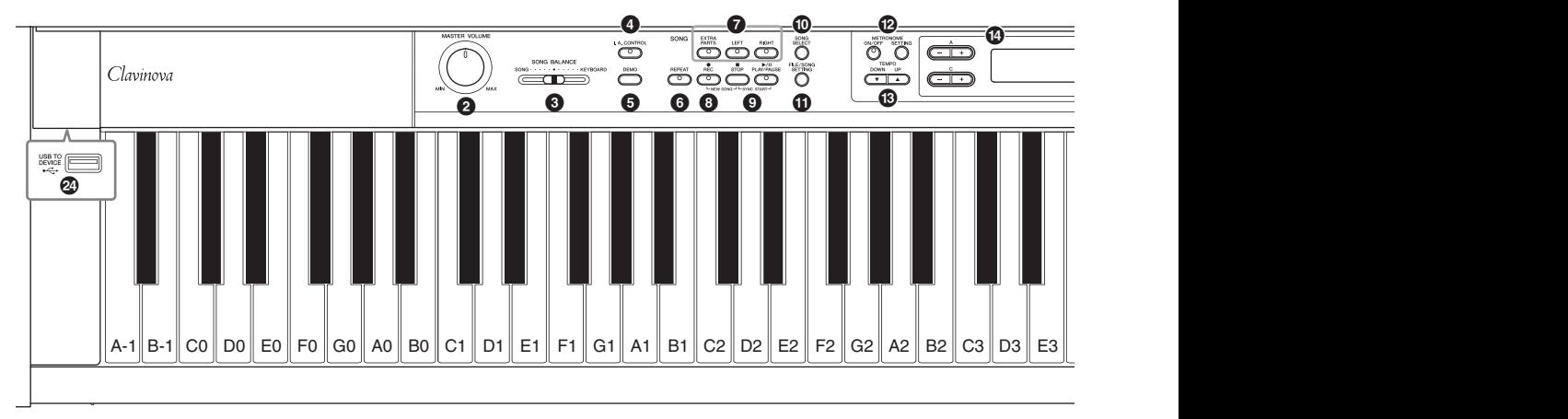

- 1 [ ]電源スイッチ...................................................[13ページ](#page-12-1)
- 2 [MASTER VOLUME マスター ボリューム ]ダイアル...........................[14ページ](#page-13-3) 楽器全体の音量を調節します。
- **❸** [SONG BALANCE]スライダー.............................[40ページ](#page-39-0) 曲の再生音と手弾き音の音量バランスを調整します。
- 4 [I. A. アイ エー CONTROL コントロール ]ボタン .....................................[14ページ](#page-13-4) 音量の大小に合わせて、音質を自動的に補正します。
- 5 [DEMO デモ ]ボタン .......................................................[22ページ](#page-21-0) 音色グループごとのデモ曲を再生します。
- 6 [REPEAT リピート ]ボタン...................................................[32ページ](#page-31-1) 1曲を繰り返し再生したり、指定の範囲を繰り返し再生したり します。
- [RIGHT]、[LEFT]、[EXTRA PARTS]ボタン .........................................................................[31](#page-30-1)[、36ページ](#page-35-1) ソングの特定のパートをオン/オフします。
- 8 [REC レコード ]ボタン...........................................................[33ページ](#page-32-2) ご自身の演奏を録音します。
- 9 [PLAY/PAUSE プレイ ポーズ ]、[STOP ストップ ]ボタン.....................[28ページ](#page-27-0) 楽器本体に入っているピアノソング50曲/録音した演奏を、再 生したり停止したりします。
- ) [SONG SELECT ソング セレクト ]ボタン............................[27](#page-26-2)[、38ページ](#page-37-0) 再生や編集する曲を選びます。
- ❶ [FILE/SONG SETTING]ボタン................................[41ページ](#page-40-1) ソングファイルの操作や、ソングの録音/再生に関する設定を 行ないます。
- $\bullet$  Metronome [on/off]. METRONOME [SETTING]ボタン .......... [17](#page-16-2)[、60ページ](#page-59-1) メトロノームを鳴らしたり、拍子などを設定したりします。
- # TEMPO テンポ [DOWN ダウン ][UP アップ ]ボタン.............................[17ページ](#page-16-3) 曲やメトロノームのテンポ(速さ)を設定します。
- **◎ A~D [-][+]ボタン、画面...............................[18ページ](#page-17-1)** 各ボタンの近くに表示されている項目や数値を、選択したり設 定したりするボタン群です。
- % [CONTRAST コントラスト ]つまみ............................................[14ページ](#page-13-5) 画面の明るさを調整します。
- ^ [EXIT エグジット ]ボタン ..........................................................[18ページ](#page-17-2) 画面を音色表示(基本画面)に戻します。
- & 音色グループボタン................................................[20ページ](#page-19-3) 音色を選びます。
- \* [VOICE SETTING ボイス セッティング ]ボタン...................................[61ページ](#page-60-1) 音色や効果に関する詳細設定ができます。
- ( [SPLIT スプリット ]ボタン........................................................[25ページ](#page-24-1) 鍵盤を左右の領域に分けて、別々の音色で演奏できます。
- A [REVERB リバーブ ]、[CHORUS コーラス ]ボタン.........................[23ページ](#page-22-1) 音に残響(リバーブ)や広がり感(コーラス)を付けます。
- ❹ BRILLIANCE [MELLOW][BRIGHT]ボタン....[23ページ](#page-22-1) 音の明るさを調節します。
- **❷[S. BOARD SPEAKER]ボタン........................... [15ページ](#page-14-2)** GPサウンドボードスピーカーの効果をオン/オフします。
- D [FUNCTION ファンクション ]ボタン..............................................[68ページ](#page-67-1) タッチ感度や音の高さの微調整(チューニング)、MIDIの設定な どの詳細設定ができます。
- E [USB TO DEVICE トゥー デバイス ]端子.......................................[51ページ](#page-50-1) USB記憶装置を接続して、録音した曲を保存したり、記憶装置 に入っているデータを楽器本体で再生します。

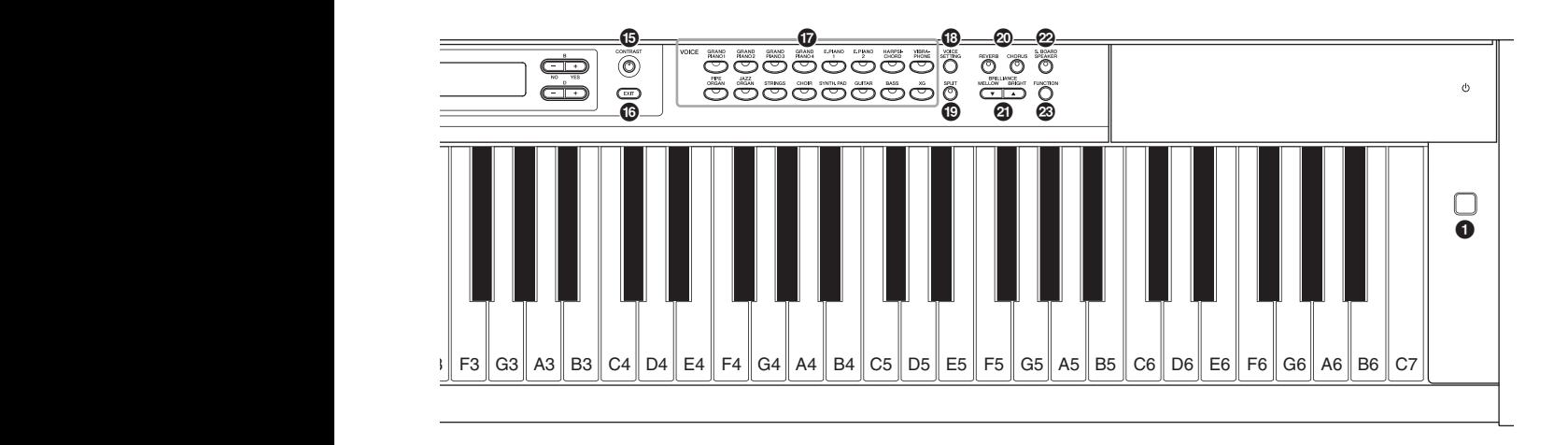

<span id="page-10-0"></span>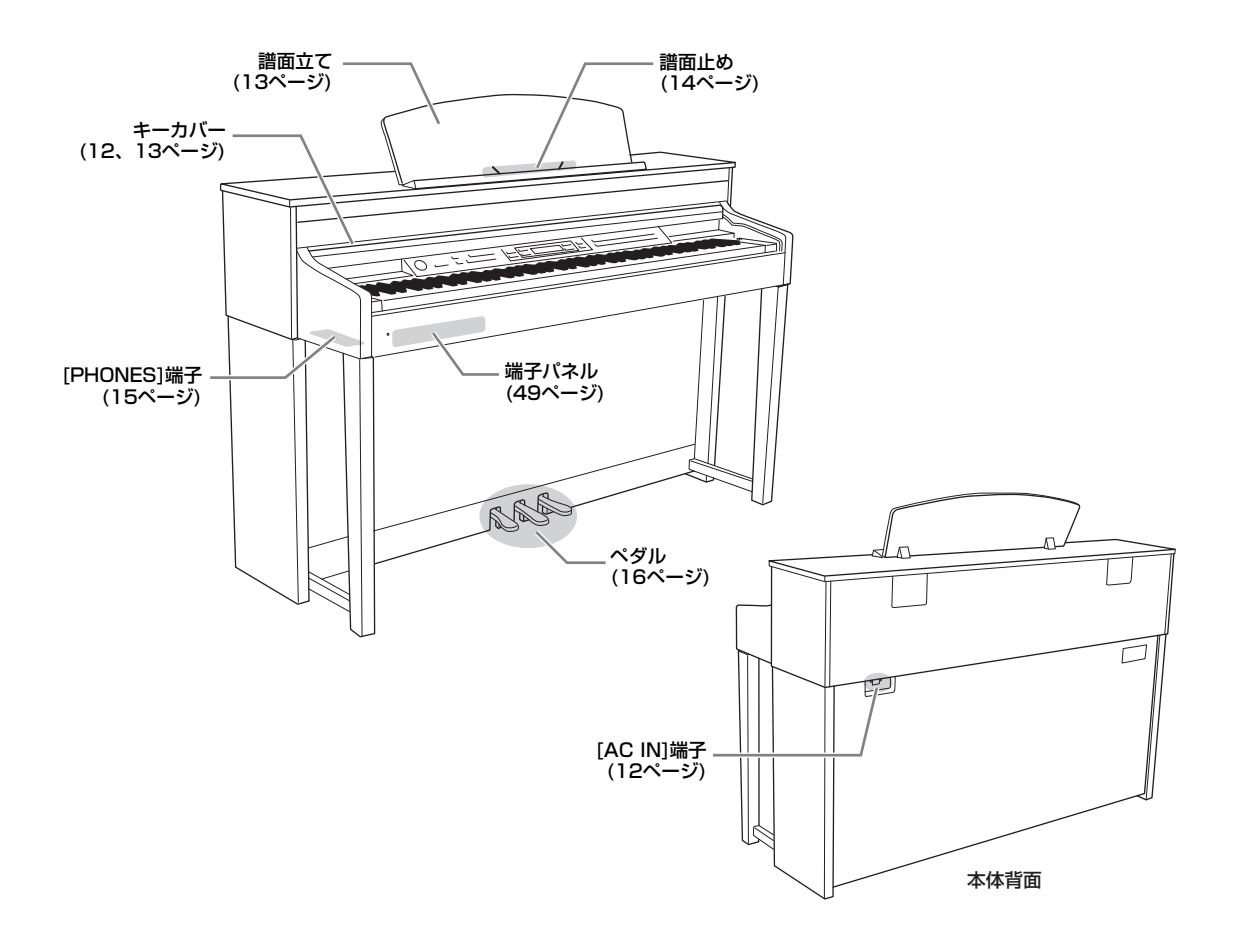

# <span id="page-11-0"></span>**ピアノとして演奏する**

この楽器では、ペダルを使ってアコースティックピアノと同様の演奏ができます。また、ピアノ演奏に役立つメトロノーム機能 も紹介しています。付属の「ピアノで弾く名曲50選(楽譜集)」をご活用ください。

## <span id="page-11-3"></span><span id="page-11-1"></span>**電源を入れる**

# 1. **電源コードを接続する**

最初に本体側のプラグを[AC IN エーシーイン ]端子に差し込み、次にコンセント側(家庭用AC100V)のプラグを差し込みます。[AC IN]端子の 位置は「各部の名前と機能」([11ページ](#page-10-0))でご確認ください。

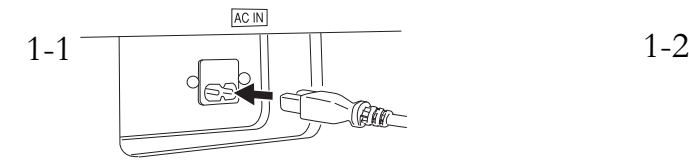

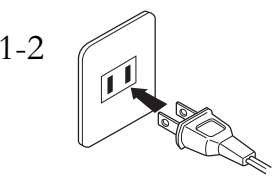

<span id="page-11-2"></span>2. **キーカバーを開ける**

少し持ち上げて奥へ押し込むと、操作パネルが見え、キーカバーが 完全に開いた状態になります。鍵盤演奏だけでなく、操作パネルを 使って、音色を選んだり、ソングを再生/録音したりできます。

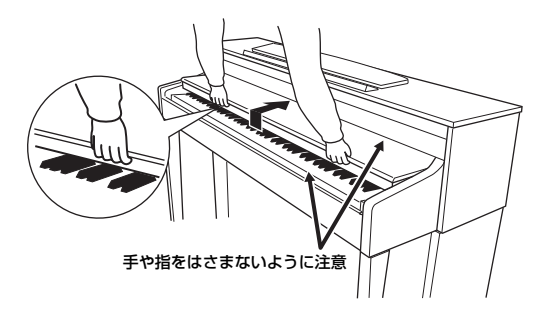

鍵盤だけが見え操作パネルが隠れた状態で、キーカーバーを止める こともできます。アコースティックピアノのような感覚でお使いい ただけます。

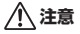

- キーカバーを開閉するときは、両手でゆっくりと行なってください。また、ご自分や周りの方、特にお子様などが、キーカバーの縁と本 体の間に手や指をはさまないようご注意ください。
- キーカバーを開けるとき、キーカバーの上に金属や紙片などを置かないでください。本体の内部に落ちて取り出せなくなり、感電、 ショート、発火や故障などの原因になります。

注記

[USB TO DEVICE]端子に別売のUSB記憶装置を接続している場合は、キーカバーを閉める前に外してください。USB記憶装置を接続した ままキーカバーを閉じると、記憶装置がキーカバーに当たって破損するおそれがあります。

<span id="page-12-1"></span>3. **[**P**]電源スイッチを押して、電源を入れる** 電源スイッチ 本体パネル中央の画面に表示が現れ、本体前面左の電源ランプ 電源ランプが点灯 が点灯します。 

#### 4. **[MASTER VOLUME ]ダイアルで音量を調節する マスターボリューム**

鍵盤を弾いて音を出しながら調節してください。詳しくは、音量を調節する[MASTER VOLUME]([14ページ\)](#page-13-2)をご参照ください。

# 5. **楽器を使い終わったら、[**P**]電源スイッチを押して電源を切る**

画面の表示が消え、本体前面左の電源ランプも消灯します。

#### **注意**

電源が切れた状態でも微電流が流れています。楽器を長時間使用しないときは、必ずコンセントから電源プラグを抜いてください。

# <span id="page-12-3"></span>6. **キーカバーを閉める**

手前に引いて、静かに降ろします。

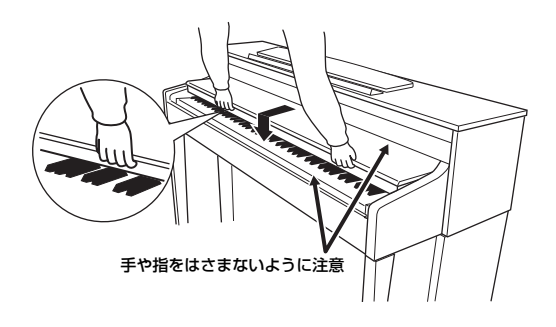

## <span id="page-12-2"></span><span id="page-12-0"></span>**譜面立てを使う**

### **立てるとき**

- 1. 譜面立てを、止まる位置まで手前に起こします。
- 2. 譜面立て裏にある左右2つの金具を下ろします。
- $3.$  金具が固定される位置まで、譜面立てを戻します。

### **倒すとき**

- 1. 譜面立てを、止まる位置まで手前に起こします。
- $2.$  譜面立て裏にある左右2つの金具を上げます。
- 3. 譜面立てに手を添えて、ゆっくり戻します。

#### **注意**

金具が固定されていない位置で譜面立てを使用したり、放置したりしないでください。また、譜面立てを立てたり倒したりするときは、途中で手を 離さないでください。

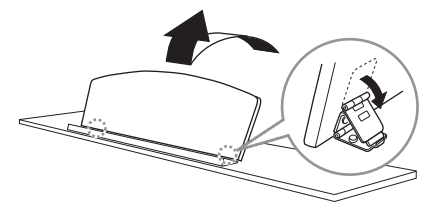

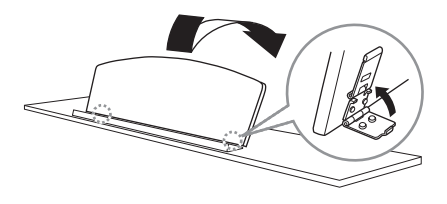

# <span id="page-13-6"></span><span id="page-13-0"></span>**譜面止めを使う**

譜面立てに置いた楽譜のページを止めることができます。

### **使うとき** しまうとき

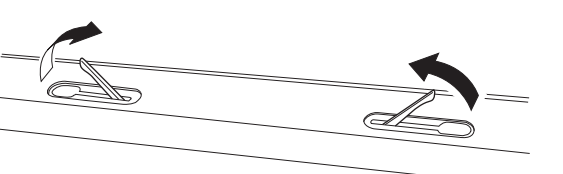

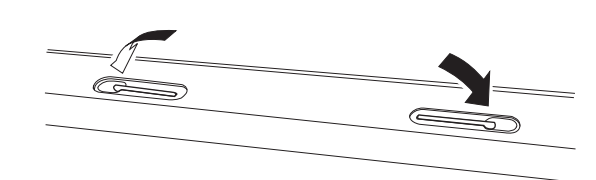

# <span id="page-13-5"></span><span id="page-13-1"></span>**画面の明るさを調整する[CONTRAST]**(コントラスト)

本体パネル中央の画面の右横にある[CONTRAST]つまみを回して、画面の明るさを調整します。

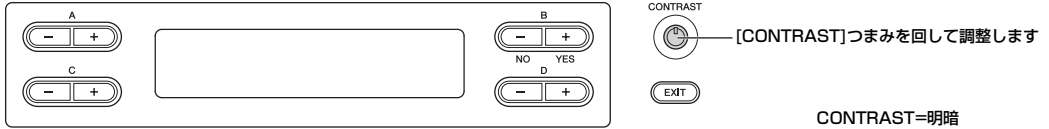

## <span id="page-13-3"></span><span id="page-13-2"></span>**音量を調節する[MASTER VOLUME]**(マスターボリューム)

本体パネル左の[MASTER VOLUME]ダイアルで調節します。実際に鍵盤を弾いて 音を出しながら、音量を調節してください。

#### MASTER VOLUME=全体の音量

[MASTER VOLUME]ダイアルを動かすと、[PHONES]端子やAUX OUT端子の出力レベルも変更され ます。

#### **注意**

大きな音量で長時間使用しないでください。聴覚障害の原因になります。

## <span id="page-13-4"></span>**I. A. コントロール(インテリジェント アコースティック コントロール)**

l. A. コントロール (Intelligent Acoustic Control)とは、楽器の全体音量の大小に応じて、自動的 に音質を補正する機能です。音量が小さい場合でも、低音や高音がしっかりと聞こえるようになり ます。

I.A. CONTROL ਠ

MAY

小さくなる 大きくなる

**MIN** 

MASTER VOLUME

#### [I. A. CONTROL]ボタンを押すごとにオン/オフが切り替わります。

オンにすると、ランプが点灯します。I. A. コントロールは、この楽器のスピーカーからの出力音のみに有効です。 I. A. コントロールの効果のかかり具合を設定することもできます。設定方法は[67ページ](#page-66-1)の「音響効果の詳細設定」をご覧くださ い。

# <span id="page-14-3"></span><span id="page-14-0"></span>**ヘッドフォンを使う**

ヘッドフォンを[PHONES フォーンズ ]端子に接続して使います。[PHONES]端子は 2つありますので、ヘッドフォンを2本接続して2人で演奏を楽しむことも できます。

1本だけ接続する場合は、どちらの端子をご使用いただいても構いません。

**注意**

大きな音量で長時間ヘッドフォンを使用しないでください。聴覚障害の原因になります。

**別売ヘッドフォン**<br>ヤマハヘッドフォン HPE-160

### **ヘッドフォンハンガー**

付属のヘッドフォンハンガーを取り付けると、本体にヘッドフォンを掛けられます。付属のネジ (4×10mm) 2本で、図のように取り付けてください。

**注記**

ヘッドフォンハンガーにヘッドフォン以外のものを掛けないでください。本体またはヘッドフォンハンガーが 破損する場合があります。

# <span id="page-14-2"></span><span id="page-14-1"></span>**響板効果をかける[S. BOARD SPEAKER](GPサウンドボードスピーカー)**

S. BOARD SPEAKER (GP Soundboard Speaker)とは、本体の背面に付いているスピーカーから音を出し て、グランドピアノの響板のように音の響きや広がり感を演出する機能です。

#### [S. BOARD SPEAKER]ボタンを押すごとにオン/オフが切り替わります。

オンにすると、ランプが点灯します。

GPサウンドボードスピーカーの効果を最適にするためには、本体の背面を壁から1~2cm離したところへ設置してください。

GPサウンドボードスピーカーの効果のかかり具合を設定することもできます。設定方法[は67ページの](#page-66-1)「音響効果の詳細設定」を ご覧ください。

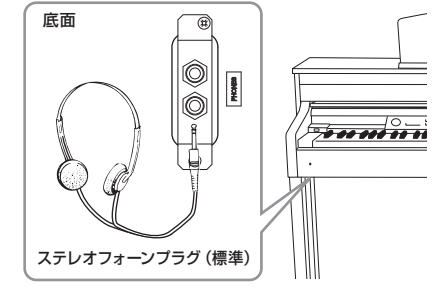

S. BOARD<br>SPEAKER ⋒

# <span id="page-15-1"></span><span id="page-15-0"></span>**ペダルを使う**

この楽器には、3本のペダルが付いています。

### **右のペダル(ダンパーペダル)**

このペダルを踏むと、鍵盤から指を離しても音が長く響きます。 また、グランドピアノの音色を選択して踏んだ場合には、グラ ンドピアノの響板や弦の共鳴効果(サステインサンプリング)が付 きます。共鳴効果のかかり具合は、[FUNCTION] [\(71ページ](#page-70-0)) で調節できます。

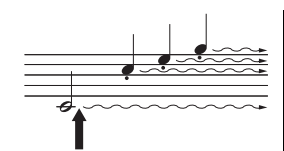

こでダンパーペダルを踏むと、 このとき押さえていた鍵盤とその あと弾いた音すべてが長く響く

#### **ハーフペダル機能**

ダンパーペダルを踏んでいない状態と、完全に踏み込んだ状態の中間の状態を「ハーフペダル」と いい、グランドピアノのダンパーが弦に触れるか触れないかの微妙な状態を指します。この楽器の ダンパーペダルはハーフペダルに対応しており、どの程度踏み込んだらハーフペダル効果がかかる か(ハーフペダルポイント)を、ファンクション[\(70ページ\)](#page-69-0)で設定できます。

#### **GPレスポンスダンパーペダル**

この楽器のダンパーペダルは、ペダルを踏んだときの感覚をよりグランドピアノに近づけたGPレ スポンスダンパーペダルです。ハーフペダルのポイントを体感しやすく、ハーフペダル効果をかけ やすいのが特長です。楽器の設置場所など状況によって、踏み心地が異なる場合があるので、必要 に応じてハーフペダルポイントを好みの状態に設定してください[\(70ページ\)](#page-69-0)。

### **まん中のペダル(ソステヌートペダル)**

このペダルを踏んだときに押さえていた鍵盤の音だけが、鍵盤 から指を離しても長く響きます。ペダルを踏んだあとに弾いた 音には効果はかかりません。

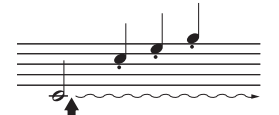

ここでソステヌートペダルを踏む と、このとき押さえていた鍵盤の 音だけが長く響く

### **左のペダル(ソフトペダル)**

このペダルを踏んでいる間、ペダルを踏んだあとに弾いた鍵盤の音量をわずかに下げ、音の響 きを柔らかくします。ペダルを踏んだときに押さえていた鍵盤の音には効果はかかりませんの で、効果をかけたい場合は、ペダルを踏んでから鍵盤を弾きます。

ただし、「Jazz Organ」と「Mellow Organ」音色を選ぶとロータリースピーカーの回転の速い /遅いの切り替え(RotarySpeed )、「Vibraphone ビブラフォン 」音色を選ぶとビブラートのオン/オフ ロータリースピード 、<sub>バフローター オンオフ<br>(VibeRotorOnOff)機能に切り替わります([64ページ](#page-63-0))。</sub>

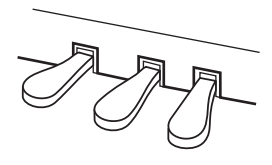

#### **NOTE**

どのグランドピアノ音色にサステイ ンサンプリングが付くかは、「音色 一覧(詳細版)」[\(75ページ](#page-74-2))を確認し てください。

#### **NOTE**

[VOICE SETTING]の 「RPedalFunc」/「CPedalFunc」 /「LPedalFunc」を使って、各ペ ダルへ別の機能を割り当てることが できます([65ページ](#page-64-0))。

#### **NOTE**

ペダルには、工場出荷時にビニール 袋をかぶせてあります。GPレスポ ンスダンパーペダルの効果を最大に するには、ビニール袋を外してくだ さい。

#### **NOTE**

「PIPE ORGAN」、「JAZZ ORGAN」、「STRINGS」、 「CHOIR」の音色および「XG」の 一部の音色では、まん中のペダルを 踏むと、音が減衰せずに持続して鳴 り続けます。

#### まん中のペダルと左のペダルの スタート/ストップ機能切り替え

[FUNCTION]の「PedalPlay/ Pause」で、まん中のペダルか左の ペダルをパネルの[PLAY/PAUSE] ボタンと同じ機能に切り替えること ができます[\(70ページ](#page-69-1))。

# <span id="page-16-2"></span><span id="page-16-0"></span>**メトロノームを使うMETRONOME [ON/OFF]**

この楽器は、メトロノーム(ピアノの練習でよく使われる正確なテンポを刻む道具)を備えています。ご利用ください。

<span id="page-16-3"></span>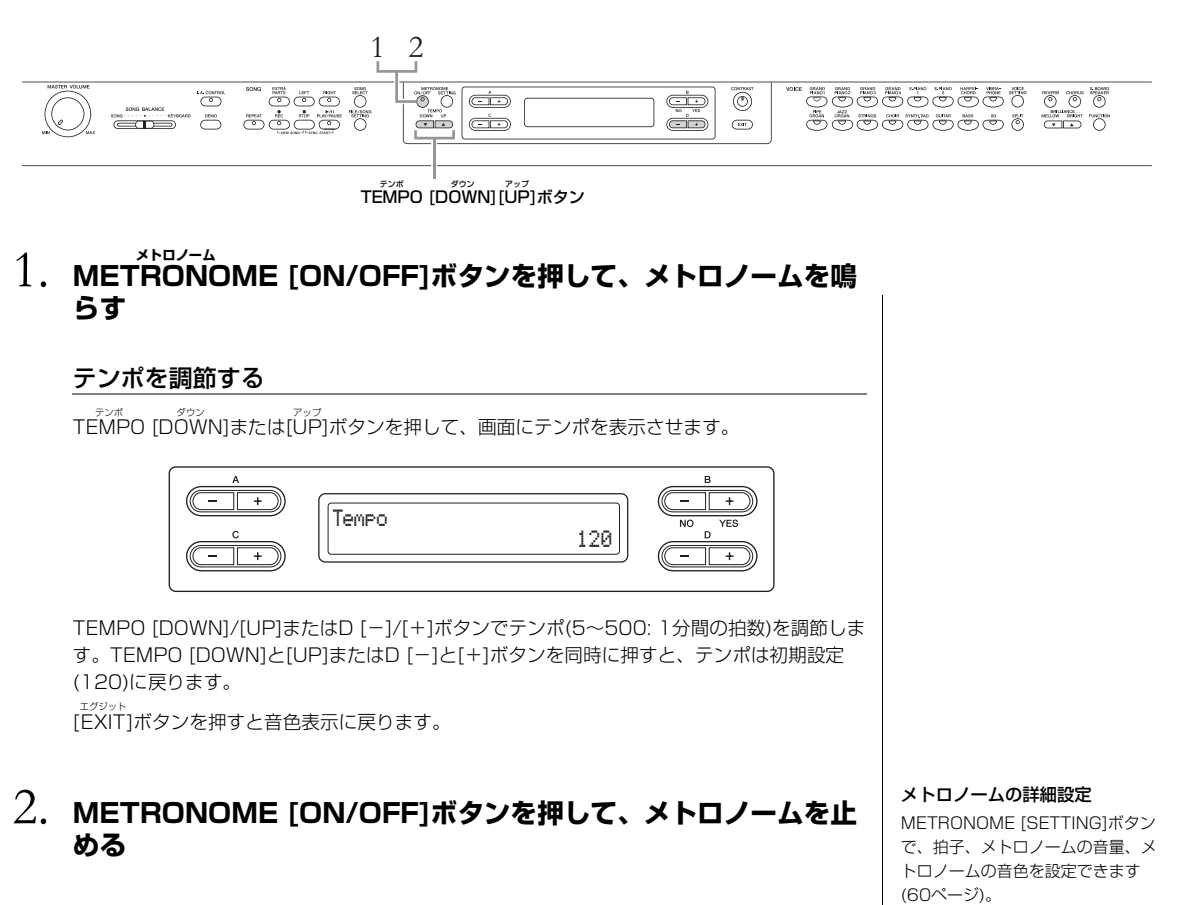

# <span id="page-16-4"></span><span id="page-16-1"></span>**タッチ感度を変える**

鍵盤を弾く強さに対する音の強弱の付きかた(タッチ感度)を変えられます。使う音色や演奏する曲、好みによって使い分けてく ださい。設定方法[は68ページの](#page-67-1)「その他の詳細設定[FUNCTION]」をご覧ください。

## <span id="page-17-1"></span><span id="page-17-0"></span>**楽器の基本操作**

この楽器にはいろいろな機能があり、機能ごとに詳細設定ができます。難しそうに見えますが、画面の見かたと基本操作がわか れば、操作は簡単です。

### **設定項目を選ぶ/値を設定する**

A [-][+]~D [-][+]ボタンを押して、項目を選んだり値を設定したりします。画面の表示位置とA [-][+]~D [-][+]ボタン の位置が対応しているので、どのボタンを押せばいいかひと目でわかります。

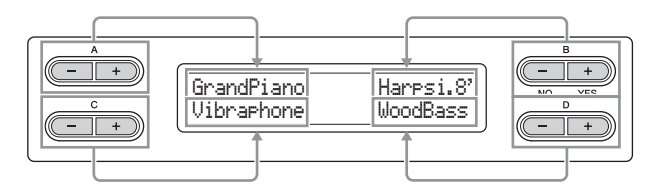

#### **設定を初期設定の値に戻す**

いろいろ値を変えてみたものの、初期設定の値に戻したいときは、[-]ボタンと[+]ボタンを同時に押します。

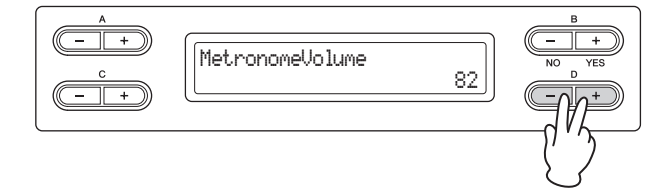

A [ー][+]〜D [ー][+]ボタンのほかに、これらと同じ形をしているTEMPOボタンやBRILLIANCEボタンも、左右同時に押すと 初期設定の値に戻ります。

### **設定を実行/キャンセルする**

画面右上に質問形式の表示が出たら、B [+(YES)]/B [-(NO)]ボタンを押して実行/キャンセルします。

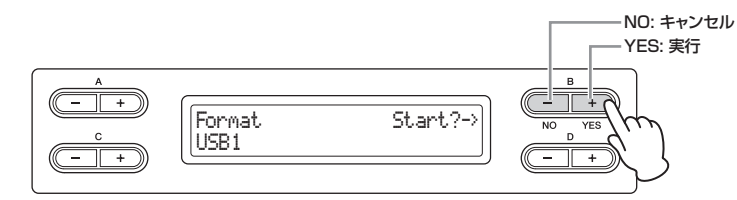

### <span id="page-17-2"></span>**音色表示(基本画面)に戻る**

画面での設定やメッセージの確認が終わったら、[EXIT エグジット ]ボタンを押して音色表示に戻ります。

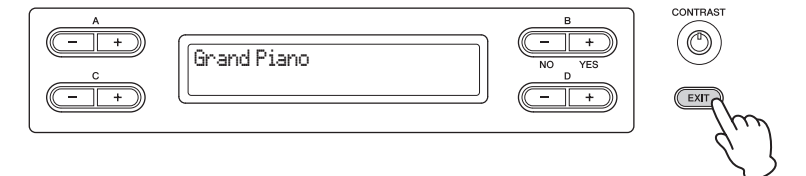

# <span id="page-18-0"></span>**クラビノーバのお手入れ**

クラビノーバをいつまでもきれいに保つため、下記のお手入 れを定期的に行なうことをおすすめします。

#### ■ 本体やイスのお手入れ

●乾いたガーゼのような柔らかい布や、水を固く絞った柔らかい布で拭いてください。 鍵盤の頑固な汚れには「エレクトーン・クラビノーバ用鍵盤クリーナー」をお使いください。

注記 ベンジンやシンナー、洗剤、化学ぞうきんなどは使用しないでください。変色/変質の原因になります。

(つや出し仕上げのモデルの場合)本体にほこりや手あかが付いた場合は、乾いたガーゼのような 柔らかい布で軽くふき取ってください。強く拭くと、ほこりの粒子で本体の表面に傷がつく場合が あります。つやを保つためには、ユニコンをピアノクロスに含ませてムラなく拭き、別の布で伸ばす ように磨き上げます。ユニコンは楽器店などでお買い求めいただき、使用上の注意をよくご確認の うえご使用ください。

● 本体やイスのネジは、定期的に締め直してください。

#### ■ イスの高さ調節

ハンドルを時計回りに回すと高くなります。(ご購入時には、ハンドルは固めに設定されています。)

#### ■ ペダルのお手入れ

 ペダルは一般的なアコースティックピアノ同様、経年変化によって変色することがあります。 その際はピアノ用コンパウンドを楽器店などでお買い求めいただき、使用上の注意をよくご確認の うえご使用ください。

#### ■ 調律

調律の必要はありません。電源を入れるといつでも正しいピッチ(音の高さ)でお使いいただけます。

#### ■ 運搬方法

 通常の荷物と一緒にお運びいただけます。組み立てた状態でも、組み立て前の部品に分解した状態 でも問題ありませんが、本体は立てかけたりせず、必ず水平に置いてお運びください。また、大きな 振動、衝撃を与えないでください。組み立てた状態でお運びいただいた場合は、設置の際、各部の ネジのゆるみを確認し、ゆるんでいる場合は締め直してください。

**NOTE** GPサウンドボードスピーカーの効果を最適にするためには、本体の背面を壁から1~2cm離したところへ設置してくだ さい。

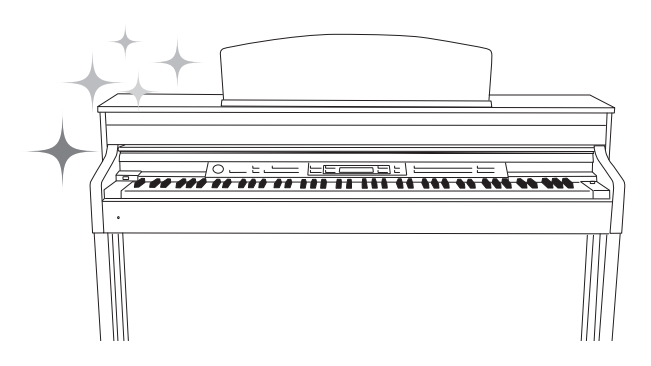

# <span id="page-19-0"></span>応用編

# <span id="page-19-1"></span>**いろいろな楽器音(音色)で演奏する**

ピアノのほかに、オルガンや弦楽器などの楽器音(音色)を選んで弾くことができます。

# <span id="page-19-3"></span><span id="page-19-2"></span>**音色を選んで弾く**

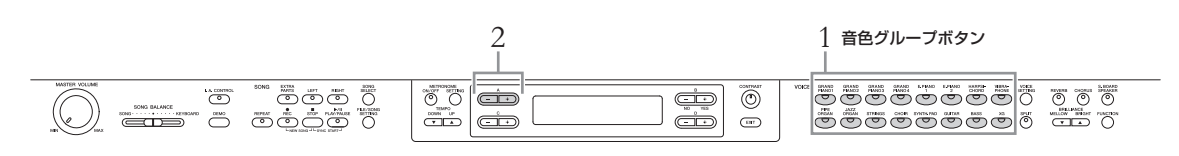

# 1. **音色グループボタンを押して、音色グループを選ぶ**

# 2. **A [-]/[+]ボタンで音色を選ぶ**

下記の音色一覧を参考にしてください。

# 3. **鍵盤を弾いてみましょう**

#### **音色一覧**

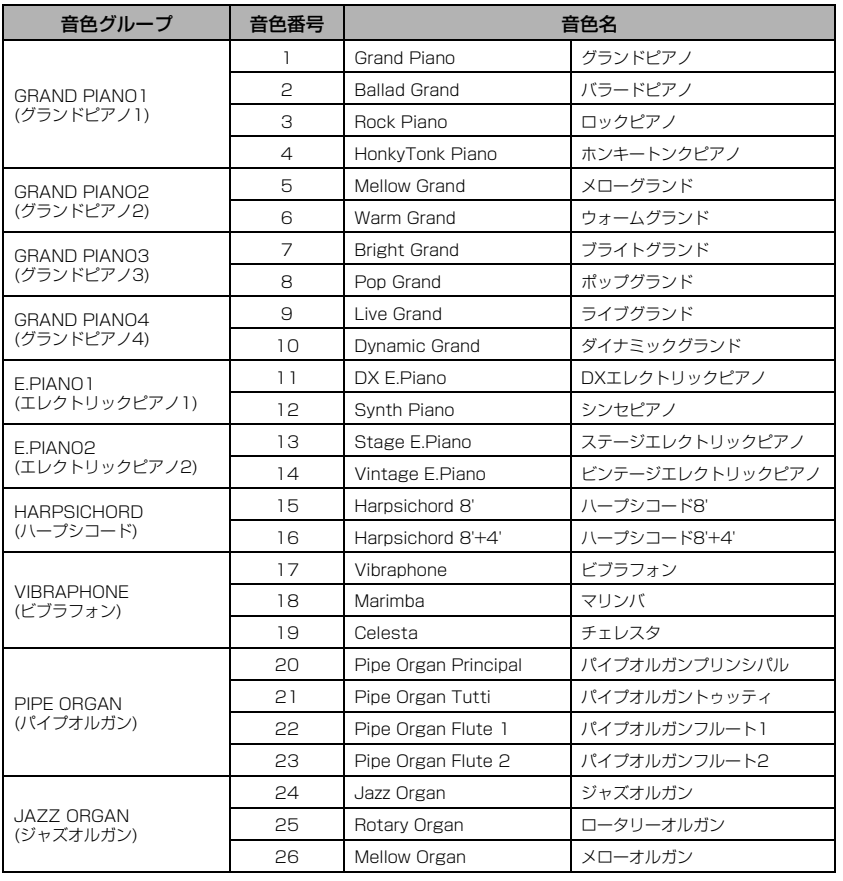

#### VOICE(ボイス)=音色

#### 音色の特徴をつかむには

音色グループごとのデモ曲を聞いた り([21ページ\)](#page-20-0)、「音色一覧(詳細版)」 ([75ページ\)](#page-74-2)で各音色の特徴を参照し たりしてください。

#### **NOTE**

音色によっては、鍵盤を弾く強さに 応じた音の強弱(タッチ感度: [17](#page-16-4) [ページ](#page-16-4))が付かないものもあります。 どの音色にタッチ感度が付くかは、 「音色一覧(詳細版)」[\(75ページ](#page-74-2))の 「タッチレスポンス」欄を確認して ください。

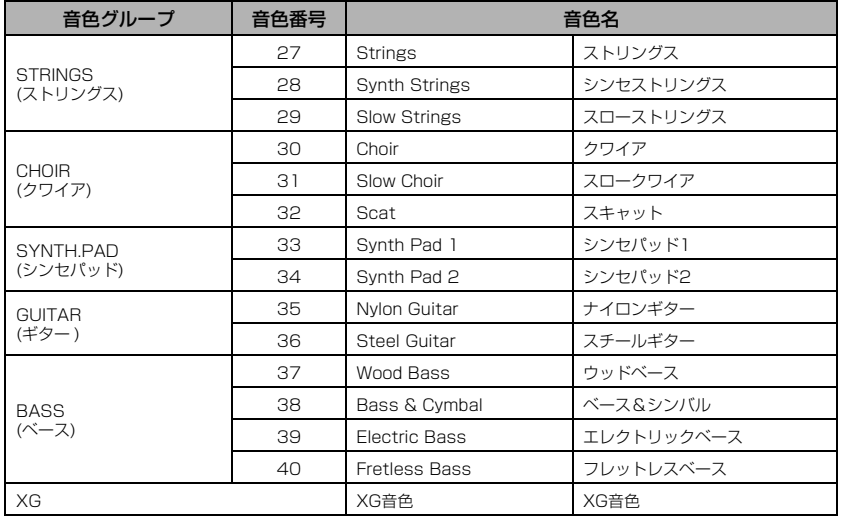

\*XG音色については[78ページの](#page-77-1)「XG音色一覧」をご覧ください。

#### 手順1でXG音色グループを選んだ場合

XG音色グループには非常に多くの音色があるため、さらにグループ分けしています。 [20ページ](#page-19-2)の手順1~2でも音色選択はできますが、下記操作をすれば、より効率よく音 色を選択できます。

- 1. A [-][+]ボタンを同時に押して、XG音色グループおよびXG音色を2行表示 させます。
- 2. A [-]/[+]ボタンで、グループを選びます。
- 3. C [-]/[+]ボタンで、XG音色を選びます。

#### XG (エックスジー )

「GMシステムレベル1」([6ページ\)](#page-5-1)を さらに拡張し、豊かな表現力とデー タの継続性を可能にしたヤマハの音 源フォーマットの音色配列です。

# <span id="page-20-0"></span>**音色デモ曲を聞く**

音色グループごとに1曲ずつ、音色の特徴がわかるデモ曲が入っています。

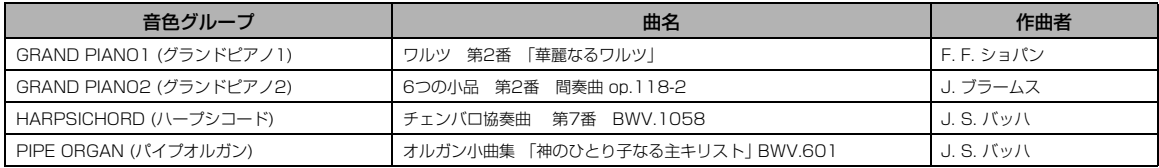

上記音色グループのデモ曲は、既存の曲を編集/抜粋したものです。その他の音色グループのデモ曲は、ヤマハのオリジナルです。 (© 2011 Yamaha Corporation)

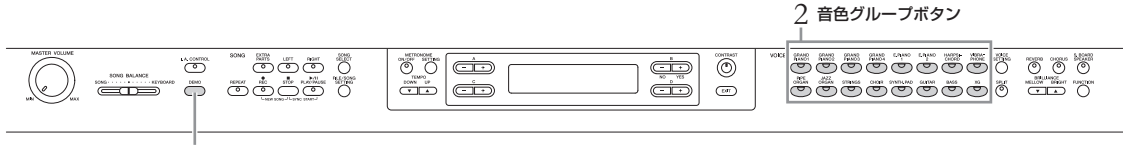

1, 3

# <span id="page-21-0"></span>1. **[DEMO デモ ]ボタンを押して、デモ曲モードに入る**

画面に「VoiceDemo ボイス デモ 」が表示されます。

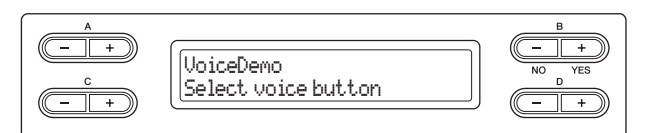

音色グループボタンのランプが順次点滅します。

## 2. **聞きたいデモ曲の音色グループボタンを押して、再生をスタート する**

再生をストップするまで、音色グループボタンの左上から順にデモ曲が連続して再生さ れます。

3. **[STOP ストップ ]ボタンを押して、再生をストップする** デモ曲モードも抜けます。

# **ピアノデモ(各サンプリング技術)やGPサウンドボードスピー カーを聞き比べる**

1. **[DEMO]ボタンを押してから、A [+]ボタンを押します。**

画面に「PianoDemo」が表示されます。

2. **聞きたいピアノデモの割り当てられた音色グループボタンを押し て、再生をスタートする**

ピアノデモは、下記の表のように音色グループボタンに割り当てられています。

# 3. **[DEMO]ボタンを押して、デモ曲をストップする**

[EXIT]や[STOP]ボタンでストップすることもできます。

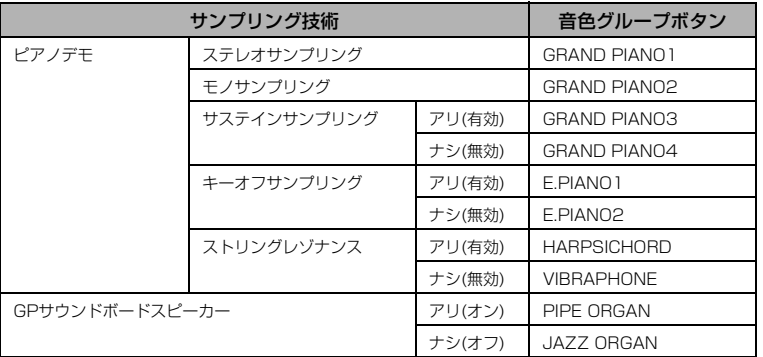

#### モードとは

ある機能を実行できる状態を意味し ます。ここでは、デモ曲を再生でき る状態のことを「デモ曲モード」と 呼んでいます。

**NOTE**

GPサウンドボードスピーカーにつ いては[、15ページを](#page-14-2)ご確認くださ い。

#### **NOTE**

各サンプリングの説明や、どの音色 にサンプリングがかけられるかは、 「音色一覧(詳細版)」[\(75ページ](#page-74-2))を 確認してください。また、サンプリ ングのかかり具合を設定する方法 は[、70~](#page-69-2)[71ページを](#page-70-1)ご参照くださ い。

# <span id="page-22-1"></span><span id="page-22-0"></span>**音に効果をかける(ブリリアンス/リバーブ/コーラス)**

この楽器には、鍵盤での演奏音に3つの効果が用意されています。効果をかけると、演奏表現に幅を出すことができます。

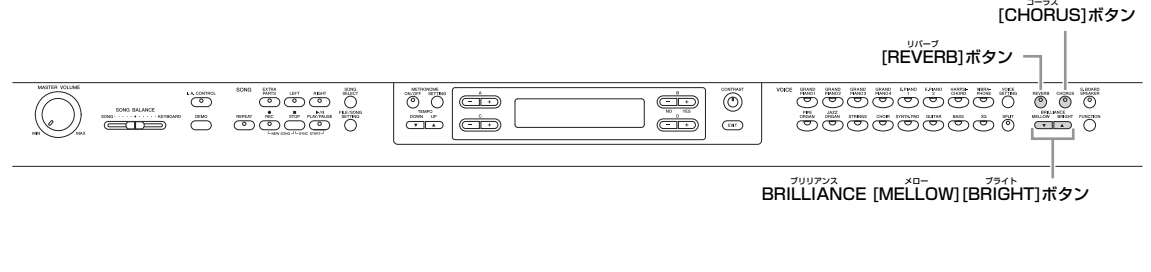

## **ブリリアンス**

音の明るさを調節します。設定は、すべての音色に共通です。

BRILLIANCE [MELLOW][BRIGHT]ボタンを押して、明るさのタイプを選 びます。

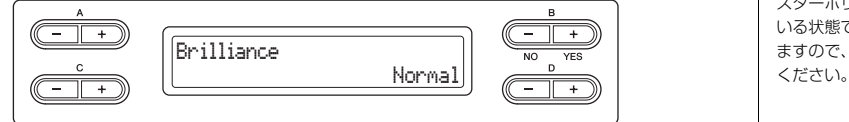

• Mellow1~3 (メロー 1~3) 柔らかくまろやかな音になります。1、2、3の順で音の柔らかさが増します。

- Normal (ノーマル) 標準的な明るさです。
- Bright1~3 (ブライト1~3) 明るい音になります。1、2、3の順で音の明るさが増します。

# **リバーブ**

音に残響を加えます。コンサートホールなどで演奏しているような臨場感が味わえます。オン/ オフは、すべての音色に共通です。

### |REVERB]ボタンを押すごとにオン/オフが切り替わります。

「GRAND PIANO 1」~「GRAND PIANO 4」の音色では、リバーブがオフの場合で もピアノの響板の響きを残すようになっています。

## **コーラス**

音に広がり感を加えます。

### **[CHORUS]ボタンを押すごとにオン/オフが切り替わります。**

コーラスのオン/オフは、[VOICE SETTING]ボタンの「ChorusOnOff」([63ページ\)](#page-62-0)で も設定できます。 [CHORUS]ボタンでの設定は、別の音色が選ばれると無効になります。一方、

「ChorusOnOff」での設定は、音色ごとに記憶され、その音色が選ばれると自動的に コーラスのオン/オフも切り替わります。

**NOTE** 初期設定:Normal

#### 音がひずむ場合は

「Bright 1~3」に設定すると、音 量が少し大きくなります。音量(マ スターボリューム)が大きくなって いる状態では音がひずむことがあり ますので、音量を少し下げてご使用

**NOTE** 初期設定:オン

#### **NOTE**

[VOICE SETTING]ボタンの 「ReverbType」でリバーブのタイ プを設定し、「ReverbSend」でリ バーブのかかり具合を音色ごとに設 定できます([62ページ\)](#page-61-0)。

#### **NOTE**

初期設定: 音色ごとにコーラスのオン/オフが 設定されています。

#### **NOTE**

[VOICE SETTING]ボタンの 「ChorusType」でコーラスのタイ プを設定し、「ChorusSend」で コーラスのかかり具合を設定できま す([63ページ\)](#page-62-1)。

# <span id="page-23-0"></span>**2つの音色を重ねて鳴らす(デュアル)**

2つの音色を重ねて鳴らします。系統の違う2つの音色(違う音色グループの音色を組み合わせる)を重ねてデュエットさせたり、 同じ系統の2つの音色(同じ音色グループの音色を組み合わせる)を重ねて厚みのある音色を作ったりできます。

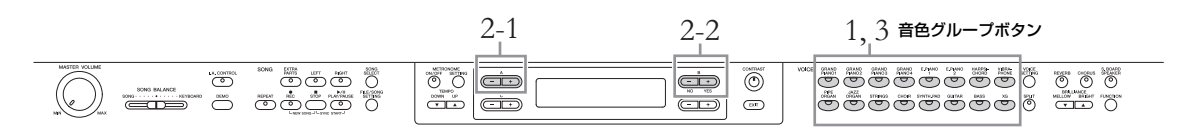

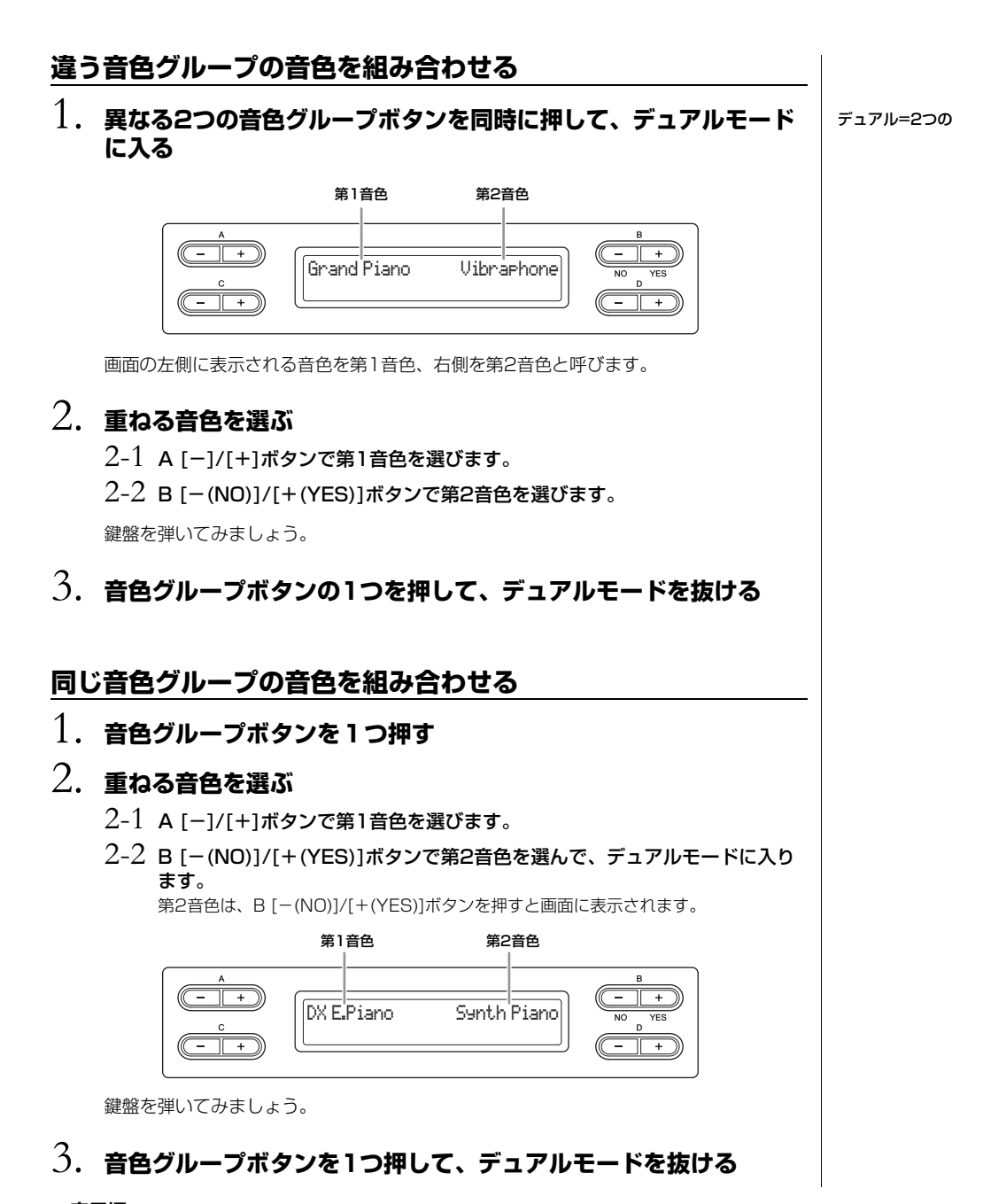

# <span id="page-24-1"></span><span id="page-24-0"></span>**鍵域を左右に分けて別々の2つの音色で弾く(スプリット)**

鍵盤全体を左右の領域に分け、別々の音色で演奏できます。左側で「BASS」の音色などでベースパートを、右側でメロディー パートを演奏したりできます。

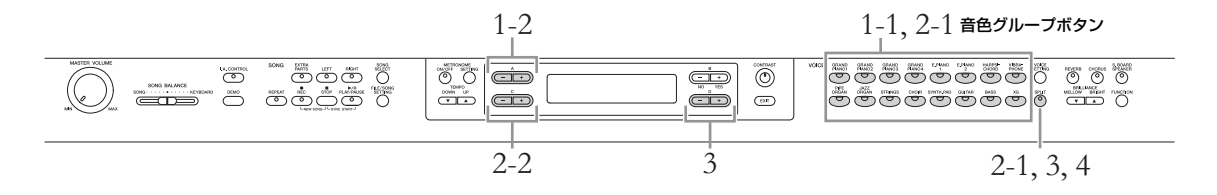

# 1. **右側の音色を選ぶ**

- 1-1 音色グループボタンを1つ押します。
- 1-2 A [-]/[+]ボタンを押して、音色を選びます。

# 2. **スプリットモードに入って、左側の音色を選ぶ**

- 2-1 [SPLIT]ボタンを押したまま音色グループボタンを1つ押して、左側の音色 グループを選びます。
- 2-2 C [-1/[+1ボタンを押して、音色を選びます。

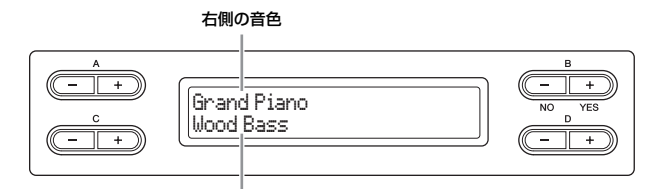

左側の音色

### 3. **[SPLIT]ボタンを押したままD [-]/[+]ボタンを押して、スプ リットポイント(左右の境め)を決める**

または[SPLIT]ボタンを押したままスプリットポイントにしたい鍵盤を押します。

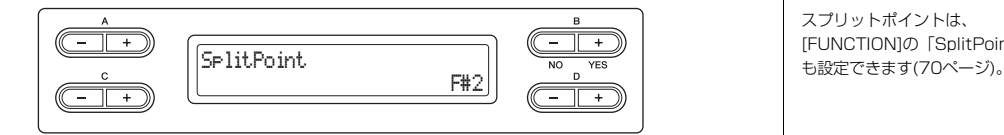

スプリットポイントは「F♯2」が初期設定になっています。

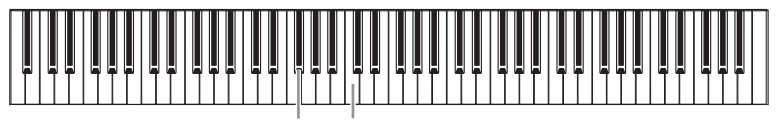

F♯2 中央の「ド」(C3)

鍵盤を弾いてみましょう。

4. **[SPLIT]ボタンを押して、スプリットモードを抜ける**

**NOTE**

スプリット=分ける

スプリットポイントに当たる鍵盤 は、左側に属します。

#### **NOTE**

スプリットポイントは、 [FUNCTION]の「SplitPoint」で

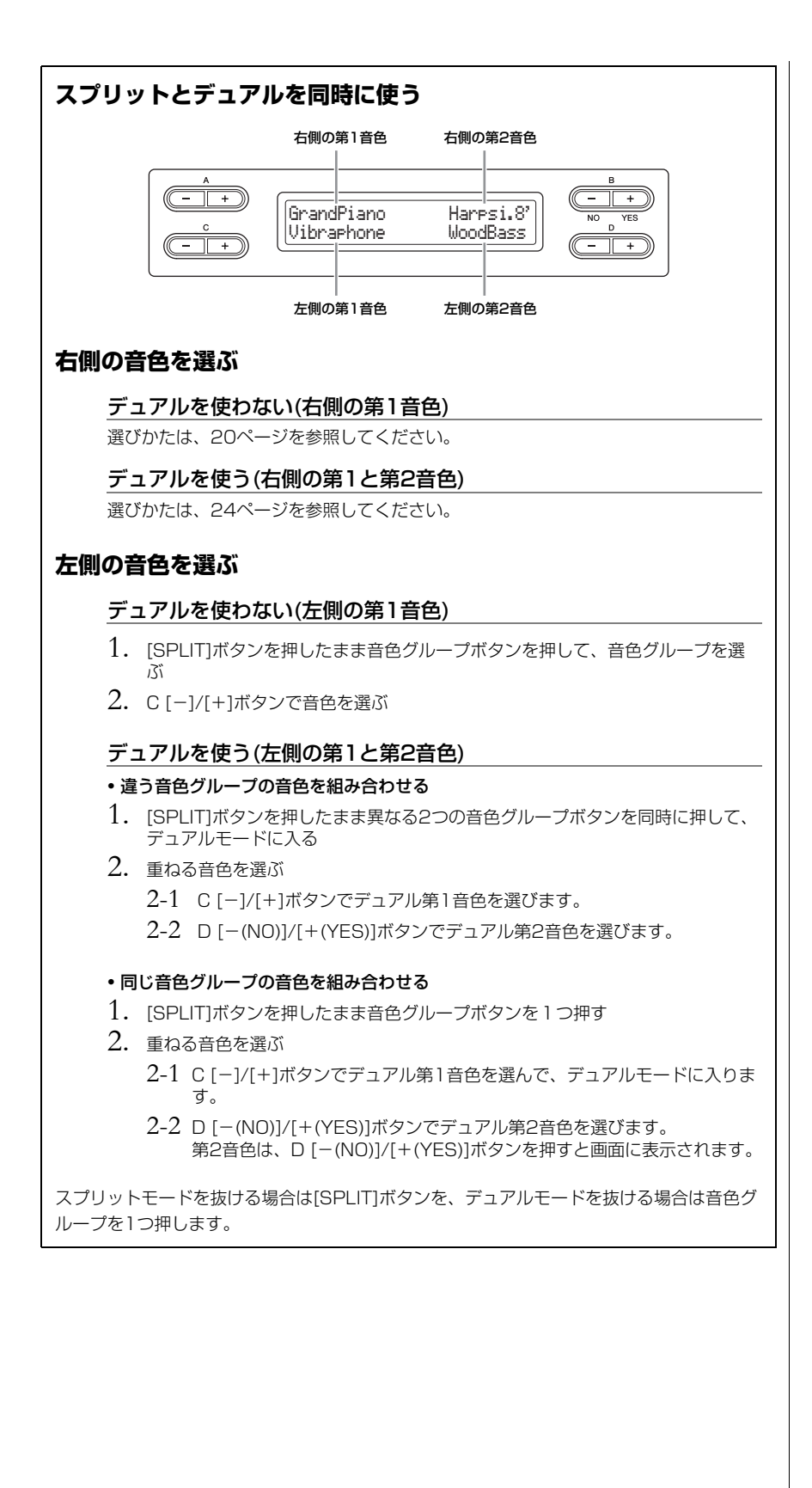

# <span id="page-26-2"></span><span id="page-26-0"></span>**曲(ソング)を再生する、練習する**

この楽器では、内蔵曲や録音した曲、市販の曲データを総称して「ソング」と呼んでいます。単に再生して楽しむだけ でなく、ソングを再生しながら演奏の練習ができます。

### <span id="page-26-3"></span>**MIDI ミディ ソングとオーディオソング**

この楽器で再生/録音できるソングには、MIDIソングとオーディオソングの2種類があります。 MIDIソングは、鍵盤を押す/離すといった演奏の動きを記録したデータです。楽譜と同じように、どの鍵盤をどのくらいの強さで どのタイミングで弾いた、といった演奏情報が記録され、音そのものは記録されません。記録された演奏情報にもとづいて、(クラ ビノーバなどの)音源部が鳴ることではじめて音になります。データ容量が小さく、また、音色の変更などの編集がしやすいのが特 長です。 オーディオソングは、演奏した音そのものを記録したデータです。カセットテープやボイスレコーダーなどに録音するのと同じし くみで記録したものです。携帯音楽プレイヤーなどでも再生できるので、ほかの人に自分の演奏を聞いてもらうことが手軽にでき

MIDIについては、PDFマニュアル「MIDI入門」[\(7ページ\)](#page-6-2)で詳しく説明しています。

この楽器では、以下のソングが再生できます。

- 楽器に内蔵されているソング(ピアノソング50曲)
- この楽器での演奏を録音したソング(録音方法について[は33ページ](#page-32-2)参照)
- 市販のMIDIデータ: SMF (Standard MIDI File)形式またはESEQ形式(ピアノプレーヤ用 ソングのみ)のファイル
- この楽器で再生可能なMIDIデータのサイズは、1曲につき約550KBまでです。
- 市販のオーディオデータ: WAV形式(拡張子「.wav」)ファイル(サンプリング周波数 44.1kHz、量子化ビット数16bit、stereo) この楽器で再生可能なオーディオデータは、1曲につき80分までです。

#### **NOTE**

この楽器で再生できるソングの フォーマットについては[、6ページ](#page-5-2) をご覧ください。

## <span id="page-26-1"></span>**再生する**

ます。

USB記憶装置に入っているソングを再生する場合は、USB記憶装置を本体に接続してください。USB記憶装置をご使 用になる前に、「USB記憶装置を接続する」[\(51ページ](#page-50-1))をご覧ください。

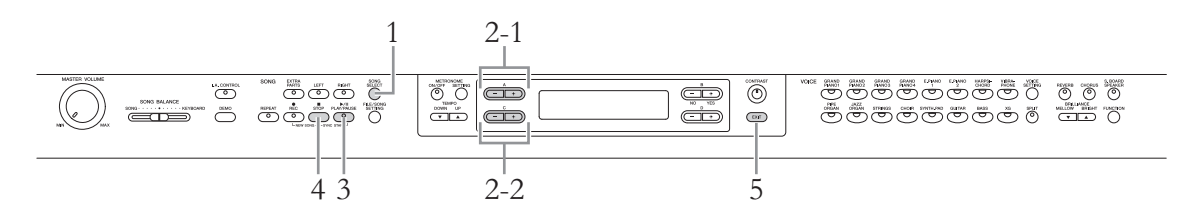

1**. [SONG SELECT ]ボタンを押して、ソングモードに入る ソングセレクト**

### <span id="page-26-4"></span>2. **再生するソングを選ぶ**

2-1 A [-]/[+]ボタンを押して、ドライブ(データの保存場所)を選びます。

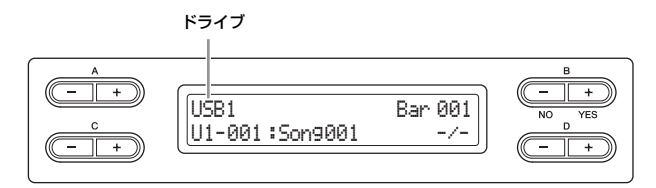

クラビノ-バの文字の種類

「CharacterCode」(キャラクター コード)を、再生するソングのファ イル名に適した種類に設定してくだ さい[\(48ページ](#page-47-2))。

#### ドライブ(データの保存場所)

#### • PRESET (プリセット)

楽器に内蔵されているピアノソング50曲を選べます。付属の「ピアノで弾く名曲50 選」に楽譜が掲載されていますのでご活用ください。

• MEMORY (メモリー )

この楽器で録音したり、USB記憶装置から本体へコピーしたMIDIソングを選べます。

• USB1

USB記憶装置が[USB TO DEVICE]端子に接続されている場合にのみ表示され、USB 記憶装置内のMIDIソングを選べます。接続している機器の数によって、接続した順に USB1、USB2などと表示されます。

• USB AUDIO (USBオーディオ)

USB記憶装置が[USB TO DEVICE]端子に接続されている場合にのみ表示され、USB 記憶装置(USB1)内のオーディオソングを選べます。

#### 2-2 C [-]/[+]ボタンで、ソングやフォルダーを選びます。

ソング名の左には、ソングの種類を示すアルファベットとソング番号が、フォルダー名 の左には、ソングの種類を示すアルファベットとフォルダーであることを示す「FLD」 が表示されます。

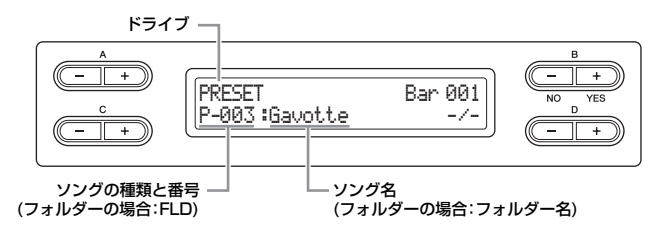

ソングの種類を示すアルファベットの意味は[、41ページを](#page-40-2)ご覧ください。

# <span id="page-27-0"></span> $\hat{\mathcal{C}}$ . [PLAY/PAUSE]ボタンを押して、再生をスタートする

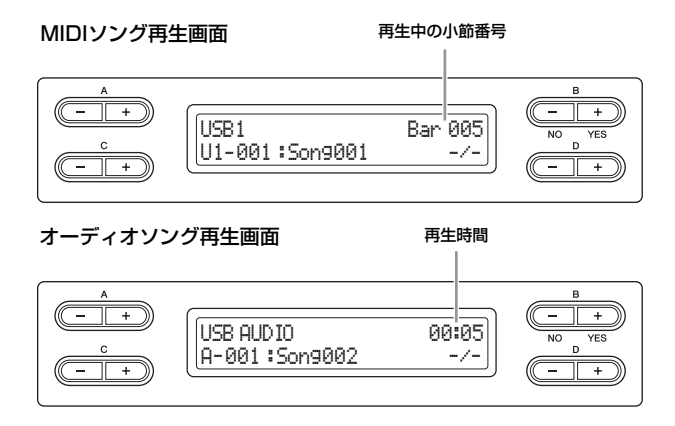

再生しながらご自身で鍵盤を弾くこともできます。その際、手弾き音の音色も変えられ ます。手弾き音と再生音の音量バランスは、[SONG BALANCE]スライダーで調節して ください([40ページ\)](#page-39-0)。

#### 一時停止

再生中に[PLAY/PAUSE]ボタンを押すと、一時停止します。もう一度[PLAY/ PAUSE]ボタンを押すと、再スタートします。一時停止中は、画面右上の小節番号/再生 時間が点滅します。

#### **NOTE**

ソング名やフォルダー名が画面に収 まらない場合、[SONG SELECT] ボタンを押すと全体(半角46文字ま で)を表示できます。 長い名前は、コンピューターであら かじめ短い名前に変更しておくと選 曲しやすくなります。

#### **NOTE**

画面右下に「↓」や「↑」が表示さ れる場合があります。この場合、D [+]ボタンでフォルダーの中に移動 したり、D [-]ボタンを押して1つ 上のフォルダーに移動したりできま す。

#### **NOTE**

「-----: NewSong」は、ご自身の演奏 を録音するために用意されている空 のソングファイルです[\(34ページ](#page-33-1))。

#### **NOTE**

テンポは、自動的にそのソング特有 のテンポにセットされます。「メト ロノームを使う」[\(17ページ](#page-16-2))での設 定は無効になります。

#### **NOTE**

再生に便利な機能を[30ページ](#page-29-0)で紹 介しています。ご覧ください。

#### **NOTE**

再生中に、メトロノームも使えま す。この場合、再生をストップする と、メトロノームも同時に止まりま す。

### 巻き戻し/早送り

B [-(NO)]/[+(YES)]ボタンを押すと、小節の巻き戻し/早送りをします。再生中でも 停止中でも操作できます。 再生中にC [-]ボタンを押すと前のソングが、 [+]ボタンを押すと次のソングの再生がス タートします。

### テンポの調節(MIDIソング)

MIDIソングは、TEMPO [DOWN]/[UP]ボタンを押してテンポを変更できます。 [DOWN][UP]ボタンを同時に押すと、元のテンポ(そのソング固有のテンポ)に戻りま す。

[SONG SELECT]ボタンを押すと、選曲表示に戻ります。

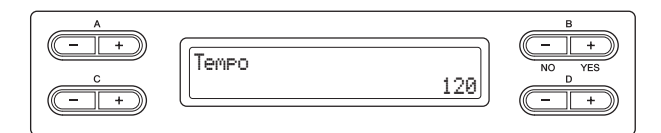

# 4. **再生をストップする**

。。。。<br>[STOP]ボタンを押して、再生をストップします。[STOP]ボタンを押さない場合にも、 1曲の再生が終了すると、自動的にストップします。

# 5. **[EXIT エグジット ]ボタンを押して、ソングモードを抜ける**

## <span id="page-29-0"></span>**再生に関する便利な機能**

練習に役立つ機能をご紹介します。

### **右手または左手パートだけを再生する(MIDIソング)**

MIDIソングは、右手パートだけを再生して左手の練習、左手パートだけを再生して右手の練習 ができます。右手または左手パートだけを再生する方法は[、31ページを](#page-30-0)ご覧ください。

### **繰り返し再生する(MIDIソング)**

MIDIソングは、1曲または1曲内のある範囲を指定して繰り返し再生することができます。難 しいフレーズを繰り返し練習するときなどに便利です。上記のパート別再生の機能とあわせて 使うこともできます。手順[は32ページを](#page-31-0)ご覧ください。

### **弾くと同時に再生をスタートする**

鍵盤を弾くと同時に再生をスタートできます(シンクロスタート)。

ソングを選んだあと、[STOP]ボタンを押したまま[PLAY/PAUSE]ボタンを押すとシンクロス タート待機状態になり、[PLAY/PAUSE]ボタンのランプがソングのテンポに合わせて点滅し ます。 (シンクロスタートを解除するには、もう一度同じ操作をします。)

このあと鍵盤を弾くと、同時に再生もスタートします。

## **ペダルで再生/一時停止する**

[FUNCTION ファンクション ]の「PedalPlay/Pause 」([70ページ\)](#page-69-1)で、まん中か左のペダルの機能を、再生/ ペダル プレイ/ポーズ 一時停止(パネルの[PLAY/PAUSE]ボタンと同じ機能)に切り替えることができます。 鍵盤を弾きながら、ソングを再生/一時停止したいときに便利です。

オーディオソングを繰り返し再 生する

1曲を繰り返し再生することはでき ますが、範囲を指定して繰り返し再 生することはできません。1曲を繰 り返して再生する方法は[、57ペー](#page-56-1) [ジ](#page-56-1)の[FILE/SONG SETTING]の 「SongRepeat」をご覧ください。

シンクロ=同時の、同時に起こる

# <span id="page-30-0"></span>**右手または左手パートだけを再生する(MIDIソング)**

内蔵曲などのMĪl͡JIソングには、データが右手パートと左手パートに分かれているものがあります。このようなソング データの場合、右手(RIGHT)パートだけをオンにして左手の練習を、左手(LEFT)パートだけをオンにして右手の練習が できるので、順序立てて練習を進められます。

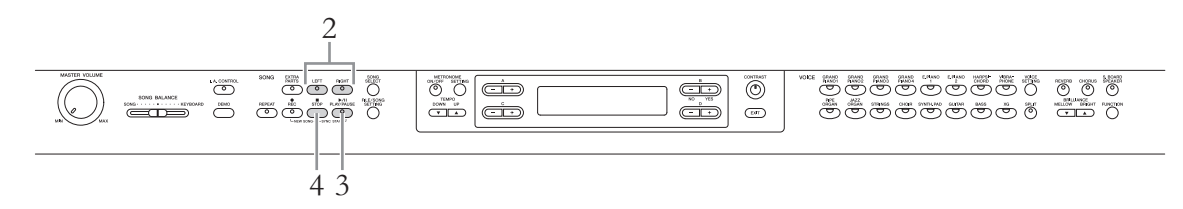

# 1. **練習するソングを選ぶ**

選びかたは[、27ページ](#page-26-1)を参照してください。

## <span id="page-30-1"></span>2. **再生をオフにしたいパート(右手は[RIGHT ライト ]/左手は[LEFT レフト ])の ボタンを押す**

ソングを選ぶと、[RIGHT] [LEFT]の両方のランプが点灯するので、オフにしたい(練習 したい)方のパートのボタンを押して、ランプを消灯させます。それぞれのボタンは、押 すごとに再生のオン/オフが切り替わります。

# $\hat{\mathcal{C}}$ . [PLAY/PAUSE]ボタンを押して、再生をスタートする

再生パートはお手本として聞き、再生をオフにしたパートを自分で弾いて練習します。

# 4. **再生をストップする**

。。。。<br>[STOP]ボタンを押して、再生をストップします。[STOP]ボタンを押さない場合にも、 1曲の再生が終了すると、自動的にストップします。

#### **NOTE**

再生中にも、パートごとの再生オン /オフは切り替えられます。

#### **NOTE**

通常、[RIGHT]にチャンネル1、 [LEFT]にチャンネル2、[EXTRA PARTS]にチャンネル3~16が割 り当てられていますが、ソングに よっては異なる場合があります。ボ タンを押しても目的のパートのオン /オフが切り替わらない場合は、ほ かのボタンを押してみてください。

#### **NOTE**

別のMIDIソングを選ぶと、両パー トとも再生オンに自動的にリセット されます。

# <span id="page-31-1"></span><span id="page-31-0"></span>**繰り返し再生する(MIDIソング)**

、。。<br>MIDIソングでは、1曲または1曲内のある範囲を指定して繰り返し再生することができます。難しいフレーズを繰り返し て練習するときなどに便利です。

### **1曲を繰り返し再生する**

- 1. **再生するソングを選ぶ** 選びかたは[、27ページ](#page-26-1)を参照してください。
- 2. **[REPEAT リピート ]ボタンを押して、繰り返し再生をオンにする** [REPEAT]ボタンのランプが点滅します。
- $\hat{\mathcal{C}}$ . [PLAY/PAUSE]ボタンを押して、繰り返し再生をスタートする
- 4. **[STOP ストップ ]ボタンを押してソングをストップさせてから、もう一度 [REPEAT]ボタンを押して繰り返し再生をオフにする**

[REPEAT]ボタンのランプが消灯します。 繰り返し再生は、別のソングを選ぶことでもオフにできます。

### **指定の範囲を繰り返し再生する(ABリピート)**

- 1. **再生するソングを選ぶ** 選びかたは[、27ページ](#page-26-1)を参照してください。
- 2. **[PLAY/PAUSE]ボタンを押して、ソングの再生をスタートする**

# 3. **範囲を指定する**

- 3-1 繰り返し再生の開始位置(A点)で、[REPEAT]ボタンを押します。
- 3-2 繰り返し再生の終了位置(B点)で、もう一度[REPEAT]ボタンを押します。 カウント音が入ったあと、A点からB点までが繰り返し再生されます。

### 4. **[STOP]ボタンを押してソングをストップさせてから、もう一度 [REPEAT]ボタンを押して繰り返し再生をオフにする**

[REPEAT]ボタンのランプが消灯します。 繰り返し再生は、別のソングを選ぶことでもオフにできます。 **NOTE**

1曲の繰り返し再生は、[FILE/ SONG SETTING]の 「SongRepeat」で設定することも できます[\(57ページ](#page-56-1))。

ソングの先頭をA点にする

[REPEAT]ボタンを押してからソン グの再生をスタートし、B点にした い所で、もう一度[REPEAT]ボタン を押します。

ソングの最後をB点にする

A点だけを指定して、ソングの最後 まで再生します。ソングの最後が自 動的にB点になります。

# <span id="page-32-2"></span><span id="page-32-0"></span>**演奏を録音する**

ご自分の演奏を録音してみましょう。この楽器では、録音したデータは下記の2つの形式で保存されます。

#### **MIDI 形式 ミディ**

演奏をSMF(フォーマット0)のMIDIソングとして保存します。この形式での録音方法は、パートを指定しない録音と、 パートを指定し演奏を重ねる多重録音の2通りです。MIDI形式では、録音後に部分的に録音し直したり、音色を変えた りなどの編集も可能です。この楽器で録音可能なMIDIデータのサイズは、1曲につき約550KBまでです。

### **オーディオ形式**

演奏をオーディオソングとして保存します。この形式での録音方法は、パートを指定しない録音のみです。一般的なCD 音質(44.1kHz/16bit)のステレオWAV形式で保存されるので、コンピューターを使って携帯音楽プレーヤーなどに転 送して再生できます。この楽器で対応可能な録音時間は、1曲につき80分までです。オーディオ形式は、USB記憶装置 にのみ保存が可能です。

USB記憶装置に録音したい場合は、事前に「USB記憶装置を接続する」[\(51ページ](#page-50-1))を読み、USB記憶装置を[USB TO DEVICE]端子に接続してから下記手順に従ってください。

MIDIソングとオーディオソングの違いについては[、27ページで](#page-26-3)詳しく説明しています。

## <span id="page-32-1"></span>**録音の方法**

上記で説明したように、2通りの録音方法があります。

**パートを指定しない録音(MIDI/オーディオ形式)............................[34ページ](#page-33-0)** MIDI形式の場合、自動的に[RIGHT ライト ] (パート1)に録音されます。

#### **パートを指定する多重録音(MIDI形式) ..........................................[36ページ](#page-35-0)**

左手/右手パートを別々に録音したり(右手パートを再生させながら左手パートを録音できます)、 アンサンブルの曲を1パートずつ録音したりできます。

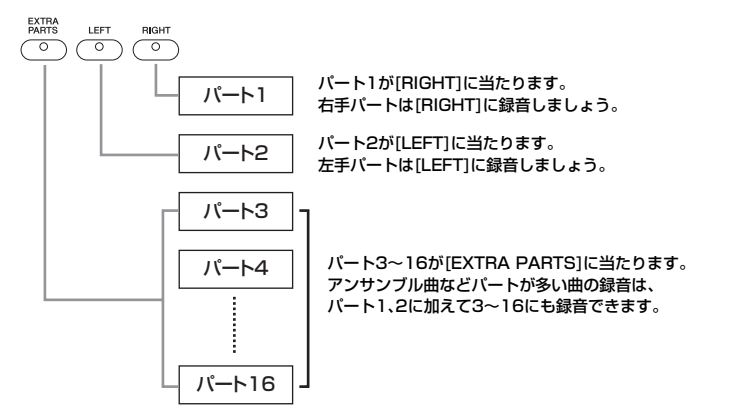

#### **NOTE**

(多重録音の場合)市販の曲データな ど、曲によっては、各ボタンへの パートの割り当てが左記のとおりで はない場合があります。

<span id="page-32-3"></span>形式、録音方法、および録音先(ドライブ)の関係は、下記の表をご覧ください。

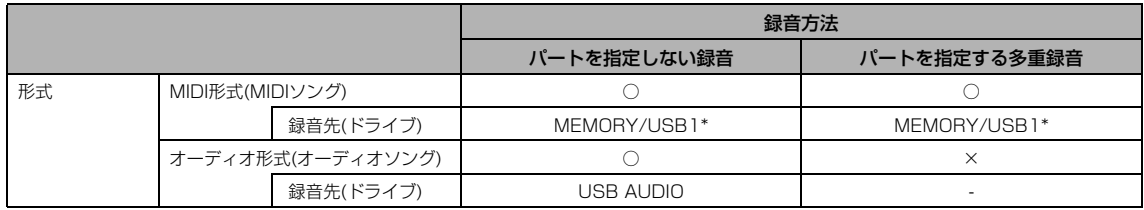

\*PRESETドライブには録音できません。PRESETドライブを選ぶと、録音先は自動的にMEMORYドライブになります。

# <span id="page-33-0"></span>**パートを指定しない録音(MIDI/オーディオ形式)**

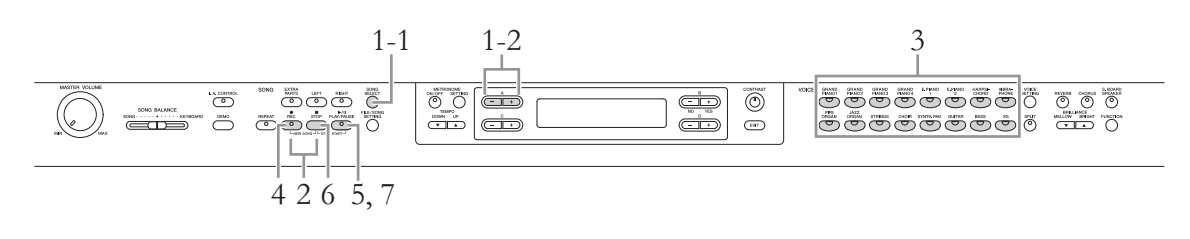

# 1 **録音先(ドライブ)を選ぶ**

- 1-1 [SONG SELECT]ボタンを押します。
- 1-2 A [-]/[+]ボタンで録音先を選びます。

形式、録音方法、および録音先(ドライブ)の関係は[、33ページの](#page-32-3)表をご覧ください。

<span id="page-33-1"></span>2. **[REC レコード ]ボタンと[STOP ストップ ]ボタンを同時に押して、空のソングファ イルを用意する**

MIDI形式の場合(手順1で、「MEMORY」や「USB1」を選んだ場合)

「NewSong」(ニューソング)の画面

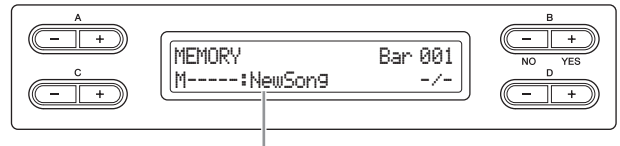

空のソングファイル

オーディオ形式の場合(手順1で、「USB AUDIO」を選んだ場合)

「NewAudio」(ニューオーディオ)の画面

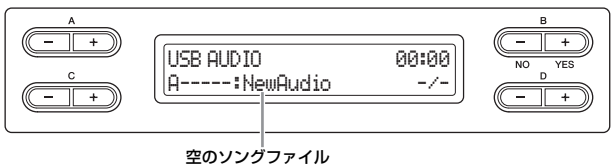

#### **注記**

「NewSong」「NewAudio」以外のソングファイルを選んでデータがあるパートに録音すると、そ のデータは消えてしまいますので、ご注意ください。

# 3. **録音に使う音色や、拍子などの設定を選ぶ**

録音に使う音色を選びます([20ページ](#page-19-3))。必要に応じてそのほかの設定(拍子やエフェクトなど) もここで選んでください。

#### メトロノームを使う

[METRONOME]を使って録音する こともできます。ただし、メトロ ノームの音は録音されません。

#### **NOTE**

ソングバランスは記録(録音)されま せん。

#### **NOTE**

MIDI形式の場合、自動的に [RIGHT] (パート1)が指定されます が、デュアル/スプリットを使った 録音では、指定したパートと実際に 録音されるパートが異なります。詳 しくは[、40ページを](#page-39-1)ご覧ください。

# 4. **[REC レコード ]ボタンを押して、録音モードに入る**

、。<br>MIDI形式での録音の場合は、[REC]、[RIGHT]、および[PLAY/PAUSE]のランプが点滅しま す。オーディオ形式では、[REC]、[RIGHT]、[LEFT]、[EXTRA PARTS]、および[PLAY/ PAUSE]のランプが点滅します。いずれの場合にも、[PLAY/PAUSE]はテンポに合わせて点 滅します。

(録音を中止する場合は、もう一度[REC]ボタンまたは[STOP]ボタンを押します。)

MIDI形式の場合(手順1で、「MEMORY」や「USB1」を選んだ場合)

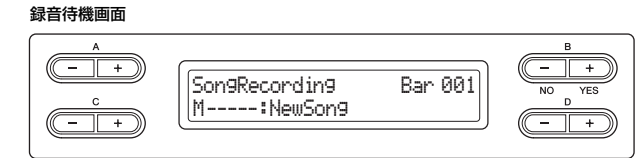

#### オーディオ形式の場合(手順1で、「USB AUDIO」を選んだ場合)

#### 録音待機画面

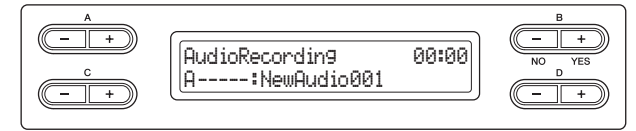

# 5. **録音をスタートする**

MIDI形式での録音の場合(手順1で、「MEMORY」や「USB1」を選ん だ場合)

#### 鍵盤を弾くと同時に録音がスタートします。

曲の始めに空白の小節を録音したいときは、[PLAY/PAUSE プレイ/ポーズ ]ボタンを押して録音をスタート させます。

録音画面には録音中の小節番号が表示されます。

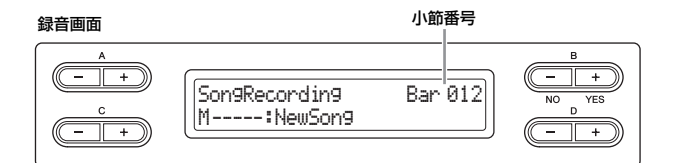

#### オーディオ形式での録音の場合(手順1で、「USB AUDIO」を選んだ場合)

[PLAY/PAUSE]ボタンを押して録音をスタートさせます。

録音画面には録音経過時間が表示されます。

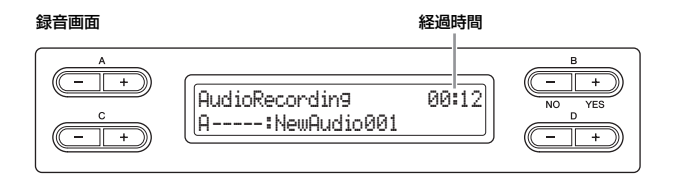

### 6. **[STOP]ボタンを押して、録音を終了する**

録音モードを抜け、ソングは自動的に録音先に保存されます。保存が終わると、選曲表示(手順 1の画面)に戻ります。

7. **[PLAY/PAUSE]ボタンを押して、録音した演奏を再生する**

#### **NOTE**

データがあるパートのランプは、緑 に点灯します。データあり/なしと ランプの関係は以下のとおりです。 点灯(緑): データあり 点滅(赤): 録音指定 消灯: データなし

#### **NOTE**

MIDI形式での録音の場合、録音中 に[PLAY/PAUSE]ボタンを押す と、一時停止となります。再度押す か押鍵で録音を再開します。

#### **NOTE**

オーディオ形式での録音の場合、 AUX IN端子からの入力音も録音さ れます。

#### **NOTE**

オーディオ形式での録音の場合、音 色パートの音量([61ページ\)](#page-60-2)が初期 設定よりも大きいと、音がひずむこ とがあります。音色パートの音量を 変更してある場合は、録音をスター トする前に初期設定の値以下にして ください。音量は、D [-][+]ボタ ンを同時に押すと初期設定に戻りま す。

#### **NOTE**

オーディオ形式での録音中に 「Device (media) busy」メッセー ジが表示されると、録音は自動的に 終了されます(そこまでに録音した データは保存されます)。この場合、 必要なデータが入っていないのを確 認してからUSB記憶装置をフォー マットし、録音をやり直してくださ い。フォーマットの方法は[、46](#page-45-1) [ページを](#page-45-1)参照してください。

#### ソング名を変更する

録音した曲は自動的に名前が付けら れますが、ご自分で名前を付け直す ことができます([43ページ\)](#page-42-2)。

# <span id="page-35-0"></span>**パートを指定する多重録音(MIDI形式)**

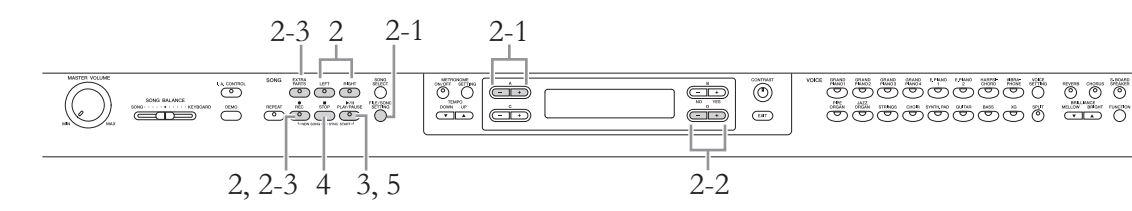

### 1. **「パートを指定しない録音(MIDI/オーディオ形式)」([34ページ\)](#page-33-0) の手順1~3と同じ方法で、録音の準備をする**

<span id="page-35-1"></span>2. **録音パートを指定し、録音モードに入る**

右手/左手パート(パート1/2)に録音する場合

| | ||<br>|REC]ボタンを押したまま[RIGHT](右手)または[LEFT](左手)ボタンを押します。

その他パート(パート3~16)に録音する場合

- 2-1 [FILE/SONG SETTING]ボタンを押してからA [ー]/[+]ボタンを押して、 レッ<sub>クエキストラバーッチャッネル</sub><br>「RecExtraPartsCh」を表示させます。
- 2-2 D [-]/[+]ボタンを押して録音パートを選びます。

ここで選んだパートは、[EXTRA PARTS エキストラパーツ ]ボタンに割り当てられます。

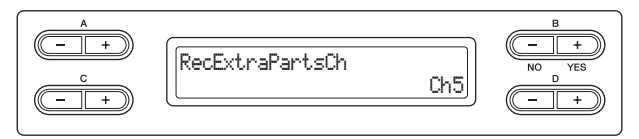

2-3 [REC]ボタンを押したまま[EXTRA PARTS]ボタンを押します。

録音パートを指定すると、[REC]ボタンと指定したパートのランプが、赤く点滅します。 (録音を中止する場合は、もう一度[REC]ボタンまたは[STOP]ボタンを押します。)

#### 録音待機画面

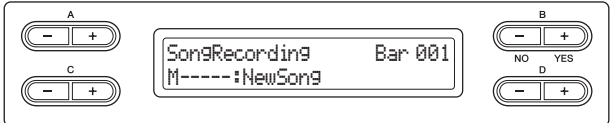

- 3. **演奏を始めるまたは[PLAY/PAUSE ]ボタンを押して、録音を開 プレイ / ポーズ 始する**
- 4. **[STOP ストップ ]ボタンを押して、録音を終了する**

録音モードを抜け、ソングは自動的に保存されます。保存が終わると、選曲表示([27ページ](#page-26-4))に 戻ります。

5. **[PLAY/PAUSE]ボタンを押して、録音した演奏を再生する** 手順2の方法でパートを選び直し、演奏を重ねて(上書きして)いきましょう。

ソング名を変更する 録音した曲は自動的に名前が付けら れますが、ご自分で名前を付け直す ことができます([43ページ\)](#page-42-2)。

#### **NOTE**

「Overwrite?->」=上書きします か?

#### **NOTE**

デュアル/スプリットを使った録 音については[、40ページを](#page-39-1)ご覧く ださい。
# **そのほかの録音方法とテクニック**

## **既存のソングのパートを差し替える(MIDI形式)**

たとえば、既存のソングの左手パートを再生しながら、右手パートを差し替える(録音し直す) ことができます。

## 1. **パートを差し替えるソングを選ぶ**

選びかたは[、27ページを](#page-26-0)参照してください。

- 2. **必要に応じて、変更したい内容(音色やそのほかの設定)を選ぶ** 既存のパートを録音したときと設定を変えたい場合に行なってください。
- 3. **[36ページ「](#page-35-0)パートを指定する多重録音(MIDI形式)」の手順2~4 と同じ方法でパートを選び、録音する**

手順1で選んだソングが内蔵曲の場合、パートを差し替えたソングは新しいソングとして自動 。<br>的にMEMORYドライブに保存されます。MEMORYドライブやUSB記憶装置のソングを選ん だ場合には、ソングは上書きされます。

# $4$ . [PLAY/PAUSE]ボタンを押して、録音した演奏を再生する

## <span id="page-36-2"></span>**部分的に録音し直す(MIDI形式)**

MIDIソングは部分的に録音し直すことができます。ご自分で録音したMIDIソングの編集などに お使いください。

1. **録音し直すMIDIソングを選ぶ**

選びかたは[、27ページを](#page-26-0)参照してください。

# 2. **録音開始/終了方法を選ぶ**

- 2-1 [FILE/SONG SETTING]ボタンを押します。
- 2−2 A [−][+]ボタンを押して、「RecStart」(録音開始方法)/「RecEnd」(録音 終了方法)を表示させます。

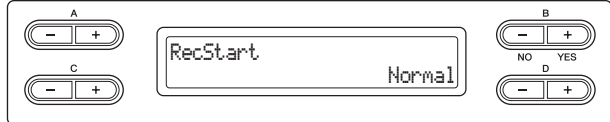

2-3 D [-][+]ボタンを押して、録音開始/終了方法を選びます。

### <span id="page-36-0"></span>**録音開始方法**

Nomal (ノーマル): 録音開始以降のデータを消す FirstKeyOn (ファーストキーオン): 録音開始しても最初に鍵盤を弾くまでのデータは 消さない

### <span id="page-36-1"></span>**録音終了方法**

Replace (リプレース): 録音終了以降にあった元のデータを消す PunchOut (パンチアウト): 録音終了以降にある元のデータは消さない **NOTE** ソングバランスは記録(録音)されま せん。

# 3. **[SONG SELECT ソングセレクト ]ボタンを押して、選曲表示(手順1の画面)に戻る**

## 4. **録音開始をしたい場所を指定する**

B [-(NO)][+(YES)]ボタンで小節を移動するか、[PLAY/PAUSE]ボタンを押して演奏を再 生して、録音し直したい場所の手前でもう一度[PLAY/PAUSE]ボタンを押します。

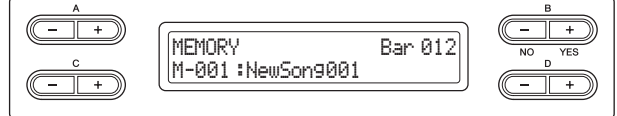

5. **必要に応じて、変更したい内容(音色やそのほかの設定)を選び直す** 先に録音したときと設定を変えたい場合に行なってください。

# 6. **録音モードに入る**

### 録音パートを指定する場合

[36ページの](#page-35-1)手順2と同じ方法で録音モードに入ります。

録音パートを指定しない場合

[REC]ボタンを押して、録音モードに入ります。

- $\overline{7}$ . 演奏を始めるまたは[PLAY/PAUSE]ボタンを押して、録音を開 **始する**
- 8. **[STOP ストップ ]ボタンを押して、録音を終了する**
- 9. **B [+(YES)]ボタンを押して、録音したソングを上書き保存する** 保存を中止する場合はB [-(NO)]ボタンを押して、録音モードを抜けます。
- 10. **[PLAY/PAUSE]ボタンを押して、録音した演奏を再生する**
- 11. **[EXIT エグジット ]ボタンを押して、録音モードを抜ける**

## **録音後に音色やテンポなどを変更する(MIDI形式)**

MIDIソングは、録音を終えたあとでも、演奏データの設定を変更できます。たとえば、録音し たあとで音色を変更して違った雰囲気の曲にしたり、適切なテンポに調節したりできます。曲 の途中からの変更もできます。

# 1. **変更するソングを選ぶ**

選びかたは[、27ページを](#page-26-0)参照してください。

# 2. **変更したい内容(音色やそのほかの設定)を選ぶ**

設定が終わったら、[SONG SELECT]ボタンを押して、選曲表示(手順1の画面)に戻ります。

### **注記**

ここで選んだ設定が、手順4の操作を行なった時点で上書きされ、元に戻すことはできません。ご注意 ください。

**NOTE**

ソングバランスは記録(録音)されま せん。

### **NOTE**

部分的に録音し直す場合、拍子は変 更できません。

**NOTE**

「Overwrite?->」=上書きします か?

**NOTE** 拍子は変更できません。

## 3. **[REC レコード ]ボタンを押して、変更したいパートのランプが赤く点滅し ているか確認する**

変更したいパートのランプが赤く点滅していない場合は、[REC]とそのパートのボタンを同時 に押して点滅させてください。

# 4. **[STOP ストップ ]と[REC]ボタンを同時に押して、演奏データの変更を実 行する**

手順2で設定した内容に変更されます。

### 5. **B [+(YES)]ボタンを押して、変更したソングを上書き保存する** 録音モードを抜け、ソングは保存されます。保存を中止する場合はB [-(NO)]ボタンを押しま す。

### 6. **[PLAY/PAUSE ]ボタンを押して、変更したソングを再生する プレイ / ポーズ**

### **MIDI形式での録音で記録されるデータの種類**

### パートごとに録音されるデータ

- ノートデータ(弾いた音)
- 音色選択
- ペダル操作(ダンパー、ソフト、ソステヌート)
- [REVERB]のかかり具合「ReverbSend」
- [CHORUS]のかかり具合「ChorusSend」
- DSPエフェクトのかかり具合「DSPDepth」
- 首の明るさ |Brightness」 ブライトネス
- レゾナンス効果の設定「HarmonicContent」
- 音色のオクターブ設定「Octave」
- 音色ごとの音量の設定「Volume 」 ボリューム
- 音色ごとの左右の音の位置の設定「Pan パン 」
- 2つの音色の音の高さの微調整(デュアルのみ)「Detune デチューン 」
- 音色ごとのタッチに対する音量変化度合の設定「TouchSense タッチセンス 」

### 全パートで共通に録音されるデータ

- 音律
- テンポ
- 拍子
- [REVERB]のタイプ
- [CHORUS]のタイプ
- DSPエフェクトのタイプ

**NOTE**

ノートデータ、ペダル操作、オク ターブ設定、および拍子は、録音後 に変更できません。

# **ソング再生音と手弾き音の音量バランスを調節する [SONG BALANCE ソング バランス ]**

複数のパートを重ねて録音していくときに、録音済みのパートの再生音と録音する手弾き音と の音量バランスを調節できます。

1. **[SONG BALANCE]スライダーを左右に動かして調節します。**

SONG BALANCE

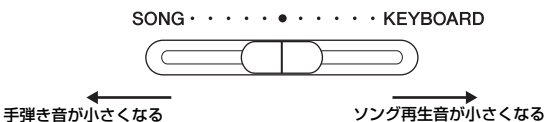

## **デュアルやスプリットを使って録音する場合のパートの割り当て (MIDI形式)**

デュアルやスプリットを使って録音する場合のパートの割り当ては特殊で、指定したパートと 実際に録音に使われるパートが異なります。下記の表でご確認ください。

**注記** データがあるパートに録音すると、それまでのデータは消えてしまいますので、ご注意ください。

それぞれ指定した録音パートが1、2、EXTRA PART エキストラパート n の場合を示します。

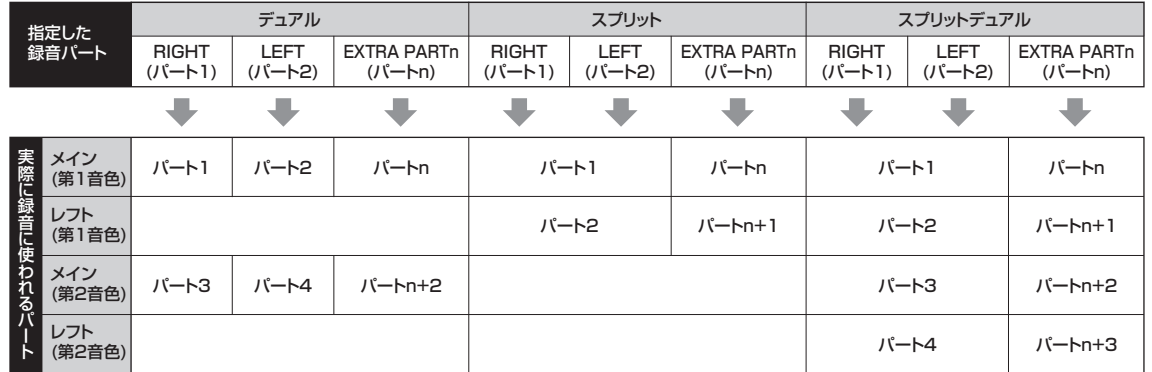

パートn = パート3~16

**NOTE** ソングバランスは記録(録音)されま せん。

**NOTE**

市販のミュージックデータの中に は、非常に大音量のデータがありま す。そのようなデータを使用する場 合、ソングバランスを調節してくだ さい。

**NOTE**

曲の途中でのデュアル/スプリット への切り替えは録音されません。

**NOTE**

楽器のパートボタン(「RIGHT]、 [LEFT]、および[EXTRA PARTS])は、実際に録音に使われ るパートが点灯します。

# <span id="page-40-1"></span>**ソングファイルを操作する [FILE/SONG SETTING]**(ファイル/ソングセッティング)

[FILE/SONG SETTING]ボタンを押して表示される画面では、内蔵曲(プリセットソング)、市販のミュージックデータ、ご自分 で録音したソングなどの既存のソングファイルに関する操作ができます。

USB記憶装置をご使用になる場合は、事前に「USB記憶装置を接続する」([51ページ\)](#page-50-0)をお読みください。

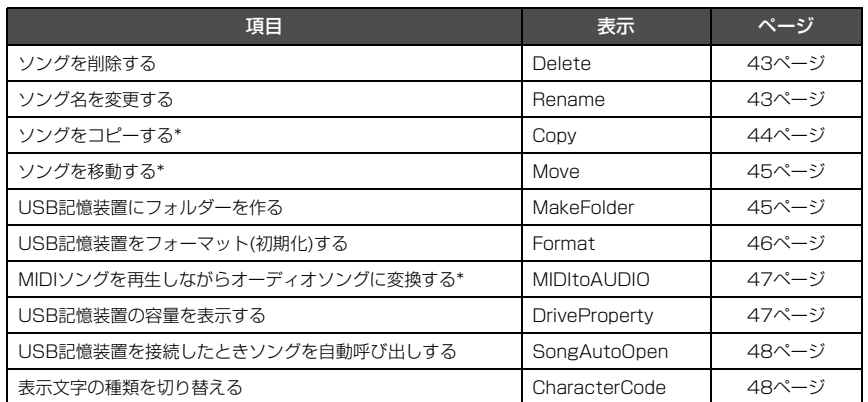

ファイルとは

あるデータのまとまりを1つの単位 として保存したものです。ソング データをソング番号単位でソング ファイルと言います。

\*が付いている項目は、MIDIソングが選ばれているときにのみ有効です。

## <span id="page-40-0"></span>**ソングの種類とファイル操作の制限**

ソング名の左に、ソングの種類を示すアルファベットとソング番号が表示されます。ソングの種類を示すアルファベットの意味 とファイル操作の制限は、下記のとおりです。

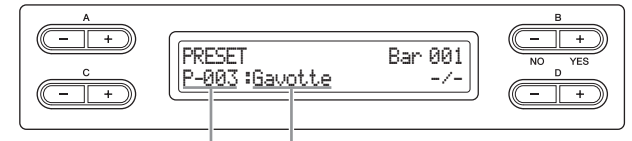

ソングの種類/番号 ソング名

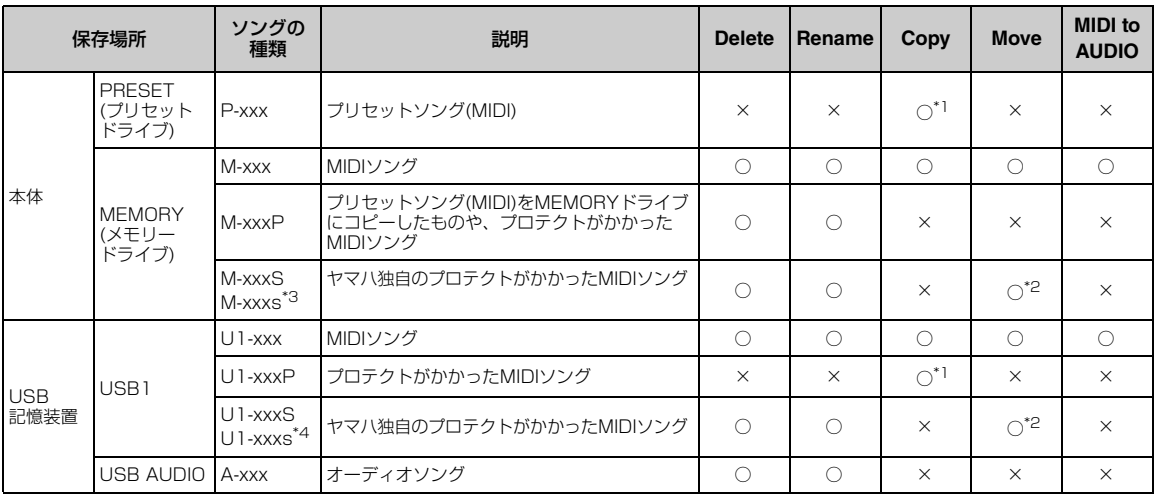

\*1 MEMORYドライブへのコピーのみ可能

\*2 MEMORYドライブとUSB記憶装置間のみの移動が可能

\*3 M-xxxSと同じフォルダーの中に置いてください。同じフォルダーの中にM-xxxSがないと再生できません。

\*4 U1-xxxSと同じフォルダーの中に置いてください。同じフォルダーの中ににU1-xxxSがないと再生できません。

## <span id="page-41-0"></span>**ファイル画面の基本操作**

ソングファイルの操作は以下の手順で行ないます。USB記憶装置に保存されているファイルを扱う場合は、USB記憶装置が正 しく接続されているか確認してから操作してください。

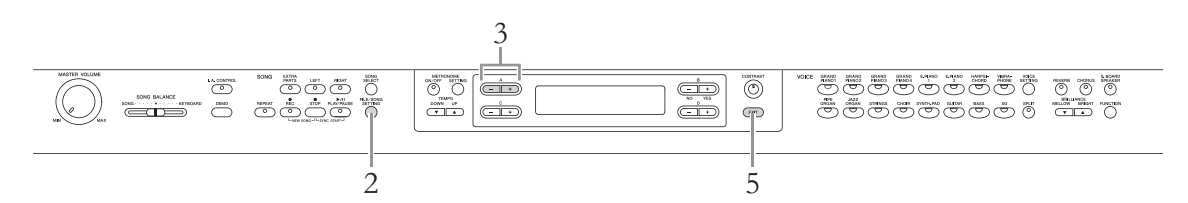

## 1. **ファイル操作の準備をする**

下記のとおりファイル操作の準備をします。

ーデート<br>Delete、Rename、Copy、Move、MIDItoAUDIOの場合: コピー 対象となるソングを選びます。ソングの選びかたは、「曲(ソング)を再生する、練習する」([27](#page-26-1) [ページ](#page-26-1))をご覧ください。

#### MakeFolder の場合: メイクフォルダー

ソングまたはフォルダーを選びます。ここで選んだソングまたはフォルダーと同じ階層に、 フォルダーが作成されます。ソングの選びかたは、「曲(ソング)を再生する、練習する」[\(27](#page-26-1) [ページ](#page-26-1))をご覧ください。

Format 、DriveProperty 、SongAutoOpen 、CharacterCode の場合: フォーマット ドライブ プロパティー ソング オート オーブン キャラクターコード ここでの操作は不要です。

### 2. **[FILE/SONG SETTING ]ボタンを押して、ファイル操作モード ファイル / ソングセッティング に入る**

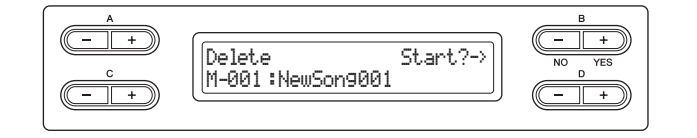

これ以降、操作を中止する場合には[EXIT]ボタンを1回、操作を中止して操作モード を抜けるには[EXIT]ボタンを2回押します。

# 3. **A [-]/[+]ボタンを何度か押して、設定したい項目を選ぶ**

# 4. **操作を実行する**

ここでの操作は[、43~](#page-42-0)[48ページ](#page-47-1)で、該当する項目の手順を参照してください。 操作中、画面にメッセージ(情報や確認など)が表示されることがあります。その意味や対処の 方法については[、84ページの](#page-83-0)「メッセージ一覧」をご覧ください。

### **注記**

ファイル操作中やUSB記憶装置のマウント中は、USB記憶装置を外さないでください。USB記憶装置や楽器 本体のデータが壊れたりするおそれがあります。

# 5. **[EXIT]ボタンを押して、ファイル操作モードを抜ける**

メッセージの例 「Start?->」=操作を開始します か? 「Overwrite?->」=上書きします か? 「Execute?->」=操作を実行します か? 「Sure?->」=いいですか? 「Executing」=実行中 「Completed」=完了しました

**NOTE** 画面右下に「↓」や「↑」が表示さ れる場合があります。この場合、D [+]ボタンでフォルダーの中に移動 したり、D [-]ボタンを押して1つ 上のフォルダーに移動したりできま す。

# <span id="page-42-3"></span><span id="page-42-0"></span>**ソングを削除する「Delete」**(デリート)

削除できるソングの種類は[、41ページを](#page-40-0)確認してください。

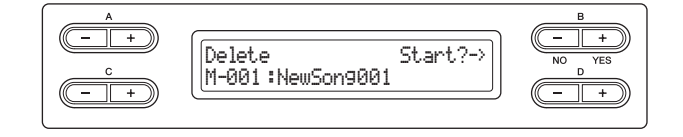

基本操作は[、42ページ](#page-41-0)をご覧ください。 手順4は、下記に従って操作します。

> 「Start ?->」の隣にあるB [+(YES)]を押します。あとは画面の指示に従って操作 します。

**注記**

スタート

「Executing」(エクセキューティング)の表示中は、電源を切ったり、USB記憶装置を外さないでください。

<span id="page-42-2"></span><span id="page-42-1"></span>**ソング名を変更する「Rename」**(リネーム)

名前を変更できるソングの種類は[、41ページ](#page-40-0)を確認してください。

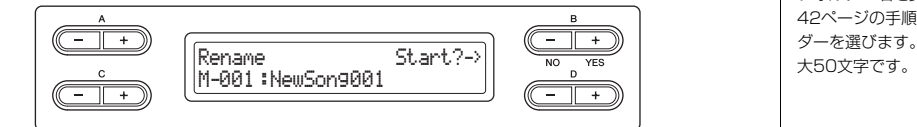

基本操作は[、42ページ](#page-41-0)をご覧ください。 手順4は、下記に従って操作します。

## **4-1 「Start?->」の隣にあるB [+(YES)]ボタンを押します。**

### 4-2 ソング名を付けます。

C [-]/[+]ボタンでカーソル(下線)を移動します。同時押しでスペースが挿入されます。 D [-]/[+]ボタンでカーソルの位置の文字を変更します。同時押しで文字が削除されま す。

最大46文字のソング名を付けられます。画面からはみだした文字は、C [-]/[+]ボタ ンでカーソルを移動し、順次表示させることができます。

### $4-3$  [Name?->」の隣にあるB [+(YES)]ボタンを押します。あとは画面の指示 に従って操作します。

ソング名変更後、自動的にアルファベットやアイウエオ順などに分類されて、番号が付 け直されます。

**注記**

「Executing」(エクセキューティング)の表示中は、電源を切ったり、USB記憶装置を外さないでください。

### **NOTE**

フォルダーを削除するには[、42](#page-41-0) [ページの](#page-41-0)手順1で対象のフォルダー を選びます。フォルダーは空の場合 にのみ削除できます。

#### **NOTE**

削除後、残ったソングのソング番号 は自動的に前へ詰められます。

#### **NOTE**

フォルダー名を変更する場合は、 [42ページ](#page-41-0)の手順1で対象のフォル ダーを選びます。フォルダー名は最<br>大50文字です。

### **NOTE**

ソング名に使用できる文字の種類 は、「表示文字の種類を切り替える (CharacterCode)」([48ページ](#page-47-1))で ご確認ください。

# <span id="page-43-1"></span><span id="page-43-0"></span>**ソングをコピーする「Copy」**(コピー )

コピーできるソングの種類は[、41ページ](#page-40-0)を確認してください。

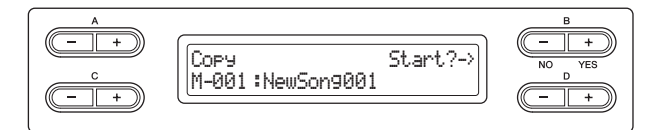

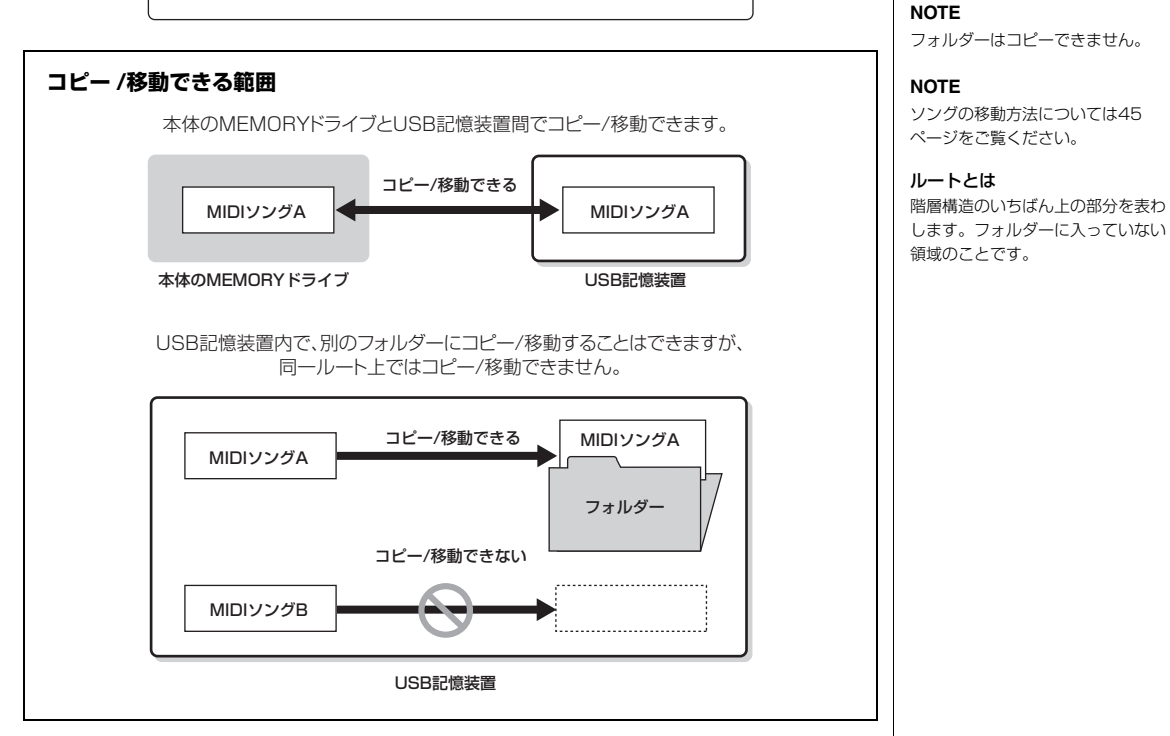

基本操作は[、42ページ](#page-41-0)をご覧ください。 手順4は、下記に従って操作します。

**4-1 「Start?->」の隣にあるB [+(YES)]ボタンを押します。** 

### 4-2 A [-]/[+]ボタンを押してコピー先を選びます。

フォルダー内にコピーする場合は、C [-]/[+]ボタンを押してフォルダーを選び、 D [+]ボタンでフォルダーの中に入ります。

ここで表示されているソングやフォルダーと同じ階層に、ソングがコピーされます。

### 4-3 B [+(YES)]ボタンを押して決定します。あとは画面の指示に従って操作し ます。

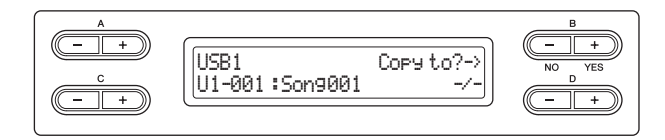

### **注記**

「Executing」(エクセキューティング)の表示中は、電源を切ったり、USB記憶装置を外さないでください。

### **NOTE**

**NOTE**

さい。

市販のミュージックデータは著作権 で保護されていますので、コピー機 能は個人で楽しむ範囲でご利用くだ

フォルダーを上がる場合は、D [-] ボタンを押します。

# <span id="page-44-2"></span><span id="page-44-0"></span>**ソングを移動する「Move」**(ムーブ)

移動できるソングの種類は[、41ページを](#page-40-0)確認してください。

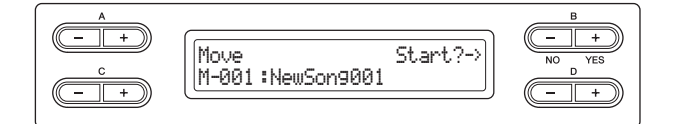

基本操作は[、42ページ](#page-41-0)をご覧ください。 手順4は、下記に従って操作します。

- **4-1 「Start?->」の隣にあるB [+(YES)]ボタンを押します。**
- 4-2 A [-]/[+]ボタンを押して移動先を選びます。

フォルダー内に移動する場合は、C [-]/[+]ボタンを押してフォルダーを選び、D [+] ボタンでフォルダーの中に入ります。

ここで表示されているソングやフォルダーと同じ階層に、ソングは移動します。

4-3 B [+(YES)]ボタンを押して決定します。あとは画面の指示に従って操作し ます。

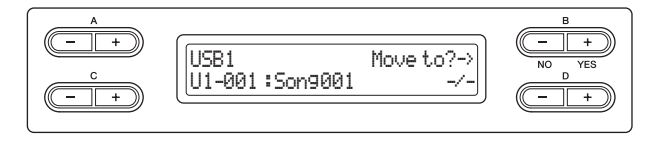

### **注記**

「Executing」(エクセキューティング)の表示中は、電源を切ったり、USB記憶装置を外さないでください。

# <span id="page-44-3"></span><span id="page-44-1"></span>**USB記憶装置にフォルダーを作る「MakeFolder」**(メイクフォルダー)

USB記憶装置内に、ソングを保存するためのフォルダーを作ることができます。本体の MEMORYドライブにフォルダーを作ることはできません。

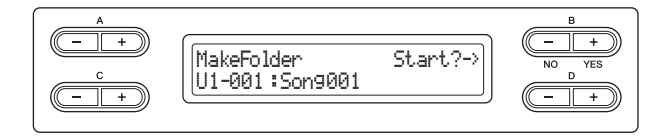

基本操作は[、42ページ](#page-41-0)をご覧ください。 手順4は、下記に従って操作します。

- 4-1「Start?->」の隣にあるB [+(YES)]ボタンを押します。
- 4-2 フォルダー名を付けます。

名前の付けかたは、「Rename リネーム 」([43ページ](#page-42-1))の手順4-2と同じです。 最大50文字のフォルダー名を付けられます。 フォルダーは、USB1 (U1と表示されます)の中のルートに作成されます。

ルートとは 階層構造のいちばん上の部分を表わ します。フォルダーに入っていない 領域のことです。

**注記**

「Executing」(エクセキューティング)の表示中は、電源を切ったり、USB記憶装置を外さないでください。

**NOTE** フォルダーを上がる場合は、D [-] ボタンを押します。

**NOTE**

フォルダーは移動できません。

# <span id="page-45-1"></span><span id="page-45-0"></span>**USB記憶装置をフォーマット(初期化)する「Format 」**(フォーマット)

[USB TO DEVICE]端子にUSB記憶装置を接続したとき(またはUSB記憶装置にメディアを挿 入したとき)に、フォーマットを促すメッセージが表示されることがあります。その場合は、 フォーマットを実行してください。

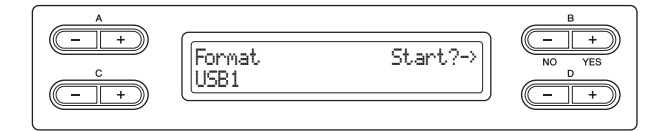

### **注記**

フォーマットを実行すると、USB記憶装置に保存されているデータがすべて消去されます。大切なデータはコ ンピューターなど、他の記憶装置に保存しておいてください。

基本操作は[、42ページ](#page-41-0)をご覧ください。 手順4は、下記に従って操作します。

- **4-1 「Start?->」の隣にあるB [+(YES)]ボタンを押します。**
- 4-2 USB記憶装置を複数接続しているときは、C [-]/[+]ボタンを押して フォーマットする装置を選びます。

「USB1」を選ぶと、「USB AUDIO」のデータもフォーマットされます。「USB AUDIO」のみは選べません。

4-3 B [+(YES)]ボタンを押して決定します。あとは画面の指示に従って操作し ます。

### **注記**

「Executing」(エクセキューティング)の表示中は、電源を切ったり、USB記憶装置を外さないでください。

## <span id="page-46-2"></span><span id="page-46-0"></span>**MIDIソングを再生しながらオーディオソングに変換する 「MIDItoAUDIO」**(ミディトゥー オーディオ)

MEMORY メモリー ドライブやUSB記憶装置(USB1)のMIDIソングを、オーディオソングに変換して USB記憶装置(USB AUDIO)に保存できます。変換できるソングの種類は[、41ページを](#page-40-0)確認し てください。

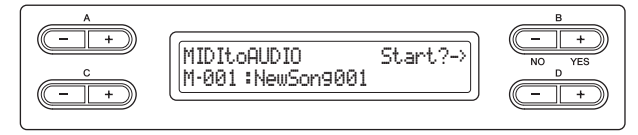

# 基本操作は[、42ページ](#page-41-0)をご覧ください。

手順4は、下記に従って操作します。

- $4-1$  [Start?->」の隣にあるB [+(YES)]ボタンを押します。
- 4-2 変換先をフォルダー内にする場合は、C [-]/[+]を押してフォルダーを選 び、D [+]ボタンでフォルダーの中に入ります。 ここで選んだソングまたはフォルダーと同じ階層に、変換されたファイルが保存されま す。
- 4-3 B [+(YES)]ボタンを押して決定します。

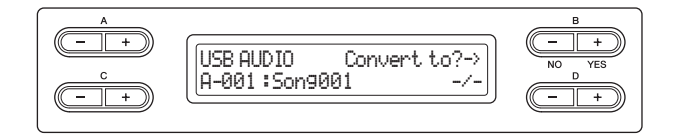

4-4「Sure ?->」の隣にあるB [+(YES)]ボタンを押して実行します。 シュア オーディオ変換がスタートし、ソングが再生されます。オーディオ変換中は、オーディ オ形式での録音中と同じ状態のため、鍵盤を弾いたり、AUX IN端子から入力したりし たオーディオ音声も、一緒に録音されます。

変換が終わると「Completed コンプリーテッド 」と表示されます。

## <span id="page-46-3"></span><span id="page-46-1"></span>**USB記憶装置の容量を表示する 「DriveProperty」**(ドライブ プロパティ )

USB記憶装置の空き容量や全体容量を表示します。

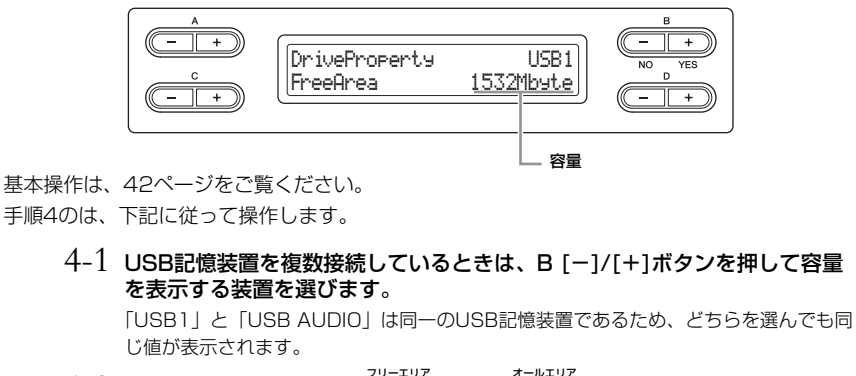

4-2 C [-]/[+]ボタンで「FreeArea 」/「AllArea オールエリア 」を選びます。

FreeArea=空き容量

AllArea=全体容量

### **NOTE**

「USB AUDIO」は、「USB1」と同 一のUSB記憶装置です。

### **NOTE**

変換しても、MIDIソングは元の保存 場所にそのまま残ります。

**NOTE**

フォルダーを上がる場合は、D[-] ボタンを押します。

## <span id="page-47-2"></span><span id="page-47-0"></span>**USB記憶装置を接続したとき、ソングを自動呼び出しする 「SongAutoOpen」**(ソング オート オープン)

[USB TO DEVICE]端子にUSB記憶装置を接続した際、USB記憶装置のルートにある(フォル ダーに入っていない)ソングを自動で呼び出せます(画面に表示されます)。

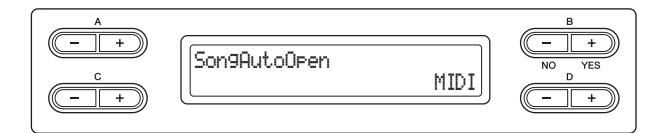

基本操作は[、42ページ](#page-41-0)をご覧ください。 手順4は、下記に従って操作します。

## 4. **D [-]/[+]ボタンで「MIDI」/「AUDIO」/「Off」を選ぶ**

MIDIソングを呼び出す場合は「MIDI」を、オーディオソングを呼び出す場合は「AUDIO」を 選びます。フォルダーに入っていないソングのうち、1つのソングが自動で呼び出されます。 自動呼び出ししない場合は、「Off」を選びます。

**選択範囲:**

MIDI、AUDIO、Off

# <span id="page-47-3"></span><span id="page-47-1"></span>**表示文字の種類を切り替える「CharacterCode 」**(キャラクターコード)

ソング名を表示/入力する際の文字の種類を切り替えます。

初期設定では、カタカナ表示/入力ができる「Japanese 」になっていますが、内蔵曲名などを ジャパニーズ 原題で表示させたいときに「International インターナショナル 」に切り替えてください。

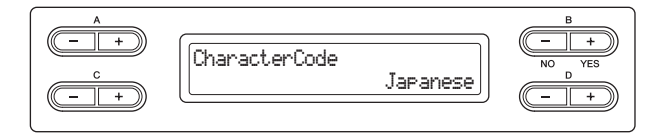

基本操作は[、42ページ](#page-41-0)をご覧ください。 手順4は、下記に従って操作します。

# 4. **D [-]/[+]ボタンで「Japanese」/「International」を選ぶ**

### **選択範囲:**

Japanese、International

### **文字一覧:**

Japanese

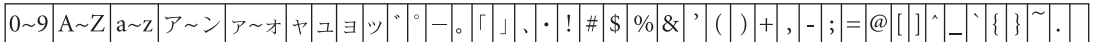

International

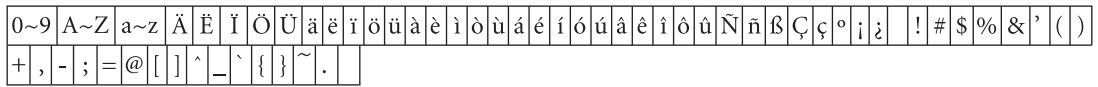

# **他の機器と接続する**

# **端子について**

外部のオーディオ機器と接続するときは、すべての機器の電源を切った上で行なってください。また、電源を入れたり切ったりする前に、 **注意** 必ず機器のボリュームを最小(0)にしてください。感電または機器の損傷のおそれがあります。

端子の位置は「各部の名前と機能」[\(11ページ](#page-10-0))でご確認ください。

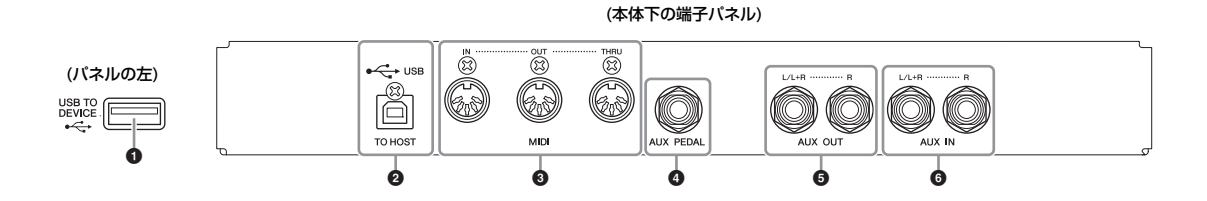

### $\bullet$  [USB TO DEVICE]端子 トゥー デバイス

USB記憶装置を接続する端子です。 詳しくは[51ページ](#page-50-1)の「USB記憶装置を接続する」をご覧ください。

### ❷ USB [TO HOST]端子 トゥー ホスト

コンピューターを接続する端子です。 詳しくは[52ページ](#page-51-0)の「コンピューターと接続する」をご覧ください。

# $\bm{\Theta}$  midi [in][óป๊T][TḦ́RU]端子

MIDI接続専用のケーブルを使って外部MIDI機器と接続する端子です。 詳しくは[53ページ](#page-52-0)の「外部MIDI機器と接続する」をご覧ください。

# $\bm{\Theta}$  [AUX PEDAL]端子

別売のフットコントローラー FC7や、フットスイッチFC4/FC5を接続する端子です。FC7を 使うと、演奏中に手弾き音のボリュームをコントロールして演奏に抑揚を付けたり、いろいろ な機能を設定して度合いをコントロールしたりすることができます。FC4/FC5を使うと、い ろいろな機能を設定して、オン/オフをコントロールすることができます。

機能の設定は、 [VOICE SETTING]の「AuxPedalFunc」 で行ないます[\(66ページ](#page-65-0))。

また、[PLAY/PAUSE]の機能を割り当てることもできます[\(70ページ](#page-69-0))。

### **NOTE**

この楽器ののUSB端子には、USB [TO HOST]端子と[USB TO DEVICE]端子の2種類があります。 どちらもUSB端子ですが、形状/用 途が違いますので、接続するときに 間違えないようご注意ください。 (端子の形状に合うプラグを上下の 向きに注意して差し込んでくださ  $(\Lambda_a)$ 

### **NOTE**

フットコントローラーやフットス イッチの抜き差しは、この楽器の 電源を切った状態で行なってくださ い。

## **6 AUX OUT [L/L+R][R]端子**

クラビノーバにアンプ内蔵スピーカーなどを接続して、より大きな音を出します。 接続コードを使って図のように接続します。

### **注記**

クラビノーバのAUX OUTを使う場合、電源を入れるときは、クラビノーバ → 外部機器(アンプ内蔵スピー カーなど)の順に、電源を切るときは、外部機器 → クラビノーバの順に行なってください。

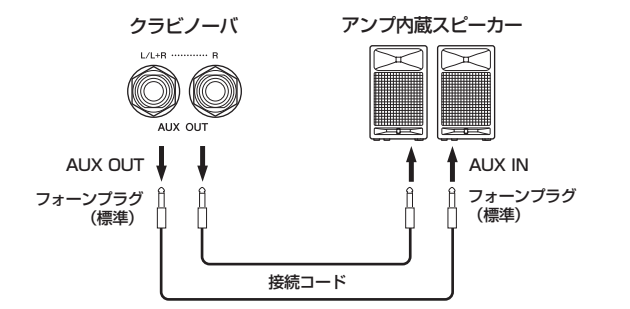

AUX OUT端子に出力される音量は、楽器本体の[MASTER VOLUME]ダイアルで調節できま す。外部スピーカー使用時、本体スピーカーからの音を消したい場合は、スピーカーをOffにし てください([71ページ\)](#page-70-0)。また、本体のスピーカーやヘッドフォンから出力される音の音質は、 AUX OUT端子への外部機器の接続状況に応じて適切な設定になるように自動的に切り替わり ます。

## **本体出力音の音質** 本体スピーカーが鳴る

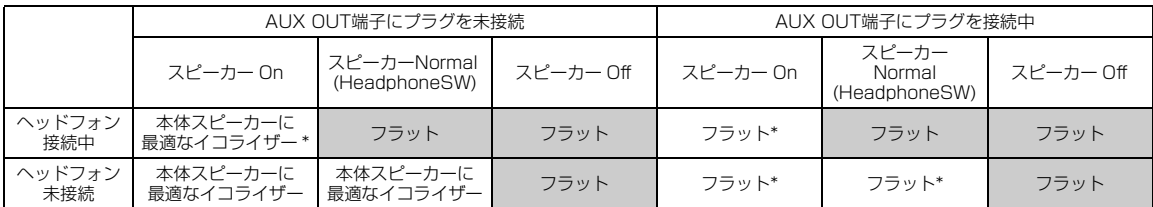

## 6 AUX IN [L/L+R][R]端子

ほかの楽器や外部機器の音をクラビノーバ本体のスピーカーから出します。 オーディオ接続コードを使って図のように接続します。

### **注記**

クラビノーバのAUX INを使う場合、電源を入れるときは、外部機器 → クラビノーバの順に、電源を切ると きは、クラビノーバ → 外部機器の順に行なってください。

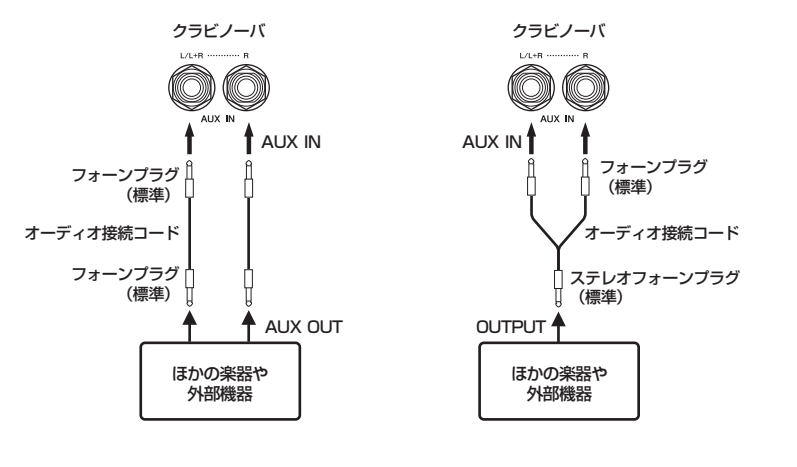

### **NOTE**

接続コードおよび接続プラグは抵抗 のないものをお使いください。

### **NOTE**

この楽器のAUX OUTから出力した 音を、この楽器のAUX INに戻さな いでください(AUX OUTからアン プ内蔵スピーカーなどの外部機器に 接続した場合、そのスピーカーから ふたたびこの楽器のAUX INに接続 しないでください)。

### **NOTE**

\*ヘッドフォン、AUX OUTの出力レベルが抑えられます。

モノ出力には、AUX OUT [L/L+R] 端子をご使用ください。

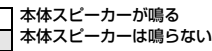

## <span id="page-50-1"></span><span id="page-50-0"></span>**USB記憶装置を接続する**

[USB TO<sup>\*= デバス</sup><br>[USB TO DEVICE]端子にUSB記憶装置を接続すると、楽器本体で録音したデータをUSB記憶装置に保存したり、USB記憶装 置のデータを楽器本体で再生したりできます。

## **[USB TO DEVICE]端子ご使用上の注意**

本機には[USB TO DEVICE]端子があります。[USB TO DEVICE]端子にUSB機器を接続する場合は、以下のことを お守りください。

### **NOTE**

USB機器の取り扱いについては、お使いのUSB機器の取扱説明書もご 参照ください。

### ■ 使用できるUSB機器

- USB対応の記憶装置(フラッシュメモリー、ハードディスク ドライブなど)
- USBハブ

動作確認済みUSB機器については、ご購入の前にインター ネット上の下記URLでご確認ください。

### [http://jp.yamaha.com/products/musical-instruments/](http://jp.yamaha.com/products/musical-instruments/keyboards/support/usb/) keyboards/support/usb/

### **NOTE**

上記以外のUSB機器(マウス、コンピューターのキーボードなど)は、接 続しても使えません。

### ■ USB機器の接続

[USB TO DEVICE]端子の形状に合うプラグを上下の向きに 注意して差し込んでください。

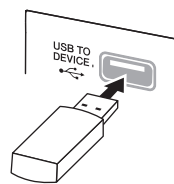

### **注記**

トップパネルの[USB TO DEVICE]端子にUSB機器を接続して いる場合は、キーカバーを閉める前に外してください。USB機器 を接続したままキーカバーを閉じると、USB機器がキーカバーに 当たって破損するおそれがあります。

- USBケーブルで接続する場合、3メートル以下のケーブル をご使用ください。
- 1つの[USB TO DEVICE]端子に2台のUSB機器を同時に 接続したい場合は、USBハブを使います。電源付き(セル フパワード)のUSBハブを、電源を入れてご使用ください。 USBハブは1台のみ使用可能です。USBハブの使用中に エラーメッセージが出た場合は、本機からUSBハブを抜 き、本機の電源を入れなおした上で、再度USBハブを接 続してください。
- 本機はUSB1.1に対応していますが、USB2.0の機器でも 使用できます。ただし転送スピードはUSB1.1相当になり ますので、ご了承ください。

### **USB記憶装置の取り扱いについて**

本機にUSB記憶装置を接続すると、楽器本体で制作したデー タをUSB記憶装置に保存したり、USB記憶装置のデータを 楽器本体で再生したりできます。

### ■接続できるUSB記憶装置の数

同時に使用できるUSB記憶装置は、2台までです。(USBハ ブを使用した場合でも、同時に使用できる記憶装置は2台ま でです。)また、1台のUSB記憶装置について4ドライブまで 認識ができます。

### ■ USB記憶装置のフォーマット

USB記憶装置の中には、本機で使用する前にフォーマットが 必要なものがあります。[USB TO DEVICE]端子にUSB記憶 装置を接続したとき(またはUSB記憶装置にメディアを挿入 したとき)に、フォーマットを促すメッセージが表示された場 合は、フォーマットを実行してください[\(46ページ](#page-45-1))。

### **注記**

フォーマットを実行すると、そのメディアの中身は消去されます。 必要なデータが入っていないのを確認してからフォーマットして ください。特に複数のUSB記憶装置を接続しているときは、ご注 意ください。

### ■ 誤消去防止

USB記憶装置には、誤ってデータを消してしまわないようラ イトプロテクト機能のついたものがあります。大切なデータ が入っている場合は、ライトプロテクトで書き込みができな いようにしましょう。逆にデータを保存する場合などは、ご 使用の前にお使いのUSB記憶装置のライトプロテクトが解除 されていることをご確認ください。

### ■ USB記憶装置の抜き差し

USB記憶装置を外すときは、保存/コピー /削除/フォーマッ トなどデータのアクセス中でないことをあらかじめ確認した うえで外してください。

### **注記**

USB記憶装置の頻繁な電源のオン/オフや抜き差しをしないでく ださい。楽器本体の機能が停止するおそれがあります。保存/コ ピー /削除/フォーマットなどデータのアクセス中やUSB記憶装置 のマウント中は、USBケーブルを抜いたり、USB記憶装置から メディアを取り出したり(USBフラッシュメモリーを抜いたり)、 双方の電源を切ったりしないでください。メディアが壊れたり、 楽器本体/メディアのデータが壊れたりするおそれがあります。

## <span id="page-51-0"></span>**コンピューターと接続する**

USB [TO HOST]端子やMIDI端子とコンピューターを接続して、コンピューターとデータをやりとりしたり、コンピューター用 の音楽ソフトを楽しんだりできます。

## 1. **USBケーブルを接続する前に、楽器の電源を切る**

## 2. **コンピューターを起動させる**

コンピューター上のアプリケーションは、起動させないでください。

# 3. **楽器とコンピューターをUSBケーブルで接続する**

USBハブを経由せずに、直接接続してください。

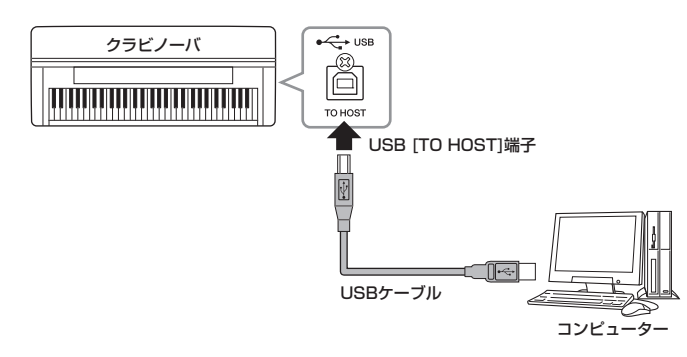

## 4. **楽器の電源を入れる**

お使いのコンピューターにUSB-MIDIドライバーが自動でインストールされます。 対応OS: Windows XP (SP3以降)、Windows Vista、Windows 7、Mac OS X Version  $10.5 - 10.6x$ 

通常はこの状態で通信できますが、動作が不安定だったり、不具合が発生したりする場合は、 ヤマハ標準のUSB-MIDIドライバーを下記のURLからインストールしてお使いください。イン ストール方法は、ダウンロードファイルに付属のインストールガイドを参照してください。 http://www.yamaha.co.jp/download/usb\_midi/

ヤマハ標準のUSB-MIDIドライバーの対応OSについては、上記URLでご確認ください。

### **USB [TO HOST]端子ご使用時の注意**

USB [TO HOST]端子でコンピューターと接続するときは、以下のことを行なってください。 以下のことを行なわないと、コンピューターや本体が停止(ハングアップ)して、データが壊れた り、失われたりするおそれがあります。 コンピューターや本体が停止したときは、アプリケーションやコンピューターを再起動したり、 本体の電源を入れ直してください。

#### **注記**

- ・USBケーブルは、ABタイプのものをご使用ください。また、3メートル以下のケーブルをご使用く ださい。USB3.0ケーブルは、ご使用できません。
- ・USB [TO HOST]端子でコンピューターと接続する前に、コンピューターの省電力(サスペンド/ス リープ/スタンバイ/休止)モードを解除してください。
- ・本体の電源を入れる前に、USB [TO HOST]端子とコンピューターを接続してください。
- ・本体の電源オン/オフやUSBケーブルの抜き差しをする前に、以下のことを行なってください。 - すべてのアプリケーションを終了させてください。
- 本体からデータが送信されていないか確認してください。(鍵盤を演奏したりソングを再生させた りしても、本体からデータが送信されます。)
- ・ 本体の電源オン/オフやUSBケーブルの抜き差しは、6秒以上間隔を空けて行なってください。

### **NOTE**

楽器のMIDI [IN]/[OUT]端子を使っ てコンピューターと接続することも できます。この場合は、USBケー ブルの代わりにヤマハUX16など のMIDIインターフェースを使用し ます。接続方法については、MIDI インターフェースの取扱説明書をご 覧ください。

#### **NOTE**

使用するコンピューターやシーケン スソフトウェアでの必要なMIDI設 定については、それぞれの取扱説明 書をお読みください。

# <span id="page-52-0"></span>**外部MIDI機器と接続する**

、。<br>MIDIケーブルを使って、クラビノーバと外部MIDI機器(キーボード、シンセサイザー、シーケンサーなど)のMIDI端子を接続す ると、この楽器から外部MIDI機器をコントロールしたり、外部MIDI機器からこの楽器をコントロールしたりできます。

## **注意**

外部機器と接続するときは、すべての機器の電源を切った上で行なってください。

• MIDI [IN]: MIDIデータを受信する端子です。

• MIDI [OUT]: MIDIデータを送信する端子です。

• MIDI [THRU]: MIDI INから入ってきたデータをそのまま送信する端子です。複数の機器に MIDIデータを供給する場合などに使います。

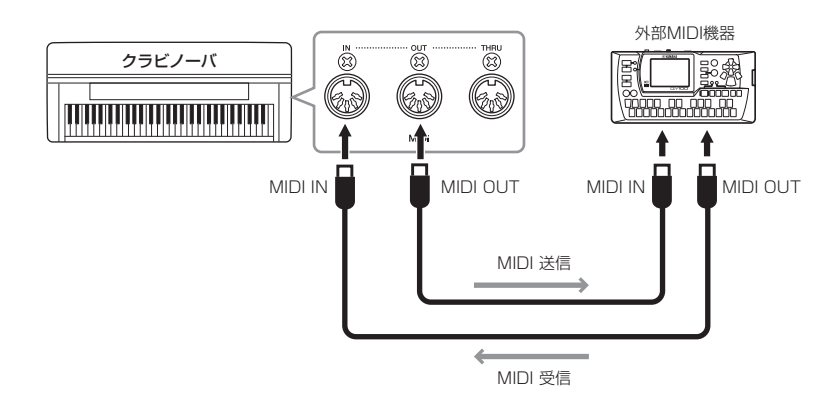

**NOTE**

MIDIについては、PDFマニュアル 「MIDI入門」で詳しく説明していま す。

### **NOTE**

MIDI機器の中でも、機種ごとに送 受信できるMIDIデータの内容が同 じではないため、接続している MIDI機器間で共通に扱えるMIDI データだけが送受信できることにな ります。 この楽器で扱えるMIDIデータにつ いては、PDFマニュアル「データ

リスト」をご覧ください。

# 詳細設定編

# **設定項目の一覧表**

# **ソングの録音/再生に関する詳細設定[FILE/SONG ファイル/ソング SETTING セッティング ]**

\*が付いている項目は、MIDIソングが選ばれているときにのみ有効です。

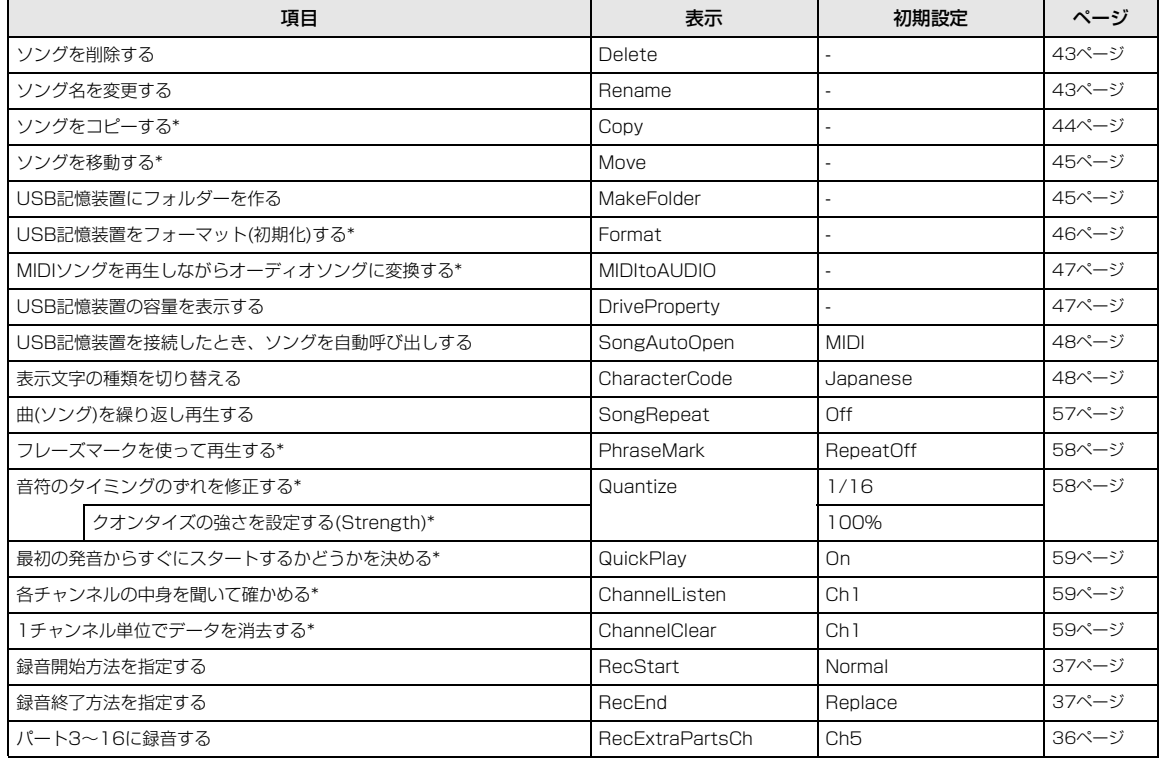

#### **メトロノームに関する詳細設定 METRONOME [SETTING ] メトロノーム セッティング**

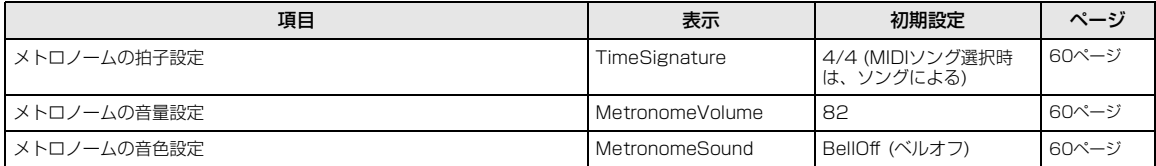

# **音色に関する詳細設定 [VOICE ボイス SETTING セッティング ]**

\*が付いている項目は、デュアルの場合、第1音色と第2音色についてそれぞれ設定します。

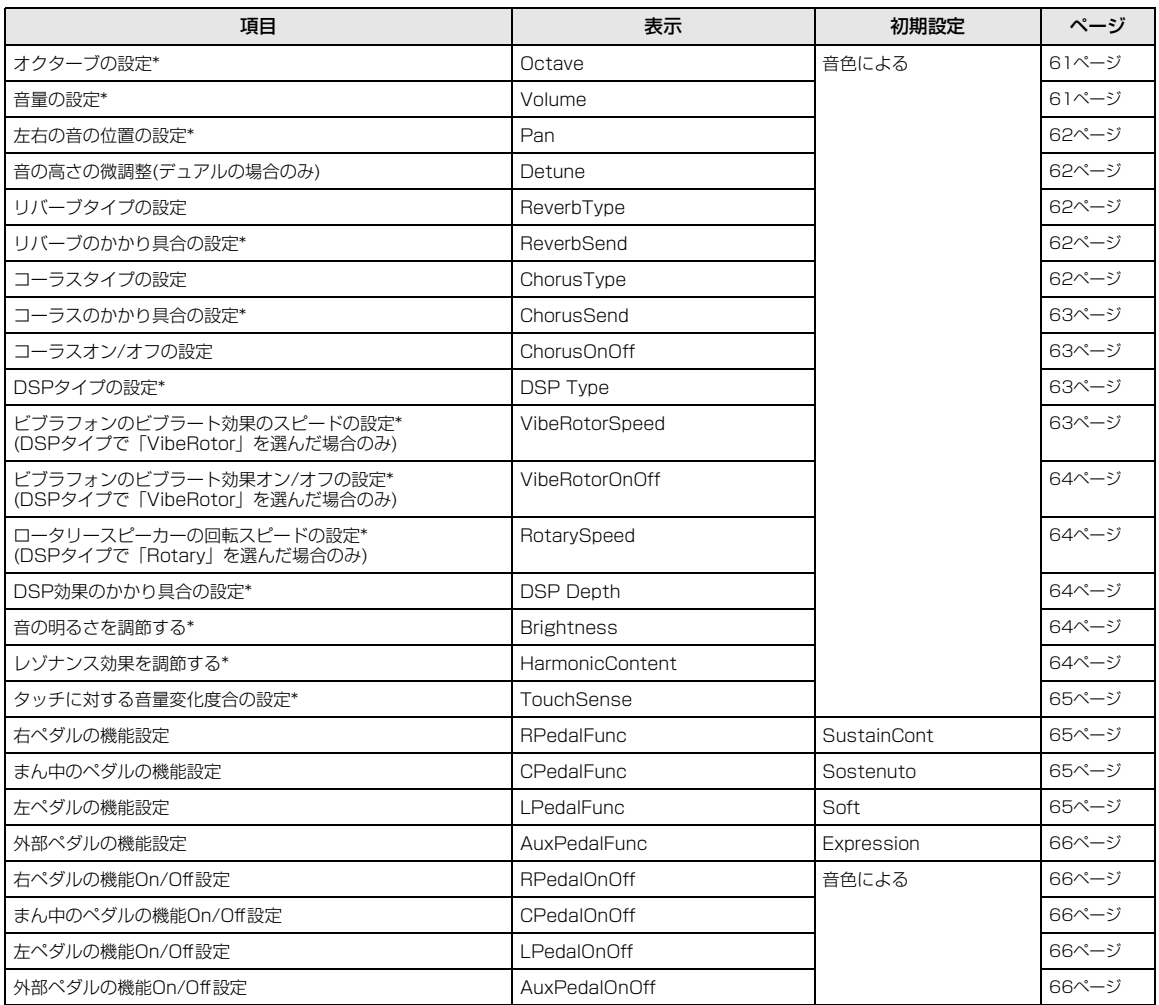

## **音響効果の詳細設定**

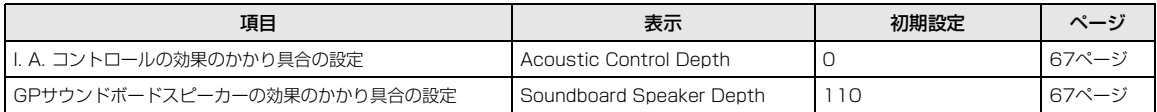

# **その他の詳細設定 [FUNCTION ファンクション ]**

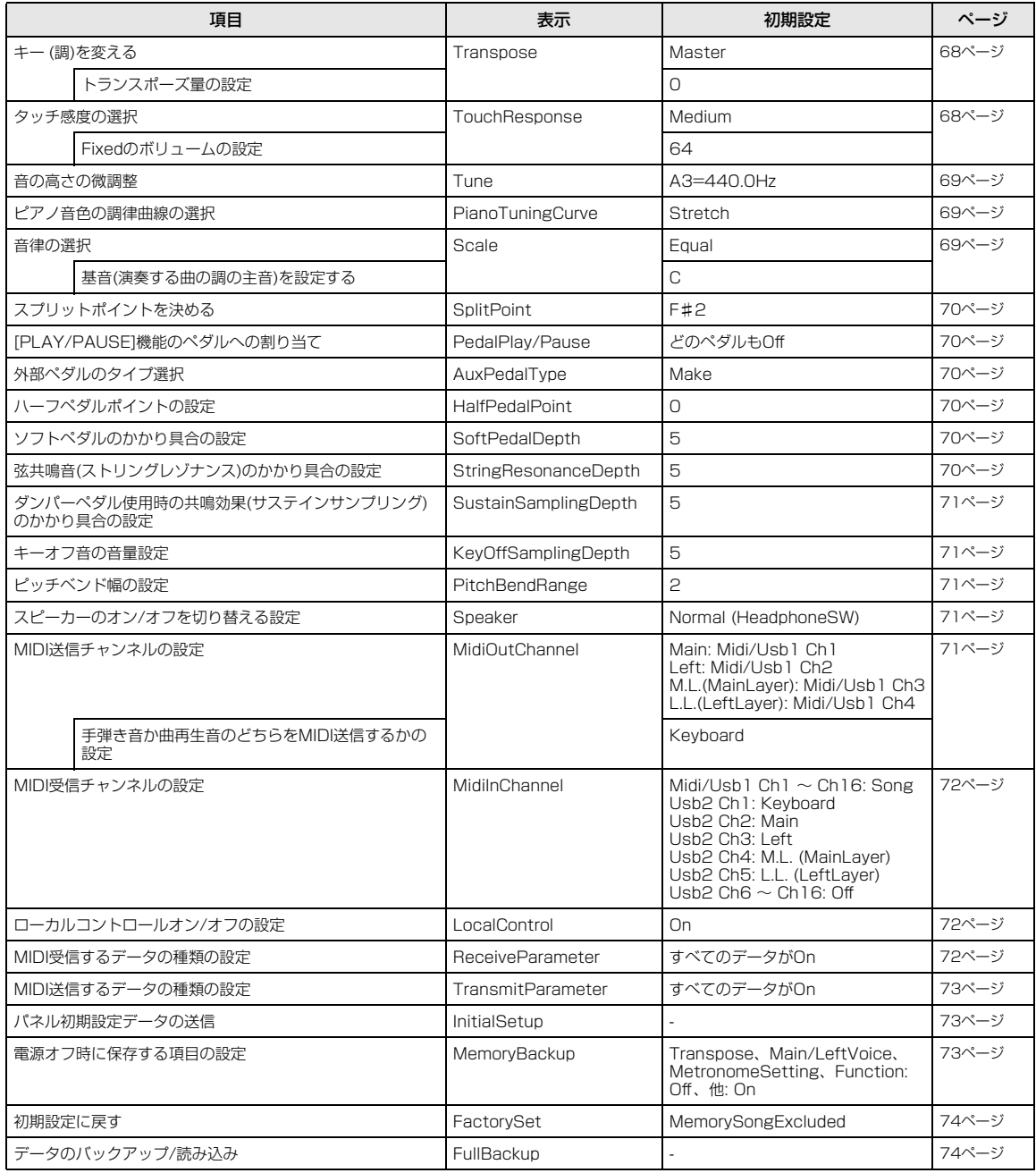

# **ソングの録音/再生に関する詳細設定 [FILE/SONG SETTING]**(ファイル/ソングセッティング)

「デリート<br>「Delete」〜「CharacterCode」までの項目については[、41ページの](#page-40-1)「ファイル操作をする[FILE/SONG SETTING]」を参照して ください。

現在選ばれているソングに関する詳細設定ができます。まず、詳細設定をしたい曲を、「PRESET」、「MEMORY」、「USB1」 の中から選んでおきます([28ページ\)](#page-27-0)。

## ソングを選んでから、[FILE/SONG SETTING ファイル / ソングセッティング ]ボタンを押して、ソングセッティングモードに入ります。 設定する項目は、A [-]/[+]ボタンを押して選びます。

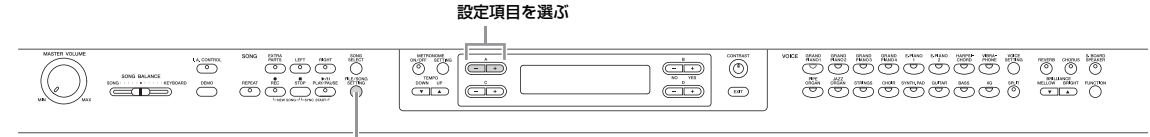

[FILE/SONG SETTING]ボタン

\*が付いている項目は、MIDIソングが選ばれているときのみ有効です。

## <span id="page-56-0"></span>**曲(ソング)を繰り返し再生する**

**SongRepeat ソング リピート**

ピアノソング50曲(内蔵曲)やUSB記憶装置内の指定のフォ ルダーに入っている曲全曲を連続再生させたり、1曲を繰り 返し再生させることができます。

曲の再生をスタートすると、現在パネル上で選ばれている曲 が再生されたあと、指定した範囲の曲の連続再生が始まりま す。[STOP]ボタンを押すまで繰り返し再生されます。

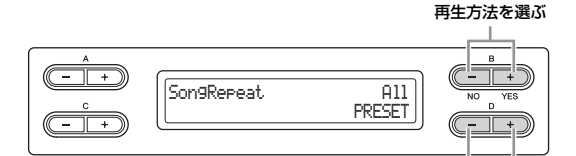

### 繰り返し再生する範囲を指定する

### **再生の選択範囲:**

- Off (オフ) 連続再生しない
- Single (シングル) 選ばれたソング1曲を繰り返し再生
- All (オール) 指定範囲内のソングを順番に連続再生
- Random (ランダム) 指定範囲内のソングを順不同に連続再生

### **再生方法の指定範囲:**

- PRESET (プリセット) ピアノソング50曲(内蔵曲)全曲
- MEMORY (メモリー ) クラビノーバのMEMORYドライブに入っている全曲
- USB1~USBx 接続されているUSB記憶装置内の指定のフォルダーのMIDIソング 全曲
- USB AUDIO (USBオーディオ) 接続されているUSB記憶装置内の指定のフォルダーのオーディオソ ング全曲
- **NOTE** 選択範囲をOffやSingleにした場合、繰り返し再生の範囲は指定で きません。画面右下には、「---」が表示されます。

## <span id="page-57-0"></span>**フレーズマークを使って再生する\***

# **PhraseMark フレーズ マーク**

フレーズマークが入っている曲が選ばれている場合、楽譜に 書いてあるフレーズ番号を指定して、フレーズマークの位置 から再生したり、そのフレーズだけ繰り返し再生させること ができます。

「RepeatOn」の場合は、曲の再生をスタートすると、カウ ント音に続いて、指定したフレーズの再生がスタートします。 [STOP]ボタンを押すまで繰り返し再生されます。

「RepeatOff」の場合は、繰り返しなしの通常再生になりま す。

RepeatOn/RepeatOffを切り替える

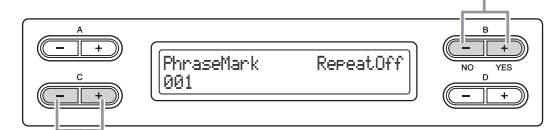

フレーズ番号を指定する

**選択範囲:** RepeatOn/RepeatOff

### **フレーズ番号の指定範囲:**

- -- (指定なし)
- 000~その曲の最終フレーズ番号
- **NOTE** フレーズマークが入っていない曲が選ばれている場合は、Offに固 定となります。

## <span id="page-57-1"></span>**音符のタイミングのずれを修正する\* Quantize クオンタイズ**

**NOTE** Quantize (クオンタイズ)=音符などのタイミングを補正する機能

音符のタイミングのずれを修正します。たとえば、録音した 曲の音符を正確に8分音符や16分音符に修正します。 クオンタイズは1曲単位で実行されます。

修正したデータを書き込む

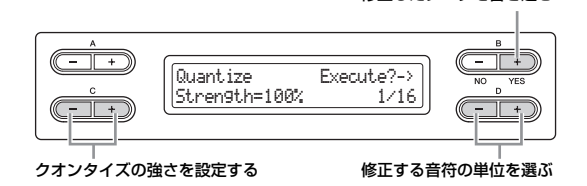

### **修正する音符の単位の選択範囲:**

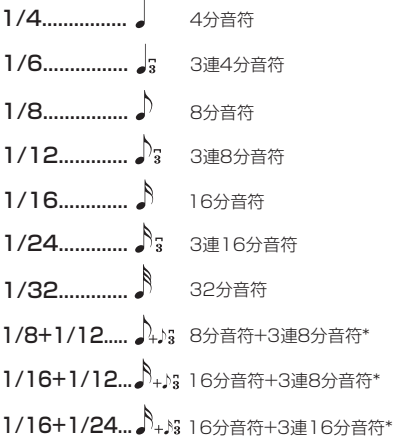

\*マークが付いたクオンタイズ設定は、異なる2つの音符の長さを同時に利用 してクオンタイズできます。たとえば、8分音符と3連8分音符の両方の音符 が録音されているパートに8分音符の長さでクオンタイズをかけると、その パートのすべての音符が8分音符でクオンタイズされてしまい、3連符のリ ズムがなくなります。ところが、8分音符+3連8分音符の設定を使うと、8 分音符と3連符の両方の音符をクオンタイズできます。

### **初期設定:** 1/16

## **クオンタイズの強さを設定する(Strength)\***

この画面では、クオンタイズをかける強さ(Strength=スト レングス)も設定できます。100%でジャストのタイミング にデータが移動します。100%以下でクオンタイズをかけれ ば、自然な拍のずれを残せます。

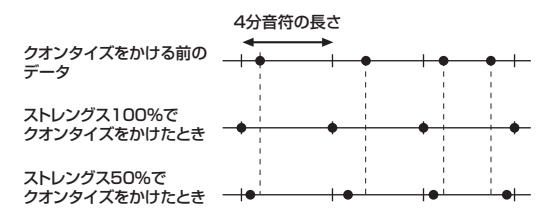

**設定範囲:** 0%~100%

**初期設定:** 100%

### <span id="page-58-0"></span>**最初の発音から すぐにスタートするかどうかを決める\* QuickPlay クイック プレイ**

最初の音の前に空白がある曲(弱起の曲など)を再生する場合 に、実際に音が鳴るところから再生するか、休符や空白を含 めて曲のデータどおりに再生するかを選びます。

**NOTE** 弱起の曲: 小節の途中から始まる曲

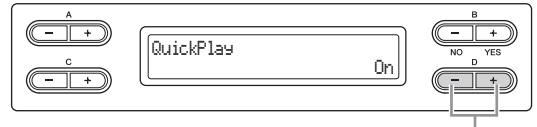

On/Offを選ぶ

### **選択範囲:**

- On ....最初の発音、もしくはダンパーペダルの操作情報のとこ ろから再生
- Off....休符や空白を含めて曲のデータどおりに再生

### **初期設定:** On

## <span id="page-58-1"></span>**各チャンネルの中身を聞いて確かめる\***

**ChannelListen チャンネル リッスン**

チャンネル別の中身を確認するために、1チャンネルだけを 選んで再生できます。

実際の音が鳴るところからすぐに再生されます。

B [+(YES)]ボタンを押している間に 選んだチャンネルだけが再生される

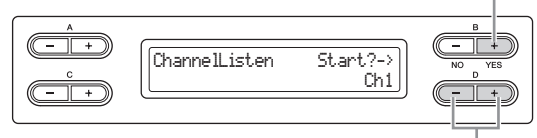

聞きたいチャンネルを選ぶ

### **選択範囲: Ch1~Ch16**

### **初期設定:** Ch1

- **NOTE** 曲データは16のチャンネルで成り立っています。ひとつのパート にひとつのチャンネルが割り当てらるので、この楽器では、「チャ ンネル」と「パート」が同じ意味になります。
- **NOTE** データのないチャンネルも含めて全チャンネルが表示されます。

# <span id="page-58-2"></span>**1チャンネル単位でデータを消去する\***

# **ChannelClear チャンネル クリア**

1~16チャンネルの中から、1チャンネルずつ選んでデータ を消去します。

データの消去を実行する

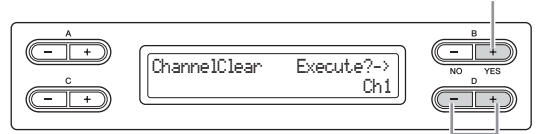

### 消去したいチャンネルを選ぶ

**選択範囲:** Ch1~Ch16、ALL (すべてのチャンネル)

### **初期設定:** Ch1

- **NOTE** 曲データは16のチャンネルで成り立っています。ひとつのパート にひとつのチャンネルが割り当てらるので、この楽器では、「チャ ンネル」と「パート」が同じ意味になります。
- **NOTE** データのないチャンネルも含めて全チャンネルが表示されます。
- **NOTE** ALLですべてのチャンネルを消去しても、曲を上書き保存できま す。上書き保存すると、すべてのチャンネルが消去されて曲の設定 だけが残ったファイルが保存されます。

「RecStart」、「RecEnd」については[、37ページの](#page-36-2)「部 分的に録音し直す(MIDI形式)」を参照してください。 「RecExtraPartsCh レック エキストラパーツ チャンネル 」については[、36ページの](#page-35-3)「パー トを指定する多重録音(MIDI形式)」を参照してください。

# **メトロノームに関する詳細設定 METRONOME [SETTING]**(メトロノームセッティング)

メトロノームの拍子、音量、音色を設定できます。

METRONOME [SETTING]ボタンを押して、メトロノームセッティングモードに入ります。 設定する項目は、A [-]/[+]ボタンを押して選びます。

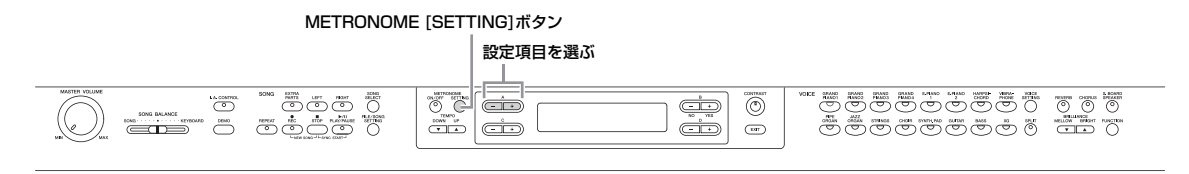

<span id="page-59-2"></span><span id="page-59-1"></span><span id="page-59-0"></span>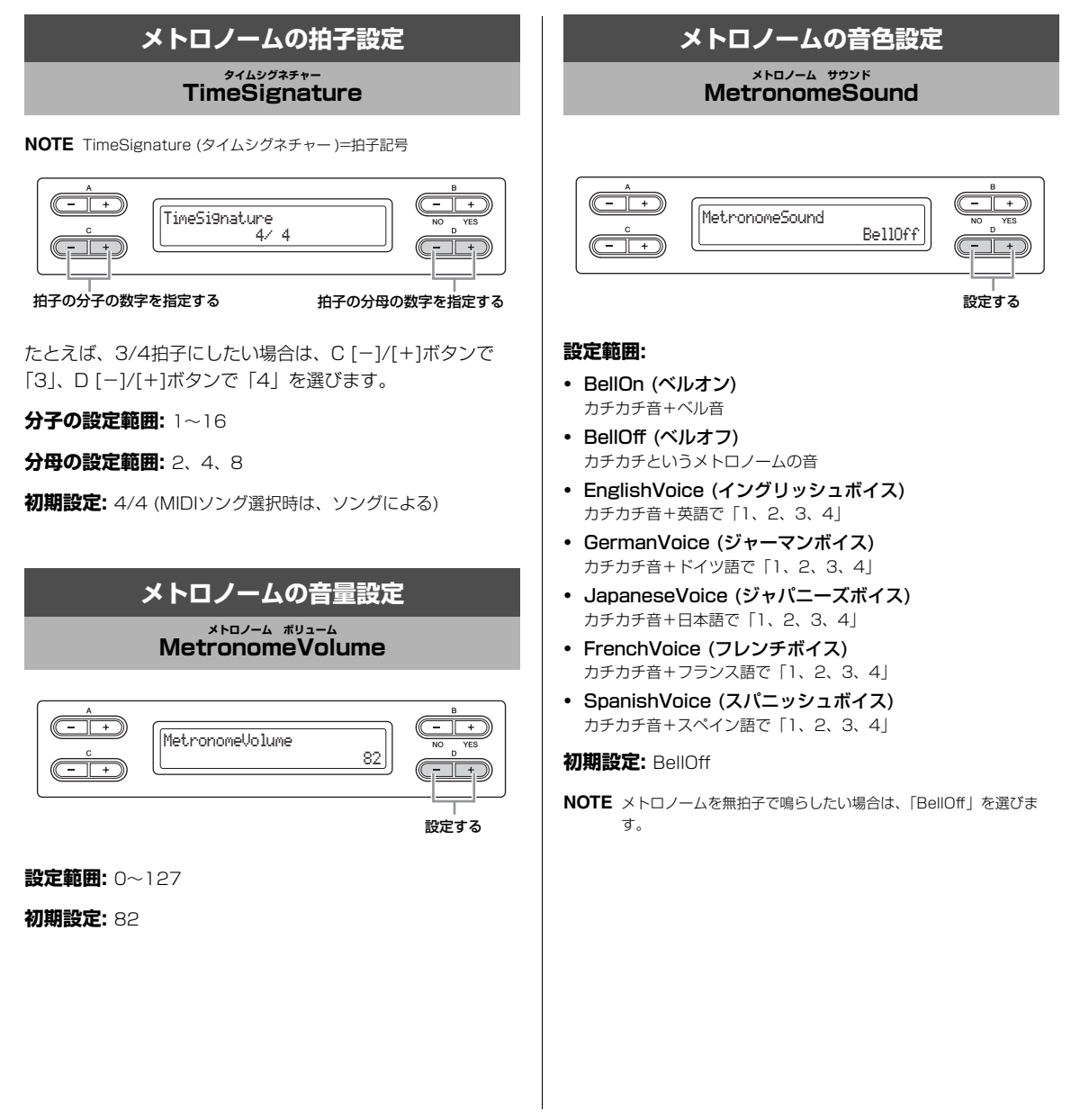

# **音色に関する詳細設定 [VOICE SETTING]**(ボイスセッティング)

デュアルやスプリット、音響効果、ペダル機能など音色に関する詳細設定ができます。音色(または音色の組み合わせ)ごとに個 別に設定します。鍵盤を弾いて音を確認しながら変更できます。

<sub>音色を選んでから、[VOICE SETTING]ボタンを押して、ボイスセッティングモードに入ります。</sub> 設定する項目は、A [-]/[+]ボタンを押して選びます。

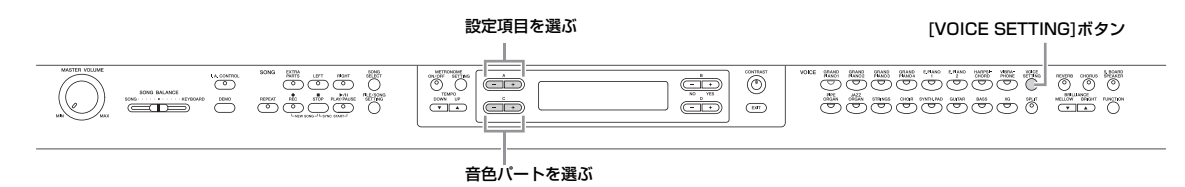

必要に応じて、C [-]/[+]ボタンを押して設定対象となる音色パートも選びます。

### **音色パート**

- Main (メイン) この音色パートを選択した場合、設定は右側音色(単音色、スプリッ ト時の右側)にかかります。
- M.L. (メインレイヤー ) 右側(単音色、スプリット時の右側)のデュアル第2音色にかかりま す。
- Main×Layer (メイン×レイヤー ) 右側(単音色、スプリット時の右側)のデュアル第1と第2音色にかか ります。
- Left (レフト) 左側音色(スプリット時の左側)にかかります。
- L.L. (レフトレイヤー ) 左側(スプリット時の左側)のデュアル第2音色にかかります。
- Left×Layer (レフト×レイヤー ) 左側(スプリット時の左側)のデュアル第1と第2音色にかかります。

### **NOTE**

- 単音色=スプリットもデュアルも使っていない状態
- <span id="page-60-1"></span>• Layer (レイヤー )=重ねる

<span id="page-60-0"></span>\*がついている項目は、デュアルの場合、第1音色と第2音色についてそれぞれ設定します。

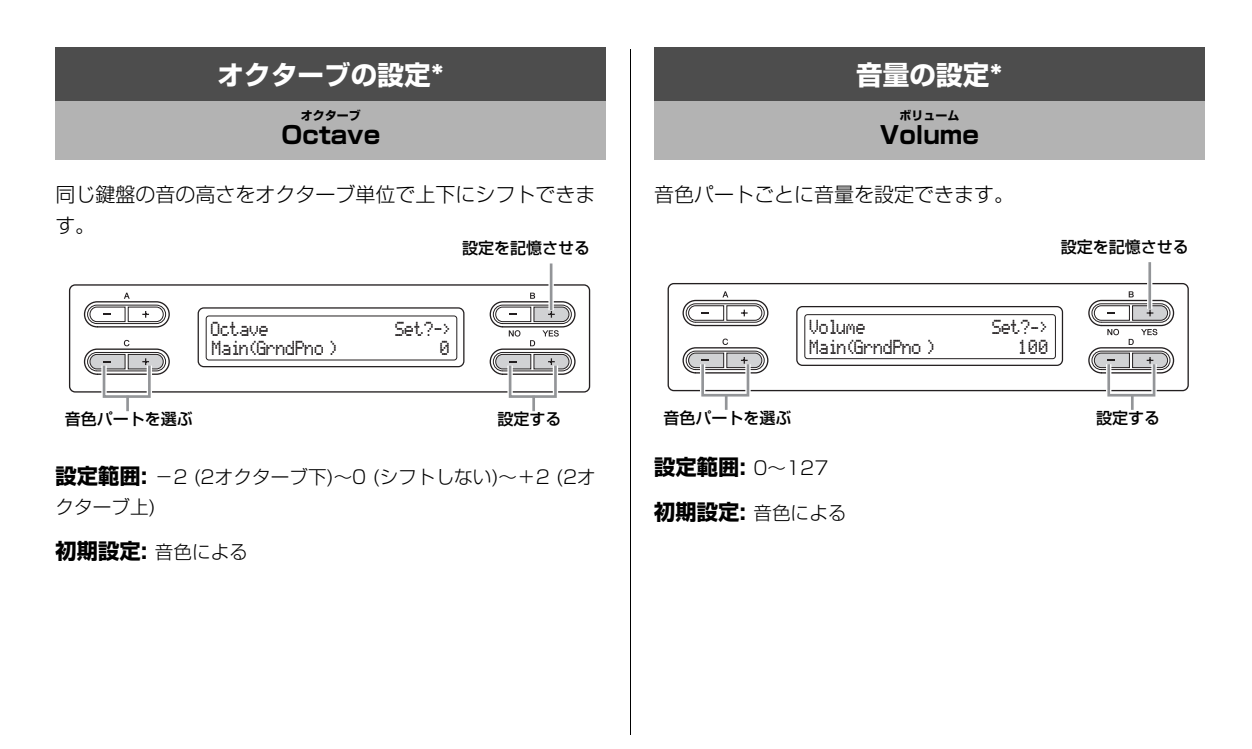

## <span id="page-61-0"></span>**左右の音の位置の設定\***

**Pan パン**

**NOTE** Pan (パン)=左右に動かす

音が左右のどのあたりから聞こえてくるようにするかを設定 します。

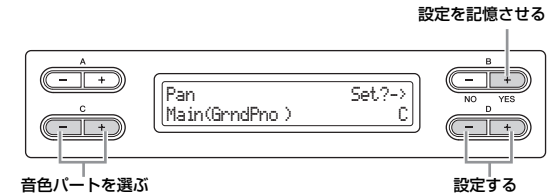

**設定範囲:** L64 (左寄り)~C (中央)~R63 (右寄り)

**初期設定:** 音色による

<span id="page-61-1"></span>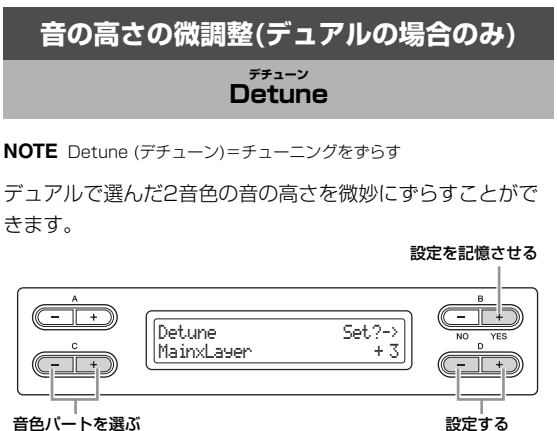

**設定範囲:** -20~+20 (+方向で第1音色の音が高く、第2音色 の音が低くなる。-方向はその逆)

**初期設定:** 音色による

<span id="page-61-2"></span>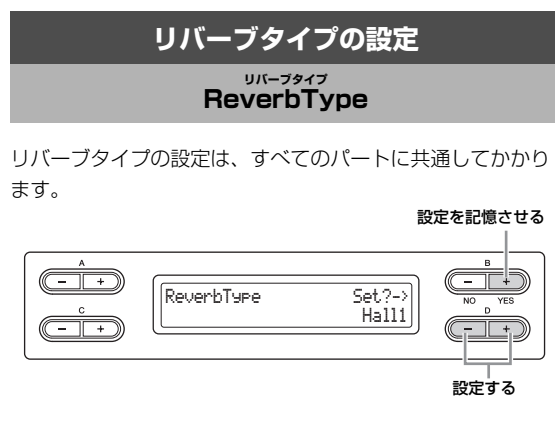

### **設定範囲:**

- Room (ルーム) 部屋のような残響
- Hall1 (ホ-ル1) コンサートホールのような残響
- Hall2 (ホ-ル2) Hall1より少し長めの残響
- Stage (ステージ) ソロ楽器向きの残響
- Plate (プレート) プレートリバーブといわれる金属板による振動を利用したリバーブ 装置のような残響

**初期設定:** 音色、または音色の組み合わせによる

<span id="page-61-3"></span>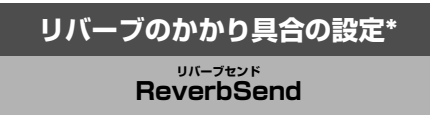

**NOTE** ReverbSendの設定が0の場合はリバーブ効果はかかりません。

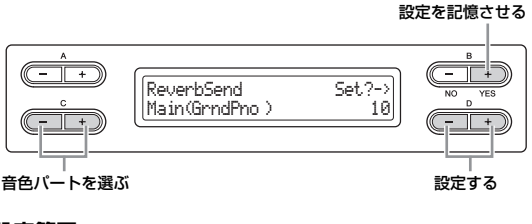

**設定範囲:** 0~127

<span id="page-61-4"></span>**初期設定:** 音色による

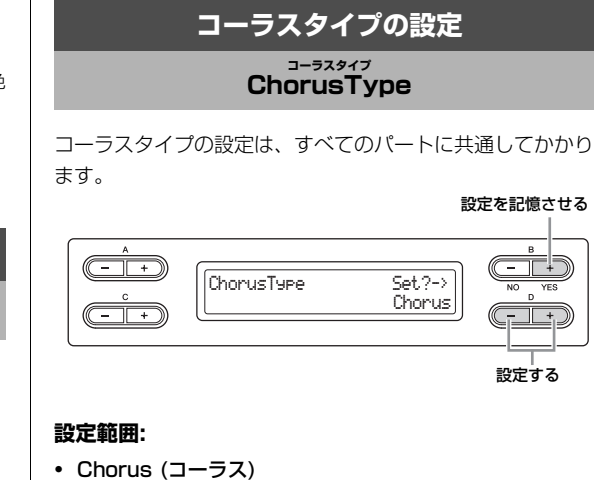

- 豊かな広がりを加える効果 • Celeste (セレステ)
- うねりと広がりを加える効果
- Flanger (フランジャー ) ジェット機の上昇、下降音のようなうねりを加える効果

**初期設定:** 音色、または音色の組み合わせによる

62 **詳細設定編**

# <span id="page-62-0"></span>**コーラスのかかり具合の設定\***

# **ChorusSend コーラスセンド**

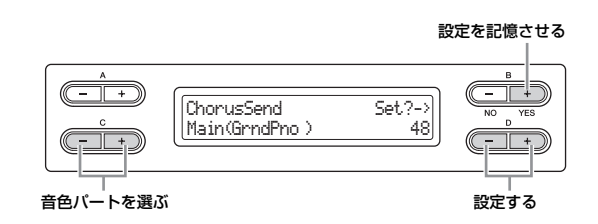

**設定範囲:** 0~127

**初期設定:** 音色による

<span id="page-62-1"></span>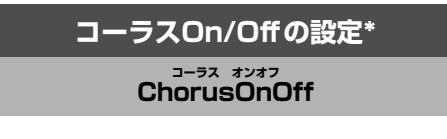

音色ごとにパネルの[CHORUS]ボタンのOn/Offを設定しま す。音色を選ぶと、ここでの設定に従って自動的に [CHORUS]ボタンのOn/Offが切り替わります。

**NOTE** ここでOnになっていても、ChorusSend (コーラスセンド)の設定 が0の場合はコーラス効果はかかりません。

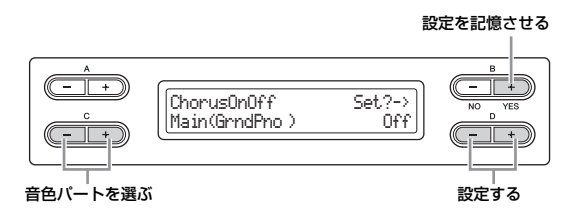

**設定範囲:** On/Off

**初期設定:** 音色による

<span id="page-62-4"></span><span id="page-62-2"></span>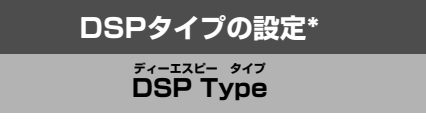

リバーブ、コーラス以外の音色効果をここで選んでかけるこ とができます。

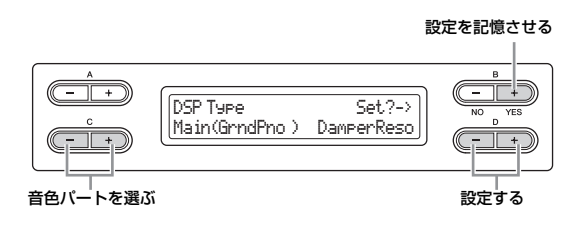

### **設定範囲:**

- DamperReso (ダンパーレゾナンス) ダンパーペダルを踏んだときのグランドピアノのような共鳴効果
- DelayLCR (ディレイLCR) 左、中央、右の3つの位置でかかるディレイ(音を遅らせる)効果
- DelayLR (ディレイLR) 左右2つの位置でかかるディレイ効果
- Echo (エコー ) 「こだま」のようなディレイ効果
- CrossDelay (クロスディレイ) 左右2つのディレイを交差してかけた効果
- Symphonic (シンフォニック) 豊かで奥行きのある響きを作る効果
- Rotary (ロータリー ) ロータリースピーカー (回転スピーカー )を使っているようなビブ ラート感が得られる効果
- Tremolo (トレモロ) 音量が周期的に変化する効果
- VibeRotor (バイブローター ) ビブラフォン特有のビブラート
- AutoPan (オートパン) 音が左右、前後に揺れ動くような効果
- Phaser (フェーザー ) 位相を周期的に変化させ、音にうねりを持たせる効果
- AutoWah (オートワウ) ワウフィルターの中心周波数を周期的に変化させる効果
- Off 効果なし

**初期設定:** 音色による

## <span id="page-62-3"></span>**ビブラフォンのビブラート効果の スピードの設定\***

**VibeRotorSpeed バイブローター スピード**

**NOTE** Rotor (ローター )=電動機などの回転子

DSP TypeでVibeRotor を選んだときだけ表示されます。 バイブローター

Vibraphone ビブラフォン を選んでいてVibeRotorペダルを使っている場 合の、ビブラート効果の音揺れのスピードを設定します。

### 設定を記憶させる

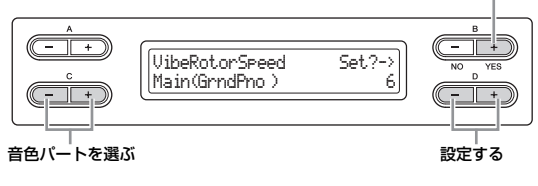

**設定範囲:** 1~10

**初期設定:** 音色による

### 設定を記憶させる

設定を記憶させる

設定を記憶させる

ברור

<span id="page-63-3"></span>**Brightness ブライトネス**

<span id="page-63-4"></span><span id="page-63-2"></span>**ハーモニック コンテント**

<span id="page-63-1"></span><span id="page-63-0"></span>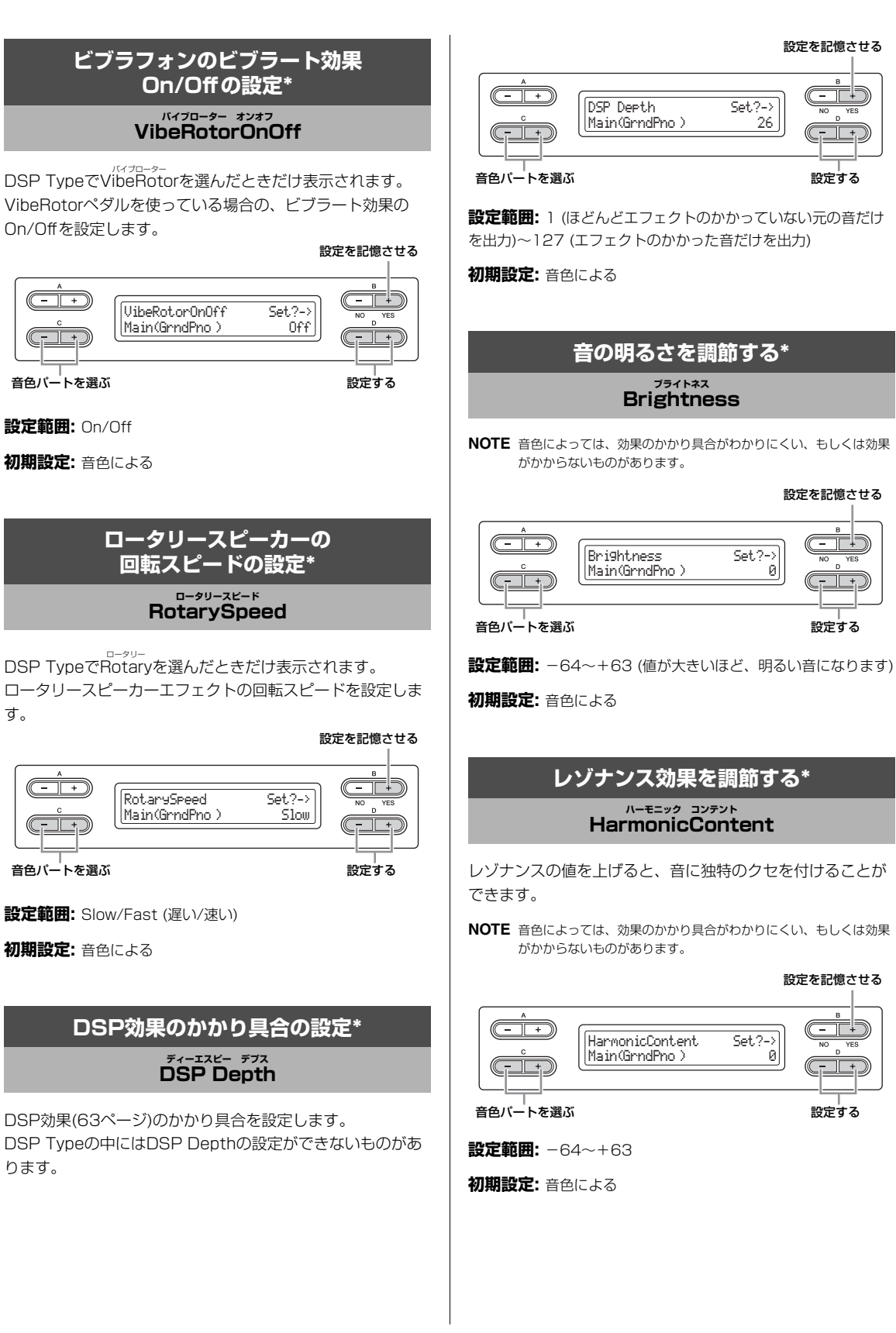

## <span id="page-64-0"></span>**タッチに対する音量変化度合の設定\***

# **TouchSense タッチセンス**

タッチに対する音量変化幅/音量の出やすさを設定します。 「HARPSICHORD」や「PIPE ORGAN」の音色は、タッチ による音量変化がない楽器なので、初期設定は127 (音量が 出やすく一定音量)になっています。

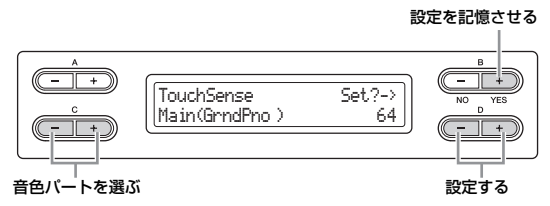

**設定範囲:** 0 (音量が出にくい)~64 (音量変化幅が最大)~127 (音量が出やすく一定音量)

### **初期設定:** 音色による

**NOTE** TouchSenseでは、MIDI出力されるノートオンのベロシティー データは一定で、ベロシティーが同じときの音量が変わります。

<span id="page-64-4"></span><span id="page-64-1"></span>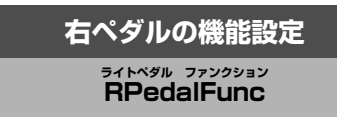

右ペダルに、別の機能を割り当てることができます。

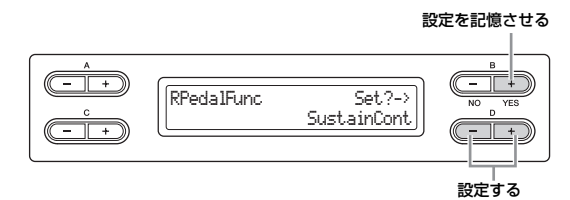

### **設定範囲:**

- Sustain (サステイン) On/Offスイッチ式のダンパー ([16ページ](#page-15-0))
- SustainCont (サステインコンティニュアスリー ) 踏み込むほど音が長く伸びるダンパー ([16ページ\)](#page-15-0)
- Sostenuto (ソステヌート) ソステヌート[\(16ページ\)](#page-15-2)
- Soft (ソフト) ソフト([16ページ](#page-15-1))
- Expression (エクスプレッション) 演奏中に音の強弱を付ける機能
- PitchBend Up (ピッチベンドアップ) 音の高さを連続的に上げる機能
- PitchBend Down (ピッチベンドダウン) 音の高さを連続的に下げる機能
- RotarySpeed (ロータリースピード) JazzOrgan (ジャズオルガン)のロータリースピーカーの回転数の変 化(踏むごとに速い/遅いが切り替わる)

• VibeRotor (バイブローター ) Vibraphone (ビブラフォン)のビブラートのOn/Off (踏むごとに On/Offが切り替わる)

**初期設定:** SustainCont

### <span id="page-64-2"></span>**まん中のペダルの機能設定**

**CPedalFunc センターペダル ファンクション**

まん中のペダルに、別の機能を割り当てることができます。

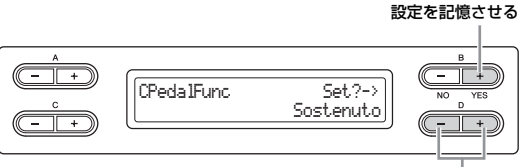

設定する

### **設定範囲:**

- Sustain (サステイン)
- Sostenuto (ソステヌート)
- Soft (ソフト)
- RotarySpeed (ロータリースピード)
- VibeRotor (バイブローター )

**初期設定:** Sostenuto

## <span id="page-64-3"></span>**左ペダルの機能設定**

**LPedalFunc レフトペダル ファンクション**

左ペダルに、別の機能を割り当てることができます。

設定を記憶させる

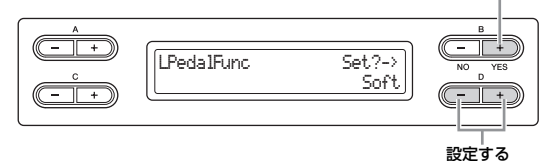

### **設定範囲:**

- Sustain (サステイン)
- Sostenuto (ソステヌート)
- Soft (ソフト)
- RotarySpeed (ロータリースピード)
- VibeRotor (バイブローター )

### **初期設定:** Soft

ただし、JazzOrgan (ジャスオルガン)とMellowOrgan (メロー オルガン)の場合はRotarySpeed、Vibraphone (ビブラフォン) の場合はVibeRotor。

### 設定を記憶させる

## <span id="page-65-0"></span>**外部ペダルの機能設定**

#### **AuxPedalFunc エーユーエックスペダルファンクション**

[AUX PEDAL]端子に接続したペダルの機能を設定します。

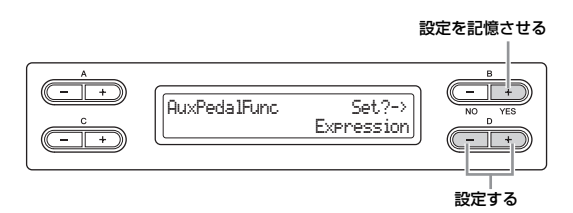

**設定範囲:**「右ペダルの機能設定」(前述)と同じ。

**初期設定:** Expression (エクスプレッション)

#### **NOTE** 別売ペダル

ヤマハフットコントローラー FC7

Expression (エクスプレッション)、SustainCont (サステインコ ンティニュアスリー )、PitchBend Up/Down (ピッチベンドアッ プ/ダウン)をコントロールするのに適したフットコントローラーで す。

### ヤマハフットスイッチFC4/FC5

Sustain (サステイン)、Sostenuto (ソステヌート)、Soft (ソフ ト)、RotarySpeed (ロータリースピード)、VibeRotor (バイブ ローター )をコントロールするのに適したフットスイッチです。

## <span id="page-65-1"></span>**右ペダルの機能On/Off設定 RPedalOnOff ライトペダル オンオフ**

右ペダルの機能をOn/Offします。ペダルの機能On/Offは、 音色パートごとに設定できます。

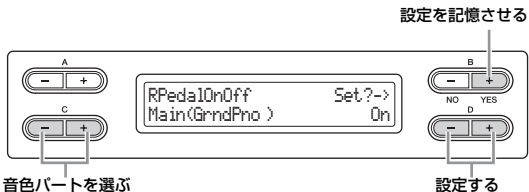

**設定対象:** Main (メイン)、M.L. (メインレイヤー )、Left (レフ ト)、L.L. (レフトレイヤー )

**設定範囲:** On/Off

**初期設定:** 音色による

# <span id="page-65-2"></span>**まん中のペダルの機能On/Off設定 CPedalOnOff センターペダル オンオフ**

まん中のペダルの機能をOn/Offします。ペダルの機能On/ Offは、音色パートごとに設定できます。

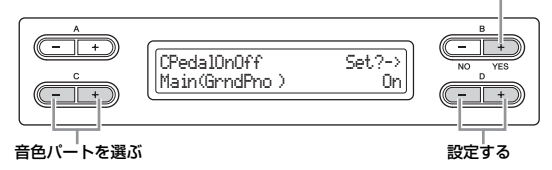

**設定対象:** Main (メイン)、M.L. (メインレイヤー )、Left (レフ ト)、L.L. (レフトレイヤー )

**設定範囲:** On/Off

**初期設定:** 音色による

### <span id="page-65-3"></span>**左ペダルの機能On/Off設定**

**LPedalOnOff レフトペダル オンオフ**

左ペダルの機能をOn/Offします。ペダルの機能On/Offは、 音色パートごとに設定できます。

設定を記憶させる

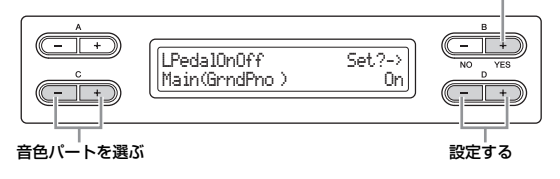

**設定対象:** Main (メイン)、M.L. (メインレイヤー )、Left (レフ ト)、L.L. (レフトレイヤー )

**設定範囲:** On/Off

**初期設定:** 音色による

# <span id="page-65-4"></span>**外部ペダルの機能On/Off設定 AuxPedalOnOff エーユーエックスペダル オンオフ**

[AUX PEDAL]端子に接続したペダルの機能をOn/Offしま す。ペダルの機能On/Offは、音色パートごとに設定できま す。

#### 設定を記憶させる

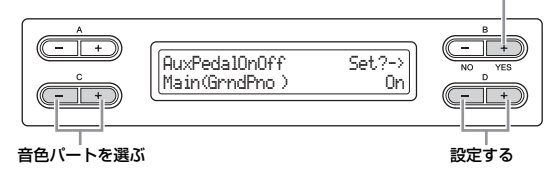

**設定対象:** Main (メイン)、M.L. (メインレイヤー )、Left (レフ ト)、L.L. (レフトレイヤー )

**設定範囲:** On/Off **初期設定:** 音色による

# **音響効果の詳細設定**

I. A. コントロールやGPサウンドボードスピーカーの効果のかかり具合を設定できます。

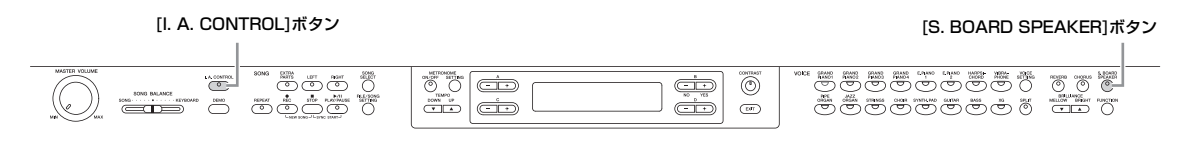

<span id="page-66-1"></span><span id="page-66-0"></span>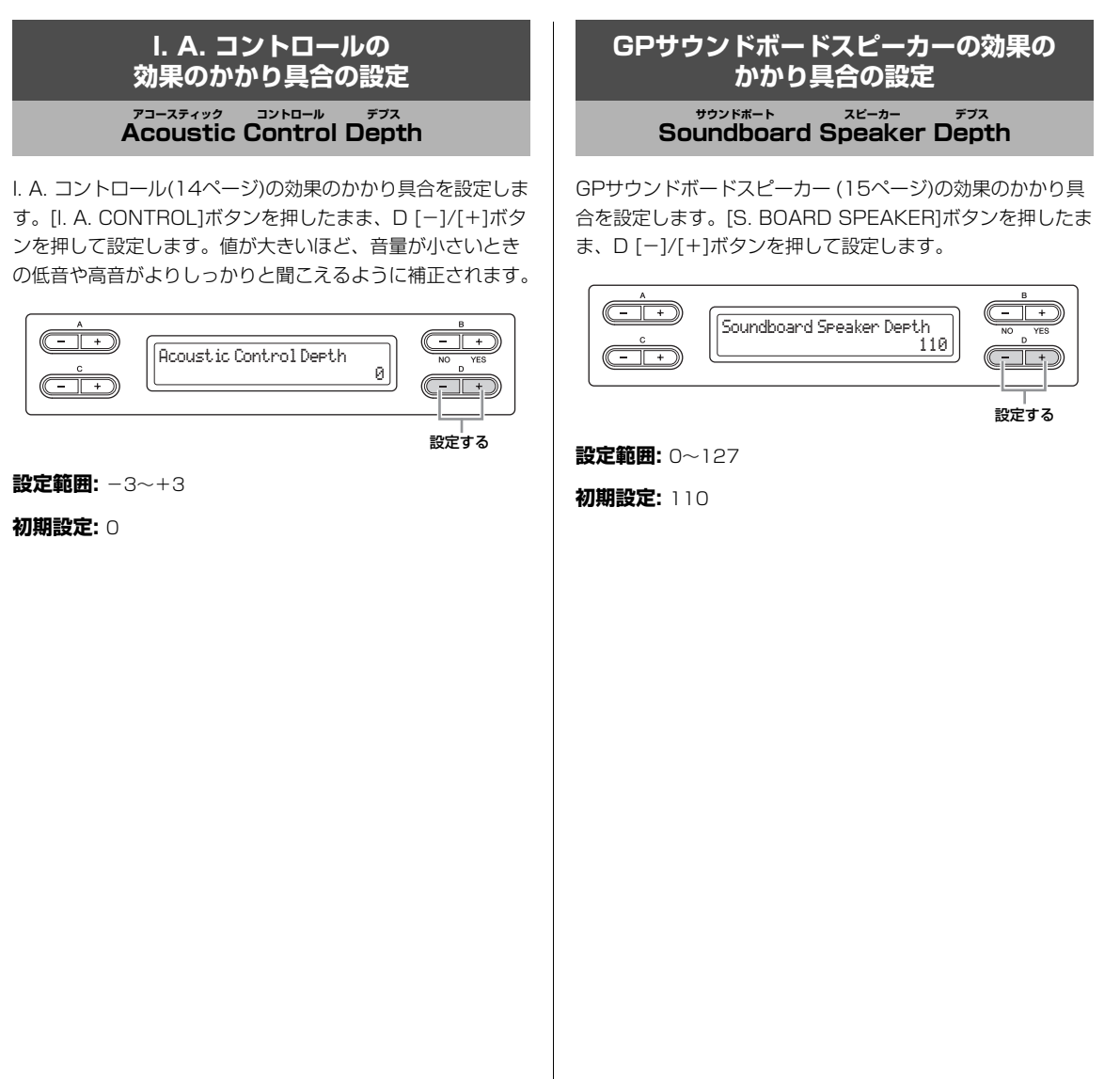

# **その他の詳細設定 [FUNCTION]**(ファンクション)

[FUNCTION ファンクション ]ボタンを押したあとA [-]/[+]ボタンを押して、タッチ感度やチューニング、音律などの細かい設定をする画面を 呼び出せます。

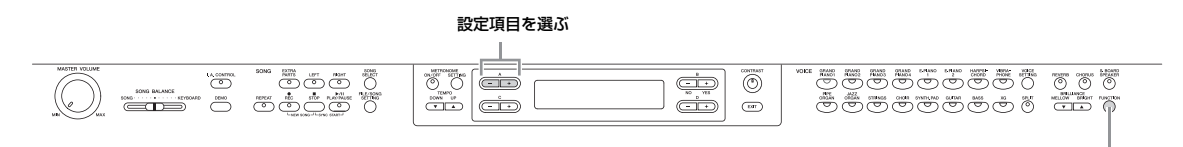

[FUNCTION]ボタン

<span id="page-67-0"></span>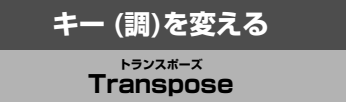

**NOTE** TRANSPOSE (トランスポーズ)=移調する

**NOTE** 移調: 曲全体の音の高さを上げたり下げたりしてキー (調)を変える こと。

弾く鍵盤を変えずに、ほかの楽器や歌う人の声の高さにキー (調)を合わせたり、演奏する曲や再生する曲を移調(=トラン スポーズ)できます。トランスポーズは半音単位で設定できま す。たとえばトランスポーズ量を「5」に設定すると、「ド」 の鍵盤を弾いたときに「ファ」の音が出ることになり、「ハ長 調」の弾きかたで「ヘ長調」の演奏になります。

**NOTE** オーディオソングの再生音はトランスポーズされません。

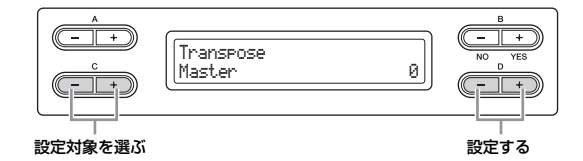

### **設定対象:**

- Master (マスター ) 楽器全体の音(手弾き音、再生曲)
- Keyboard (キーボード) 手弾きの音
- Song (ソング) 再生する曲

**初期設定:** Master

### **トランスポーズ量の設定**

**設定範囲:** −12 (−1オクターブ)~0 (標準音程)~+12 (+1オ クターブ)

**初期設定:** 0

### <span id="page-67-1"></span>**タッチ感度の選択 TouchResponse タッチレスポンス**

鍵盤を弾く強さに対する音の強弱の付きかた(タッチ感度)を 選ぶことができます。

Fixedのボリュームを設定する

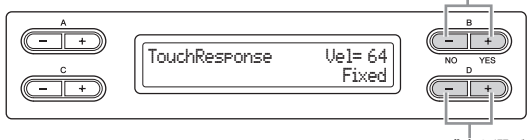

タッチ感度を選ぶ

### **設定範囲:**

- Light (ライト) 弱いタッチで大きい音を出すことができます。
- Medium (ミディアム) 標準的なタッチです。
- Heavy (ヘビー ) 強いタッチで弾かないと大きい音が出にくい設定です。
- Fixed (フィックスト) タッチによる強弱は付かず一定のボリュームが出ます。そのボ リュームはB [-(NO)][+(YES)]ボタンで設定します。 Fixedのボリュームの設定範囲: 1~127 (初期設定: 64)

### **初期設定:** Medium

**NOTE** TouchResponseでは、MIDI出力されるノートオンのベロシ ティーデータも変わります。

## <span id="page-68-0"></span>**音の高さの微調整**

**Tune チューン**

楽器全体の音の高さを微調整することができます。ほかの楽 器との合奏やCDの再生に合わせて演奏するときなどに、ほ かの楽器やCDの再生音などと音の高さを正確に合わせたい 場合に使います。

**NOTE** オーディオソング再生音の高さは変わりません。

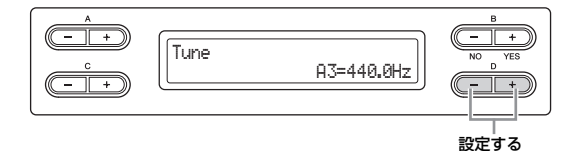

**設定範囲:** A3=414.8Hz~466.8Hz (約0.2Hz単位)

**初期設定:** A3=440.0Hz

<span id="page-68-1"></span>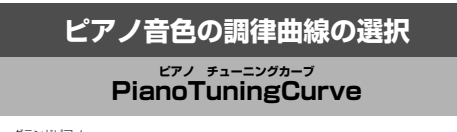

「GRAND PIANO 1」 ~ 「GRAND PIANO 4」の音色の調 律曲線を選ぶことができます。多重録音をしたときなど、ピ アノ特有の調律カーブが他の楽器の音の高さと微妙に合わな いと感じた場合に、「Flat」を選ぶと解消されます。

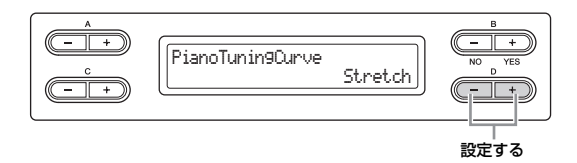

### **設定範囲:**

- Stretch (ストレッチ) ピアノ特有の調律曲線
- Flat (フラット) 全音域に渡ってオクターブで周波数が倍になる調律曲線

**初期設定:** Stretch

## <span id="page-68-2"></span>**音律の選択**

## **Scale スケール**

**NOTE** Scale (スケール)=音階

Scale BaseNote=C PureMajor 基音を設定する 音律を選ぶ

### **設定範囲:**

 $\frac{1}{\sqrt{1-\frac{1}{2}}}$  $-\overline{1}$ 

- Equal (イコール=平均律) 1オクターブを12の間隔で等分した音律。現在もっともポピュラー なピアノの調律法。
- PureMajor/PureMinor (ピュアメジャー /ピュアマイ ナー =純正律「長調」/「短調」) 自然倍音を基準とするため、主要3和音が美しく純粋に響くのが特 長。現在でも合唱のハーモニーなどで見られる。
- Pythagorean (ピタゴリアン=ピタゴラス音律) ギリシャ時代の哲学者ピタゴラスによって考えられた5度音程だけ の組み合わせからできた音律。3度はうなりが生じるが4度と5度の 音程が美しく、旋律の演奏に向いている。
- MeanTone (ミーントーン=中全音律) ピタゴラス音律の3度のうなりをなくすために改良された音律。16 世紀後半から18世紀後半までにかけて広く普及し、ヘンデルも使 用した。
- Werckmeister/Kirnberger (ヴェルクマイスター /キル ンベルガー )

中全音律とピタゴラス音律を組み合わせた音律で、両者はその組み 合わせかたが異なる。転調により曲想が変化するのが特長。バッハ やベートーベン時代に使用され、現在でもその時代の音楽をハープ シコード(=チェンバロ)などで演奏するときにしばしば用いられる。

### **初期設定:** Equal

### **基音(演奏する曲の調の主音)を設定する**

Equal以外の音律を選んだときは、基音(演奏する曲の調の主 音)を設定する必要があります。B [-(NO)][+(YES)]ボタン で設定します。

**設定範囲:** C、C♯、D、E♭、E、F、F♯、G、A♭、A、B♭、B

**初期設定:** C

## <span id="page-69-1"></span>**スプリットポイントを決める**

# **SplitPoint スプリットポイント**

スプリットポイント(鍵盤の右手領域と左手領域の境め)を決 めることができます。

**NOTE** スプリットポイントにしたい鍵盤を押して設定することもできます。

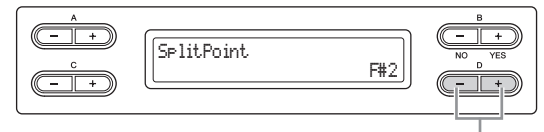

設定する

**設定範囲:** A-1~C7

**初期設定:** F♯2

<span id="page-69-0"></span>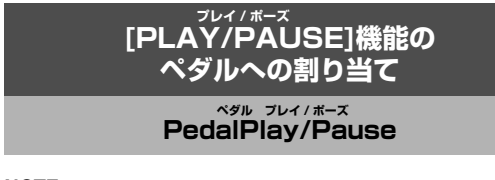

**NOTE** ここで[PLAY/PAUSE]の機能を割り当て、Onにして使っている間 は、[FUNCTION]ボタンでそのペダルに設定したペダル機能([65](#page-64-4) [ページ\)](#page-64-4)は無効になります。

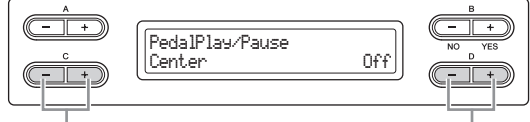

割り当てるペダルを選ぶ かいしゃ かいしゃ 設定する

**設定対象:** Left (レフト)、Center (センター )、AUX

**設定範囲:** On/Off

**初期設定:** どのペダルもOff

# <span id="page-69-2"></span>**外部ペダルのタイプ選択 AuxPedalType エーユーエックスペダル タイプ**

[AUX PEDAL]端子に接続したペダルによって、踏んだとき の効果(On/Offや強弱など)が逆になる場合があります。その ような場合に切り替えてください。

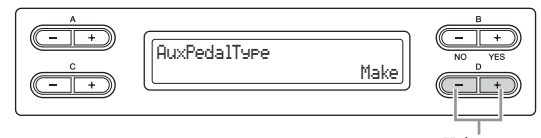

設定する

**設定範囲:** Make (メイク)、Break (ブレイク)

**初期設定:** Make

## <span id="page-69-3"></span>**ハーフペダルポイントの設定**

# **HalfPedalPoint ハーフペダル ポイント**

ペダル(右、AUX)をどのくらい踏み込めば SustainCont サステインコンティニュアスリー の効果[\(65ページ](#page-64-4))が効き始めるのかを設定することができま す。

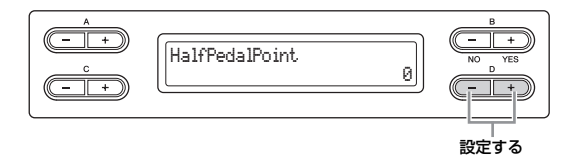

**設定範囲:** -2 (浅い位置で効く)~0~+4 (深い位置で効く)

**初期設定:** 0

# <span id="page-69-4"></span>**ソフトペダルのかかり具合の設定**

**SoftPedalDepth ソフトペダル デプス**

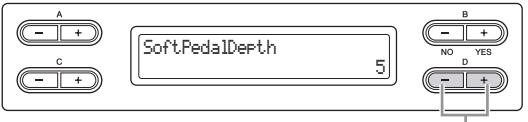

設定する

**設定範囲:** 1~10

**初期設定:** 5

<span id="page-69-5"></span>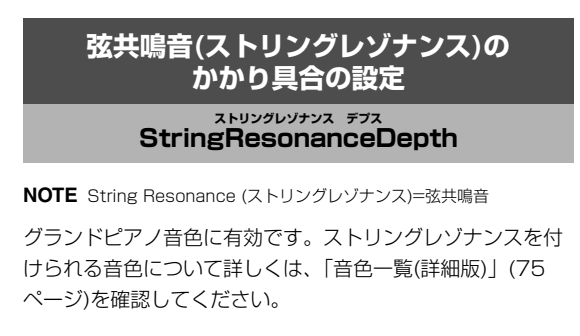

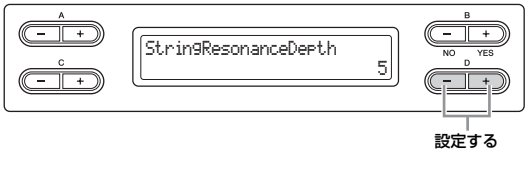

**設定範囲:** Off、1~10

**初期設定:** 5

70 **詳細設定編** その他の詳細設定[FUNCTION]

## <span id="page-70-1"></span>**ダンパーペダル使用時の共鳴効果 (サステインサンプリング)の かかり具合の設定**

**SustainSamplingDepth サステインサンプリング デプス**

グランドピアノ音色の一部に有効です。サステインサンプリ ングを付けられるグランドピアノ音色について詳しくは、「音 色一覧(詳細版)」[\(75ページ](#page-74-0))を確認してください。

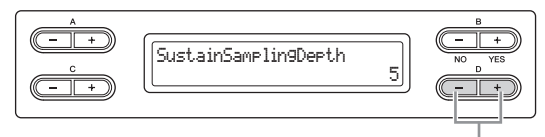

設定する

**設定範囲:** Off、1~10

**初期設定:** 5

<span id="page-70-2"></span>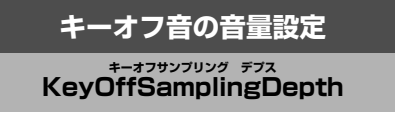

キーオフ音(鍵盤を離したときの微妙な発音)の音量を変える ことができます。

「GRAND PIANO1〜3」、「E. PIANO2」、および

「HARPSICHORD」の音色に有効です。 キーオフサンプリン グを付けられる音色について詳しくは、「音色一覧(詳細版)」 [\(75ページ](#page-74-0))を確認してください。

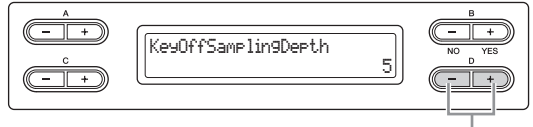

設定する

**設定範囲:** Off、1~10

**初期設定:** 5

## <span id="page-70-3"></span>**ピッチベンド幅の設定 PitchBendRange ピッチベンドレンジ**

音の高さを連続的に変化させるピッチベンド機能の変化幅を 設定します。

- この設定は手弾き音に対して有効です。
- 半音単位で設定できます。
- 音の高さを上げるか下げるかはペダルの機能設定[\(65ページ](#page-64-4)) で設定できます。

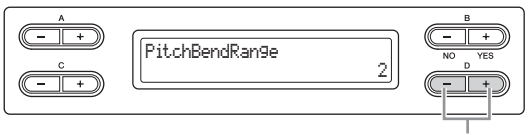

設定する

**設定範囲:** 0~+12 (ペダルを踏むと12半音<1オクタ-ブ>上 がる/下がる)

### **初期設定:** 2

**NOTE** ピアノとハープシコードの一部の音色では、ピッチベンド幅の設定 どおりに音の高さが変化しない場合があります。

<span id="page-70-0"></span>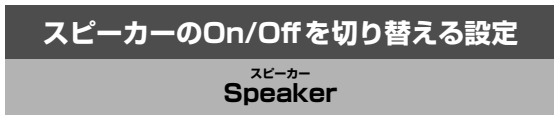

スピーカーのOn/Offを切り替えることができます。

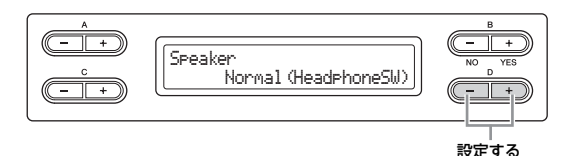

### **設定範囲:**

- Normal (HeadphoneSW)(ノーマル<ヘッドフォンス イッチ>)
- ヘッドフォンが接続されていないときだけスピーカーが鳴ります。
- On

常にスピーカーが鳴ります。

- Off
- スピーカーは鳴りません。

**初期設定:** Normal (HeadphoneSW)

### <span id="page-70-4"></span>**MIDI送信チャンネルの設定**

# **MidiOutChannel ミディアウト チャンネル**

クラビノーバからMIDIデータを送信するときのチャンネルを 設定します。

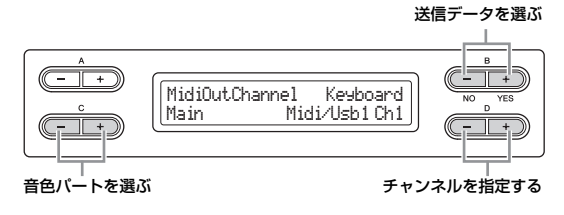

**設定対象:** Main (メイン)、Left (レフト)、M.L. (メインレイ ヤー )、L.L. (レフトレイヤー )

**設定範囲:** Midi/Usb1 Ch1~Ch16、Off (送信しない)

### **初期設定:**

- Main .............. Midi/Usb1 Ch1
- Left.................. Midi/Usb1 Ch2
- M.L. ............... Midi/Usb1 Ch3
- L.L................... Midi/Usb1 Ch4

### **手弾き音か曲再生音のどちらをMIDI送信するかの 設定**

この画面では、手弾き音かソング再生音のデータのどちらを MIDI送信するかも設定できます。

### **設定範囲:**

- Keyboard (キーボード) 手弾きの音
- Song (ソング) 再生するソングの音

**初期設定:** Keyboard

<span id="page-71-0"></span>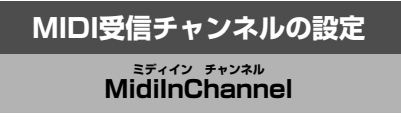

MIDI [IN]端子と、USB [TO HOST]端子から受信したデー タについて、受信するかどうかを、チャンネルごとに設定す ることができます。

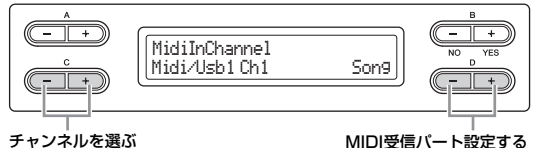

### **対象のチャンネル:**

- Midi/Usb1  $Ch1~16$
- Usb2 Ch1~16

**設定範囲:** Song (ソング)、Main (メイン)、Left (レフト)、 M.L. (メインレイヤー )、L.L (レフトレイヤー )、Keyboard (キーボード)、Off

### **初期設定:**

- Midi/Usb1 Ch1~16......Song
- Usb2 Ch1...........................Keyboard
- Usb2 Ch2...........................Main
- Usb2 Ch3...........................Left
- Usb2 Ch4...........................M.L.
- Usb2 Ch5...........................L.L.
- その他.....................................Off

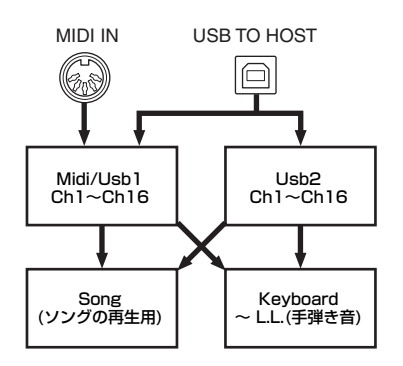

### <span id="page-71-1"></span>**ローカルコントロールOn/Offの設定 LocalControl ローカルコントロール**

クラビノーバの鍵盤を弾くとクラビノーバの「音源部」から 音が鳴る状態を、「ローカルコントロールオン」と呼びます。 「ローカルコントロールオフ」にすると「鍵盤」と「音源」が 切り離され、鍵盤を弾いてもクラビノーバからは音が出なく なります。一方、鍵盤を弾いたデータはMIDI送信されますの で、クラビノーバでは音を鳴らさずにMIDI接続した外部音源 を鳴らしたいときなどに、ローカルコントロールをOffにし ます。

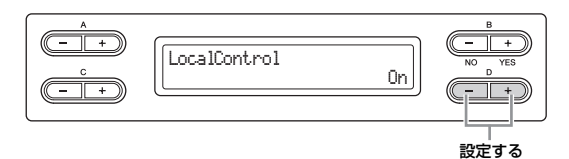

**設定範囲:** On/Off

**初期設定:** On

<span id="page-71-2"></span>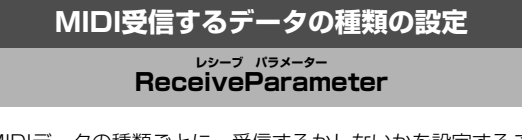

MIDIデータの種類ごとに、受信するかしないかを設定するこ とができます。

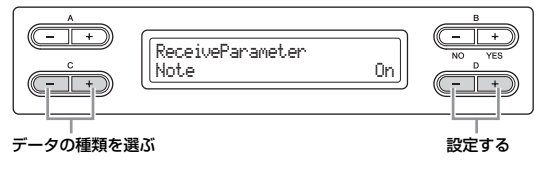

**データの種類:** Note (ノート)、Control (コントロールチェン ジ)、Program (プログラムチェンジ)、PitchBend (ピッチベン ド)、SysEx (システムエクスクルーシブ)

**設定範囲:** On (受信する)/Off (受信しない)

**初期設定:** すべてのデータがOn
### **MIDI送信するデータの種類の設定**

### **TransmitParameter トランスミット パラメーター**

MIDIデータの種類ごとに、送信するかしないかを設定するこ とができます。

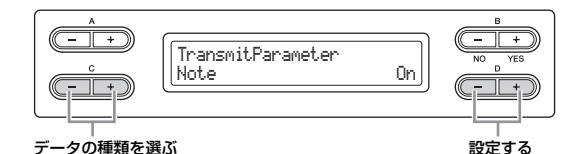

**データの種類:** Note (ノート)、Control (コントロールチェン ジ)、Program (プログラムチェンジ)、PitchBend (ピッチベン ド)、SystemRealTime (システムリアルタイム)、SysEx (シス テムエクスクルーシブ)

**設定範囲:** On (送信する)/Off (送信しない)

**初期設定:** すべてのデータがOn

### **パネル初期設定データの送信 InitialSetup イニシャル セットアップ**

クラビノーバに接続したシーケンサーなどへ、音色選択など のパネル設定データを送信することができます。外部シーケ ンサーに演奏データを録音する際、演奏データの頭に、録音 データを再生しながら自分で演奏するためのパネル設定デー タを送信して記録しておくと、再生しながらの演奏の際、便 利です。

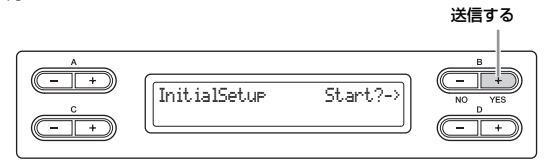

B [+(YES)]ボタンを押すと「Sure?->」(いいですか?)と確 認表示が出ます。もう一度B [+(YES)]ボタンを押すと実行 されます。

#### <span id="page-72-0"></span>**電源オフ時に保存する項目の設定**

<span id="page-72-1"></span>**MemoryBackup メモリー バックアップ**

音色選択やメトロノームに関する設定などご自身で設定した 内容を、電源をオフにしても消さずに残しておくようにする (=バックアップする)ことができます。

MEMORYドライブに保存した曲とここでのバックアップオ ン/オフの設定自体、および「CharacterCode キャラクターコード 」の設定[\(48](#page-47-0) [ページ\)](#page-47-0)は、常にバックアップされます。

#### **注記**

設定を保存するまでに、数秒かかります。設定変更後すぐに電源を切 ると、設定が保存されないことがあります。

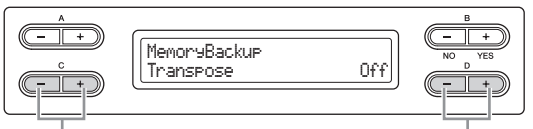

設定対象の項目を選ぶ 設定する

#### **設定対象:**

Transpose (トランスポーズ) Brilliance (ブリリアンス) ReverbOnOff (リバーブオンオフ) SoundSetting (サウンドセッティング: I.A.コントロール、GPサ ウンドボードスピーカーの設定) SplitPoint (スプリットポイント) Main/LeftVoice (メイン/レフトボイス) MetronomeSetting (メトロノームセッティング) File/SongSetting (ファイル/ソングセッティング) MidiSetting (MIDIセッティング:ファンクションの中のMIDI関 連の設定) Function (ファンクション)\* \*Transpose (トランスポーズ)、SplitPoint (スプリットポイント)、 MidiSetting (MIDIセッティング)は除く

**設定範囲:** On (バックアップする)/Off (バックアップしない)

**初期設定:** Transpose、Main/LeftVoice、 MetronomeSetting、およびFunctionはOff、そのほかはOn

#### <span id="page-73-1"></span>**初期設定に戻す**

#### <span id="page-73-5"></span><span id="page-73-2"></span>**FactorySet ファクトリーセット**

クラビノーバを、初期設定(工場出荷時の状態=初めて電源を 入れたときの状態)に戻すことができます。

- [FILE/SONG SETTING]操作の「CharacterCode」の設 定は変わりません。
- 「MemoryBackup メモリーバックアップ 」[\(73ページ](#page-72-0))のOn/Off設定も初期設定 に戻ります。
- MEMORYドライブに保存した曲については、消去するか しないかを選択できます。

#### <span id="page-73-3"></span>**初期設定とは**

本書では、はじめて電源を入れたときの設定(工場出荷時の設定)のことです。

#### **注記**

ファクトリーセット中は電源を切らないでください。電源を切ると、 データの破損の原因になります。

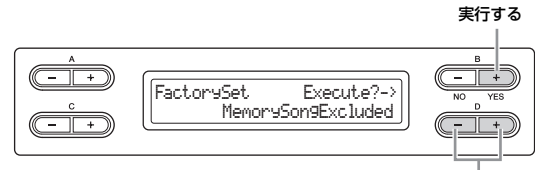

MEMORYドライブの曲を消去する/しないを選択する

#### **MEMORYドライブの曲についての選択:**

- MemorySongExcluded (メモリーソング エクスクルーデッド)................. 消去しない
- MemorySongIncluded (メモリーソング インクルーデッド) .........................消去する

#### **初期設定に戻す他の方法**

右端の白鍵(C7)を押したまま電源をオン(電源スイッチを押 す)にしても、初期設定に戻すことができます。この場合、 MEMORYドライブに保存した曲は消去されません。

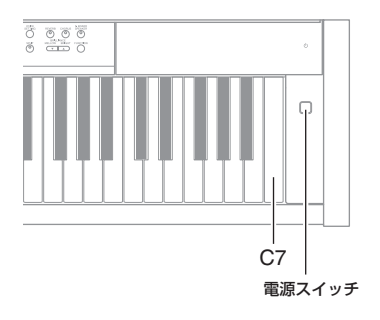

#### <span id="page-73-0"></span>**データのバックアップ/読み込み**

#### <span id="page-73-4"></span>**FullBackup フル バックアップ**

本体の設定や本体に保存したデータの万一の事故に備えて、 大切なデータをUSB記憶装置にバックアップとして保存でき ます。また、保存したデータを本体に読み込んで、元の設定 に戻すこともできます。USB記憶装置を接続してから操作し てください。

#### **注記**

- ソングの再生中やソングのファイル操作中([41ページ](#page-40-0))などにバック アップ/読み込みを実行しないでください。データの破損の原因に なります。
- バックアップ/読み込み中に電源を切らないでください。データ破 損の原因になります。

#### **NOTE**

- データのバックアップを保存するときは、USB記憶装置を複数接続しな いことをおすすめします。USBハブなどを使って複数の記憶装置を接続 しても、バックアップ先を選ぶことができません。
- バックアップが完了するまでに、1~2分かかることがあります。
- プロテクトがかかったソング(ソング名の左にMSまたはMsと表示されま す)は、バックアップできません。バックアップ前に、USB記憶装置に移 動([45ページ\)](#page-44-0)してください。プロテクトがかかったソングは、バック アップデータを本体に読み込んだときに消去されてしまいます。

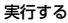

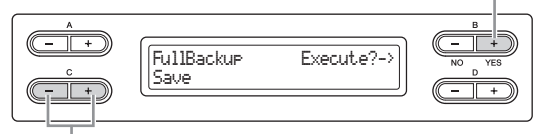

Save(保存)かLoad(読み込み)を選ぶ

#### **バックアップファイル名:** clp-480.bup

**NOTE** USB記憶装置内にすでに同名のファイルがある場合は上書きされま す。

## 付録

## **音色一覧(詳細版)**

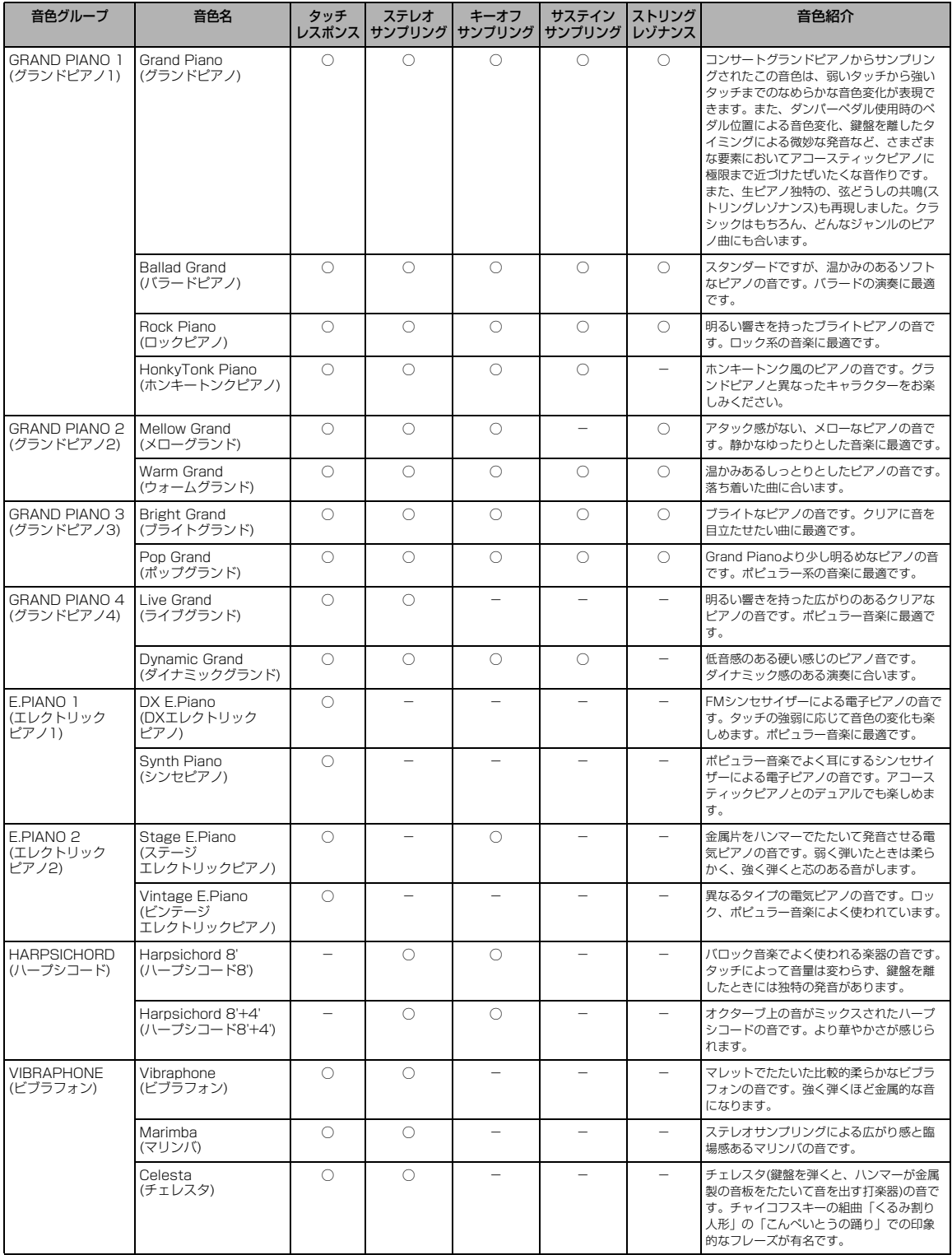

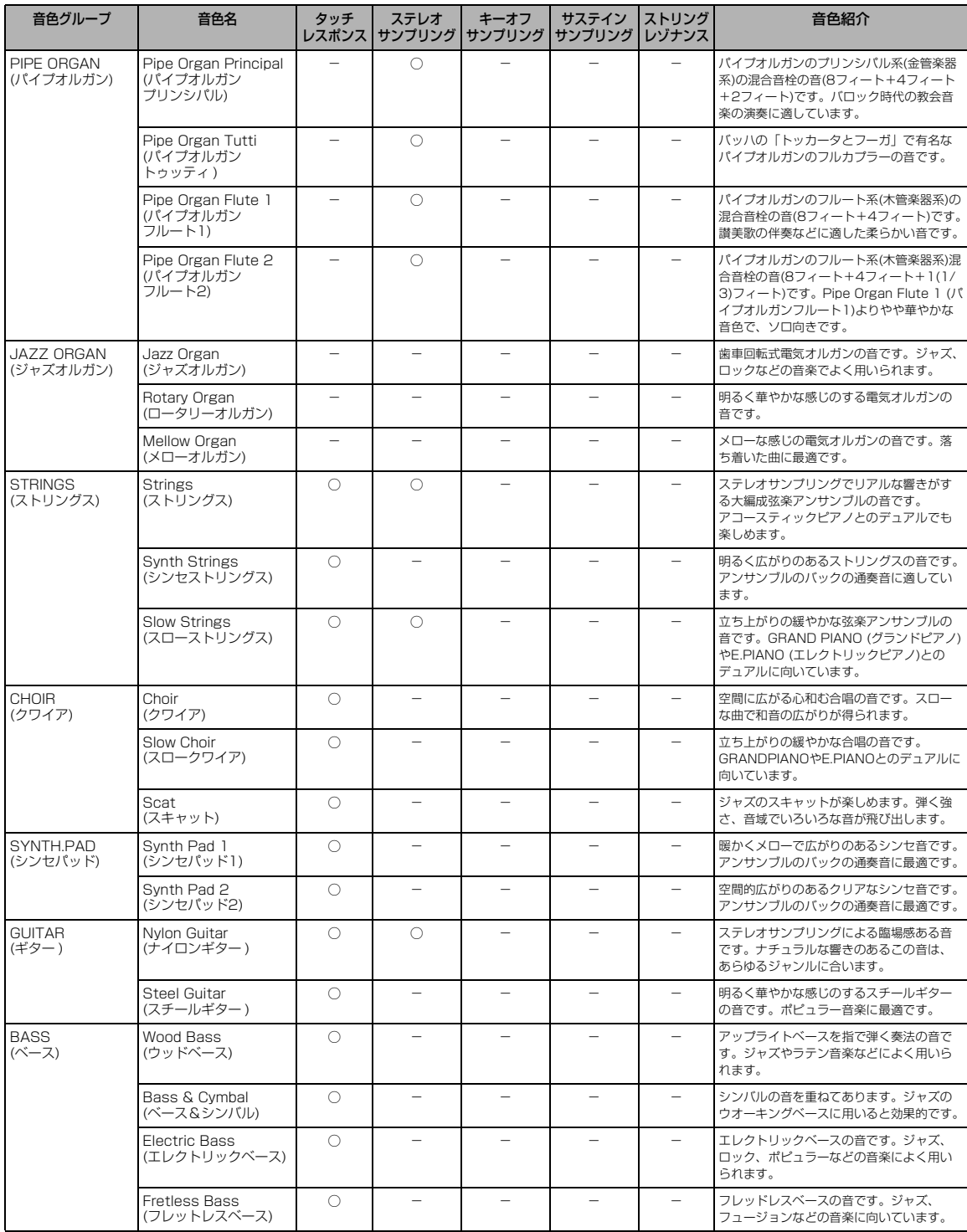

#### <span id="page-75-0"></span>キーオフサンプリングとは

鍵盤を離したときの微妙な発音をサンプリングしたものです。

#### <span id="page-75-1"></span>サステインサンプリングとは

ダンパーペダルを踏んだときの音をサンプリングしたものです。

#### <span id="page-75-2"></span>ストリングレゾナンスとは

弦の共鳴音をシミュレーションしたものです。

### **[VOICE SETTING]で設定できるエフェクトタイプ**

#### **リバーブタイプ**

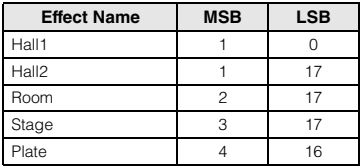

#### **コーラスタイプ**

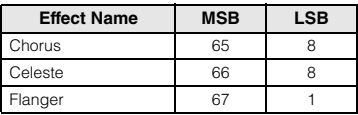

#### **DSPタイプ**

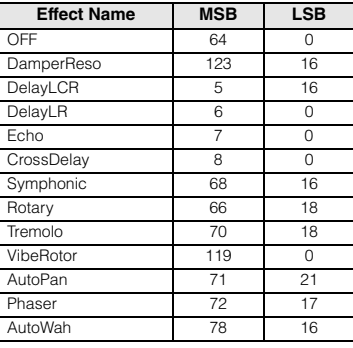

# **XG音色一覧**

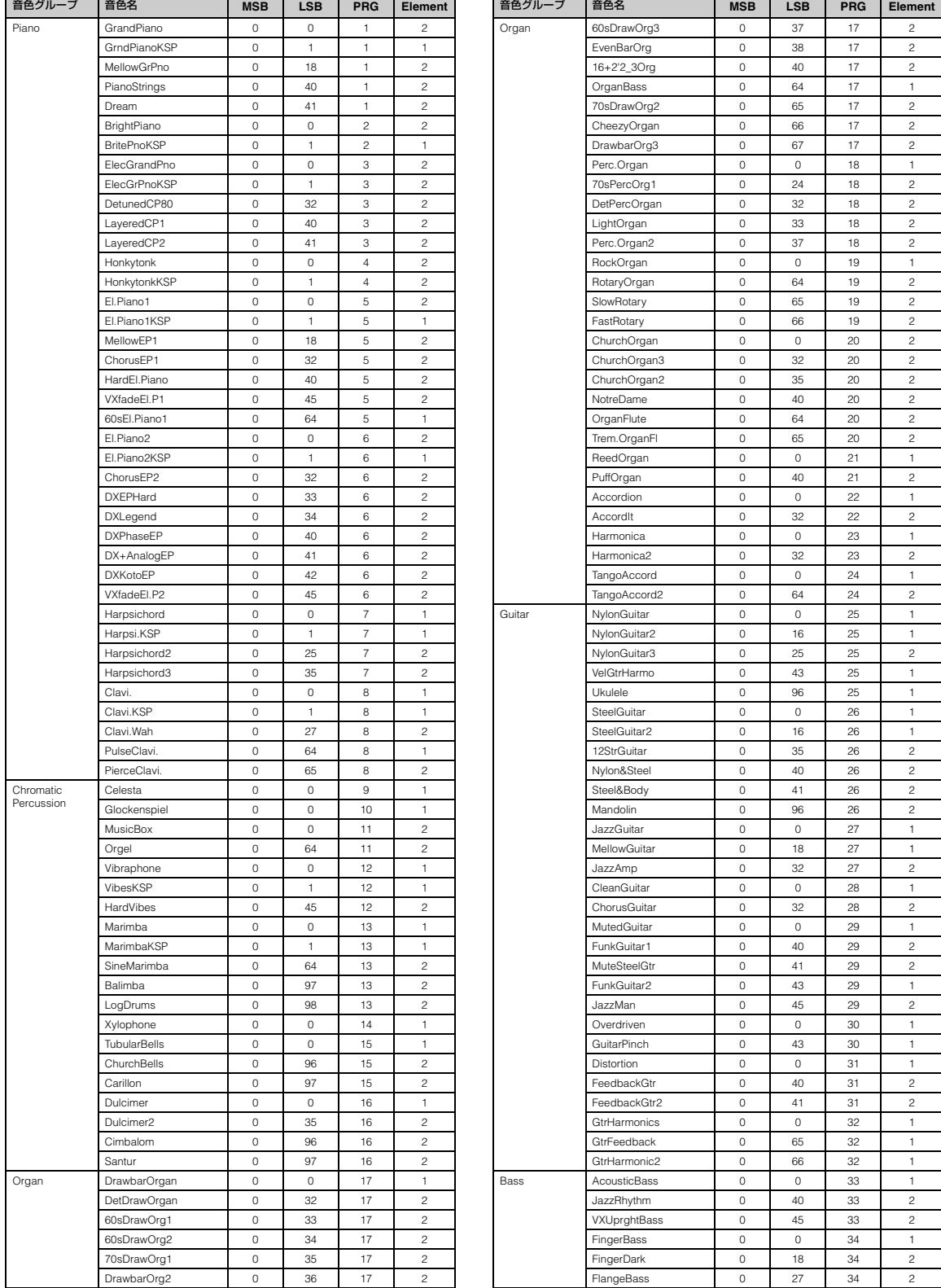

Е

78 <mark>付録</mark><br>XG音色一覧

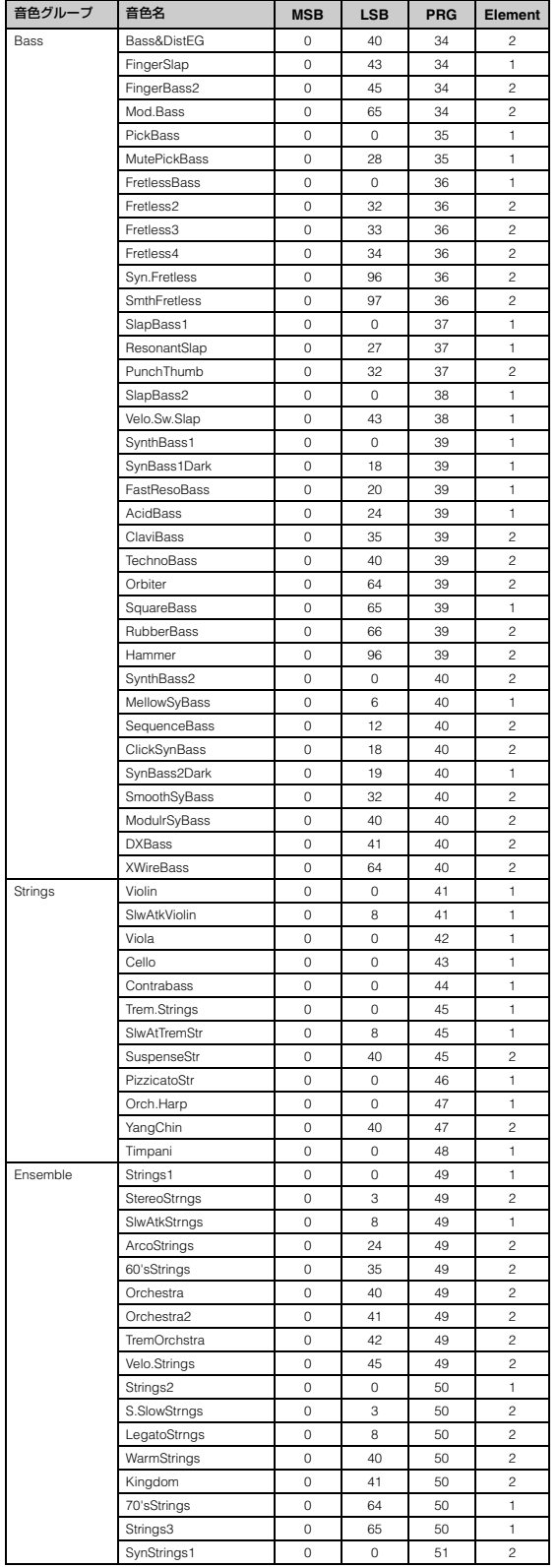

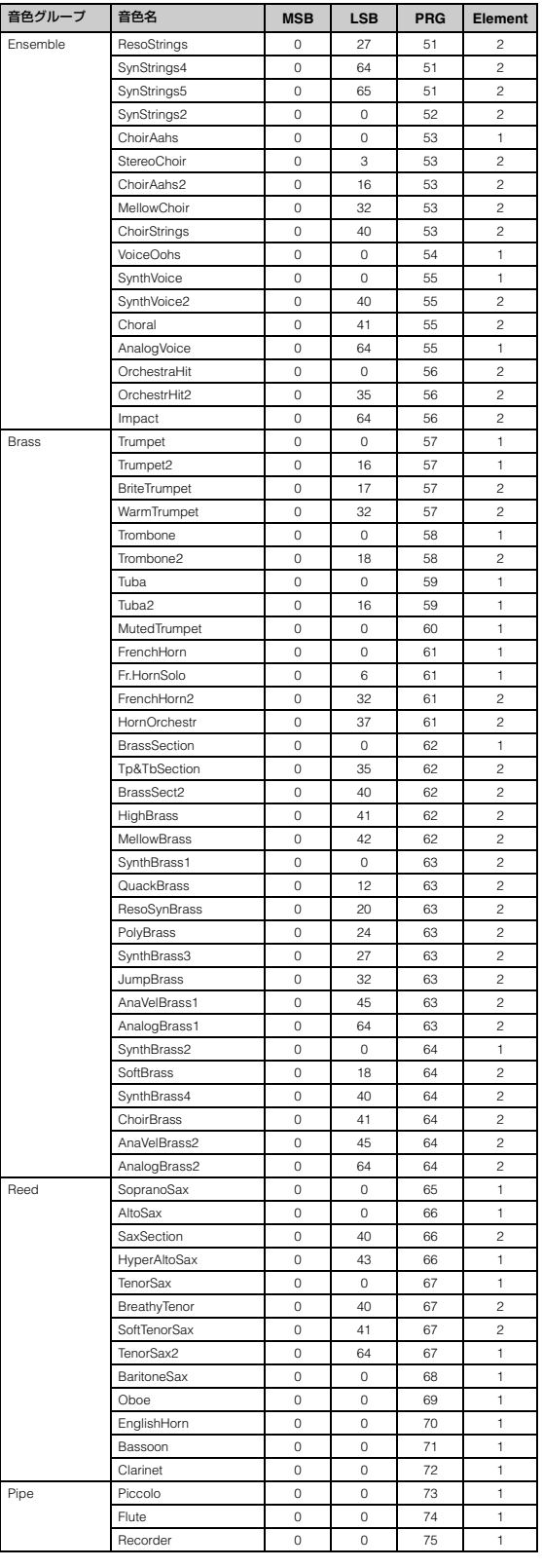

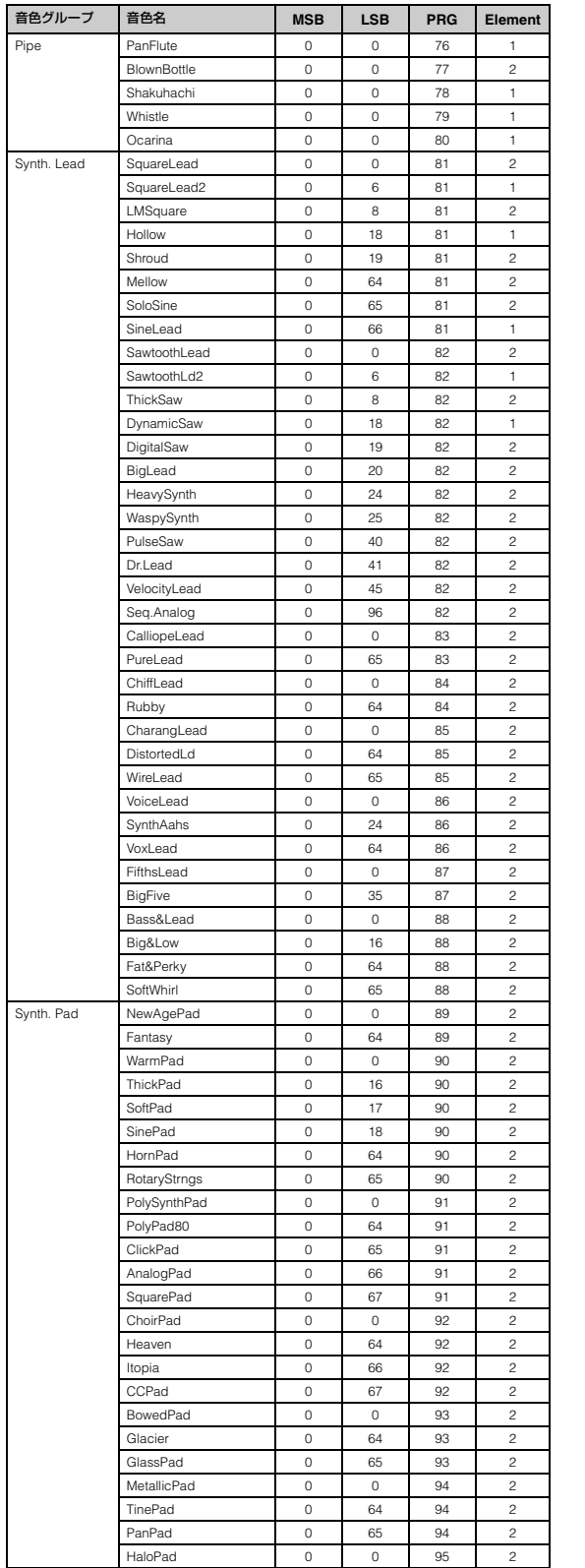

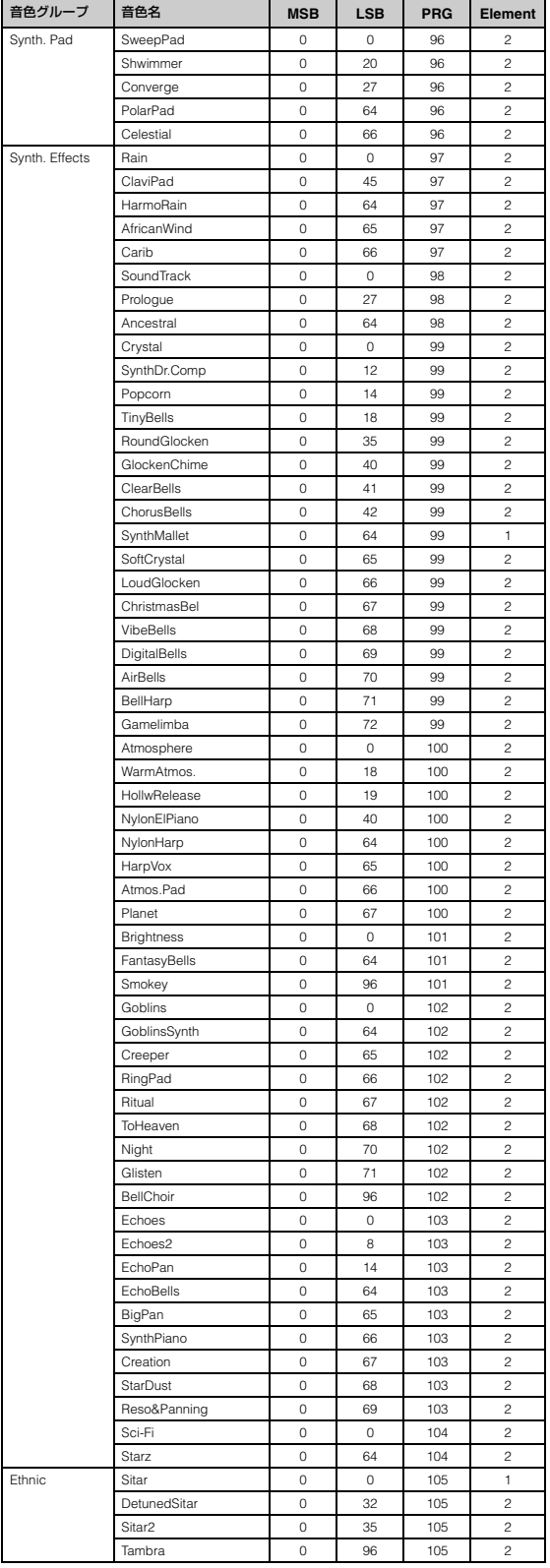

## 80 **付録** XG音色一覧

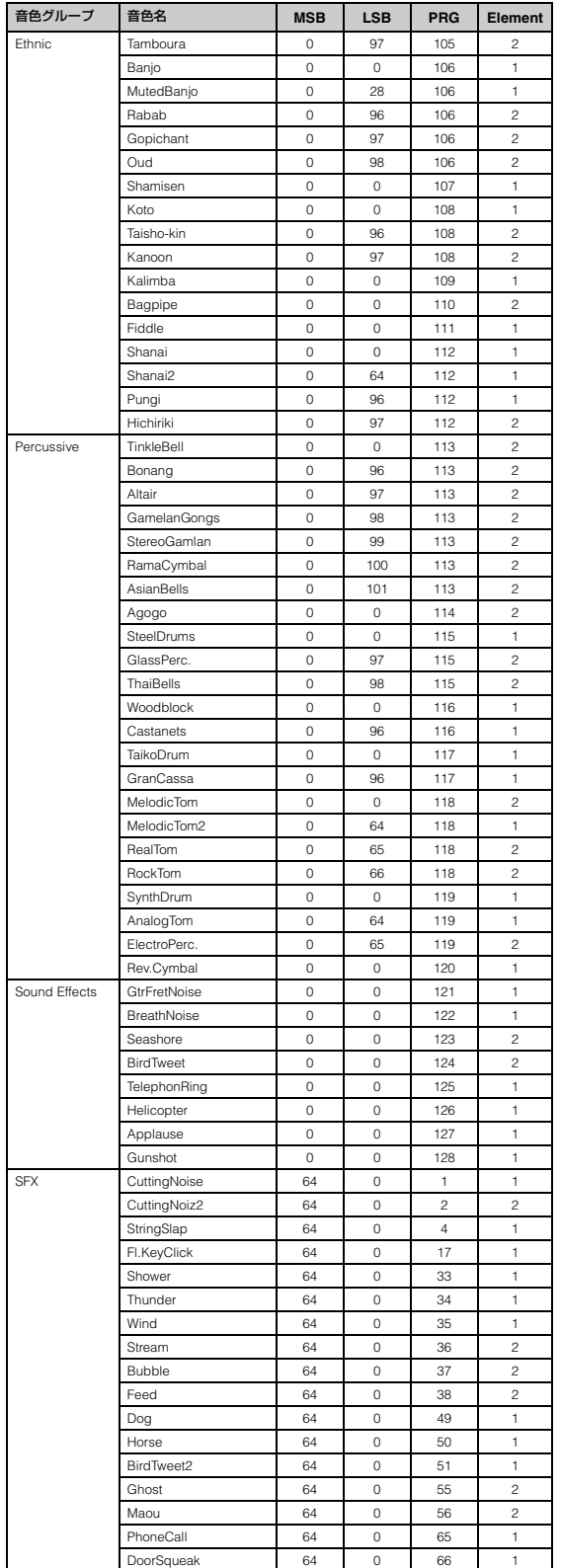

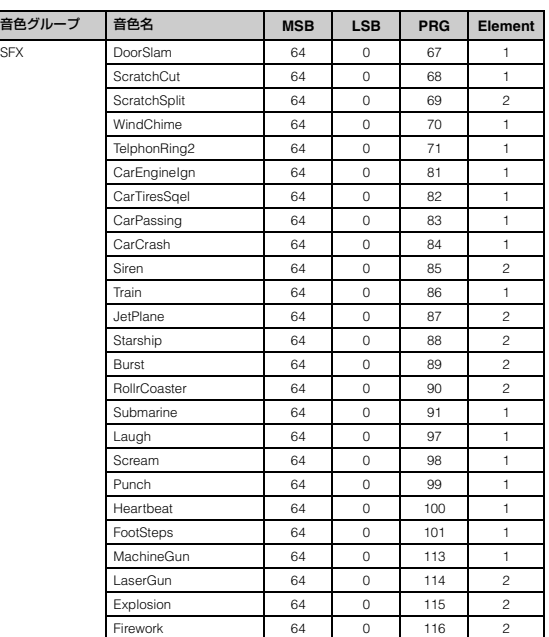

## **XGドラムキット一覧**

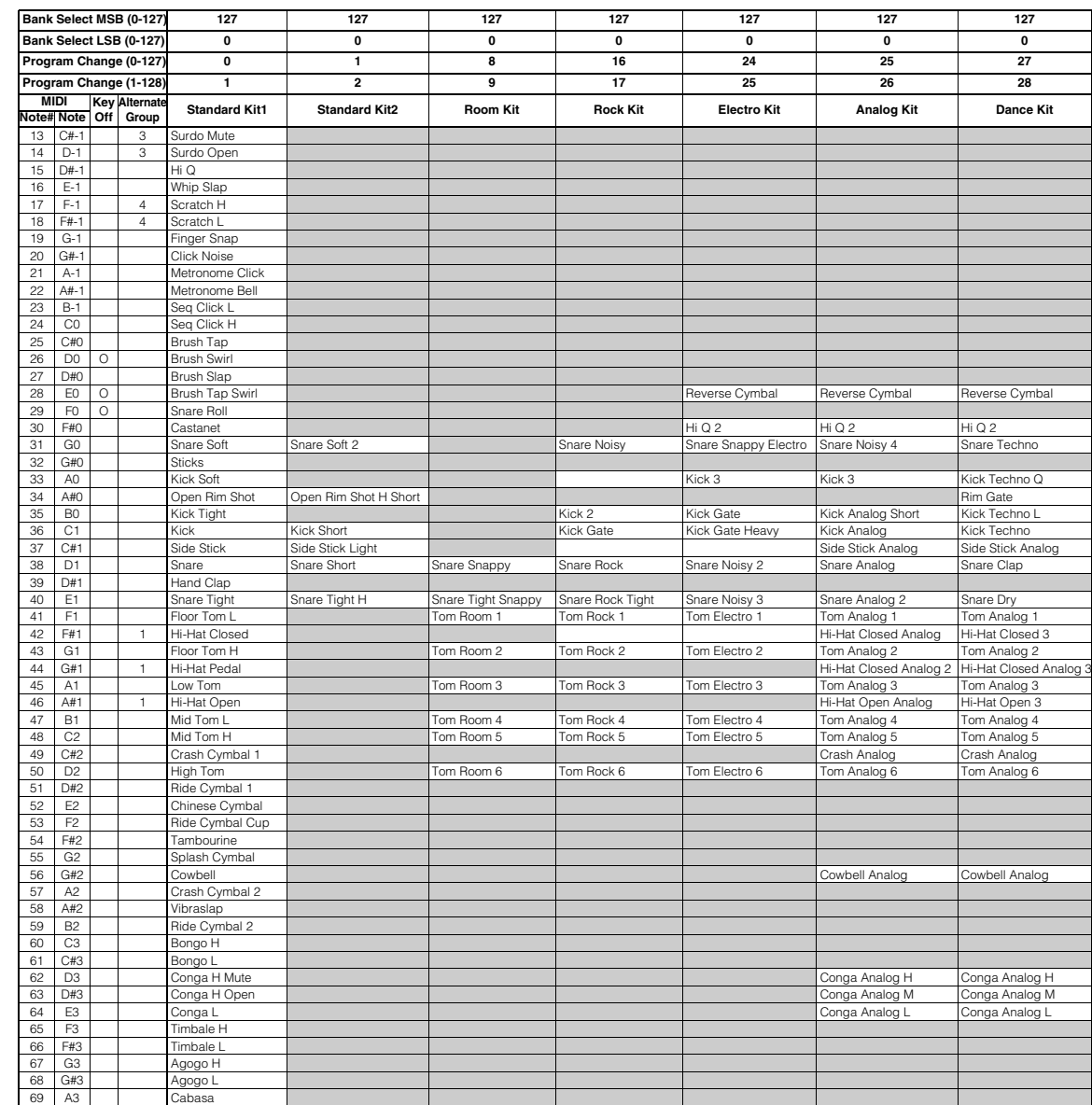

70 A#3 Maracas Maracas 2 Maracas 2

75 D#4 Claves Claves 2 Claves 2

78 F#4 | Cuica Mute | Scratch H 2 Scratch H 2 Scratch H 2 Scratch H 2 Scratch H 2 79 G4 Cuica Open Scratch L 2 Scratch L 2 Scratch L 2

・ Key off覧に | ○』かついている楽器は、鍵盤を離したときに発音か止まります。<br>・ Alternate Group欄の番号はグループを表し、同じグループ番号の中で、1つの楽器を発音させると同じグループの中の他の楽器の発音が止まります。 - - ----------------------------

**Standard Kit1と同じ** 

T1 B3 O Samba Whistle H<br>T2 C4 O Samba Whistle L

74 D4 O Guiro Long

76 E4 Wood Block H<br>77 F4 Wood Block L 77 F4 Wood Block L<br>78 F#4 Cuica Mute

80 G#4 2 Triangle Mute<br>81 A4 2 Triangle Oper

82 A#4 Shaker<br>83 B4 Jingle B

73 C#4

84 C5 85 C#5 86 D5 87 D#5 88 E5 89 F5 90 F#5 91 G5 Samba Whistle L<br>Guiro Short

Triangle Open

Jingle Bells<br>Bell Tree

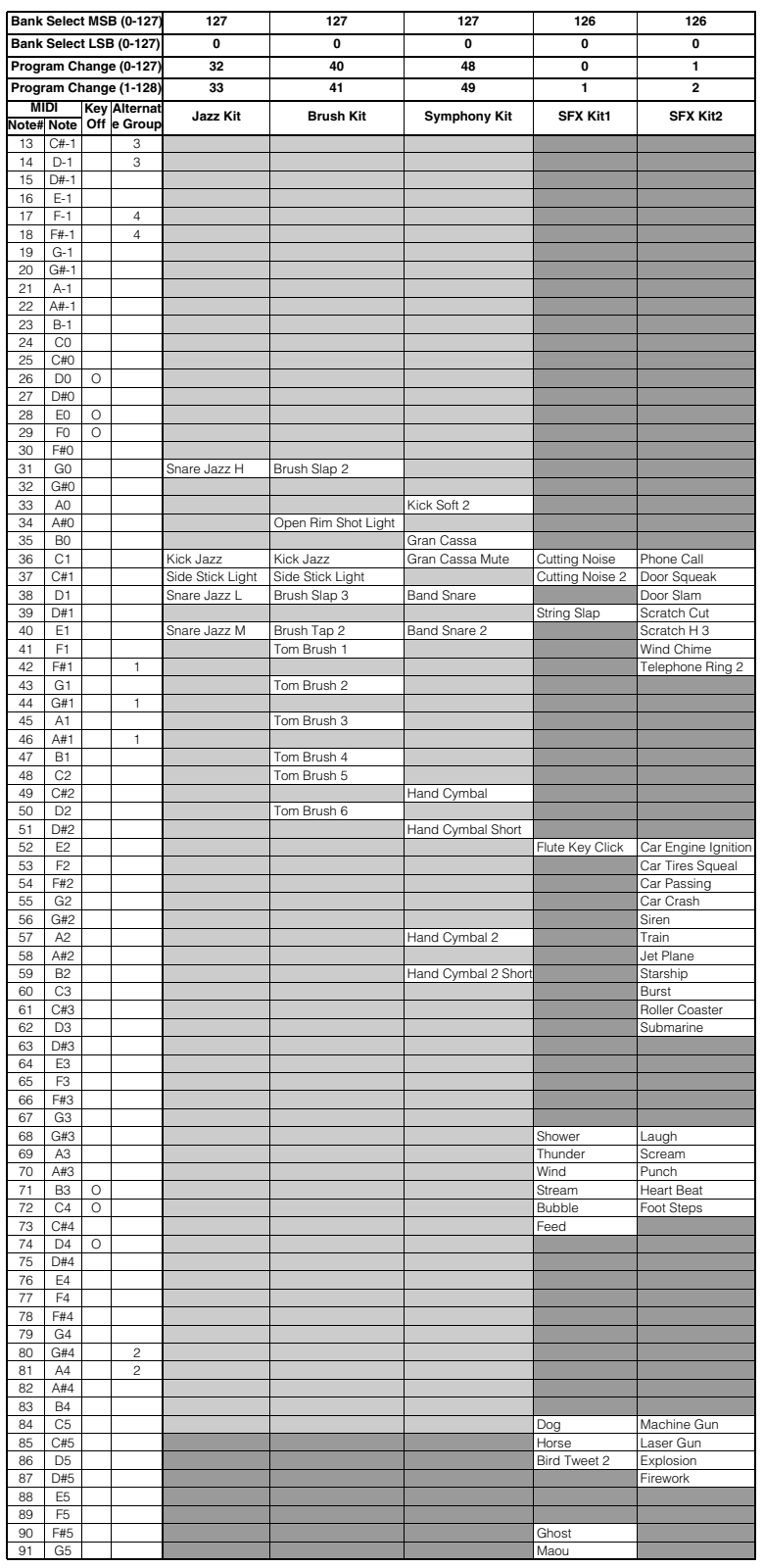

## <span id="page-83-0"></span>**メッセージ一覧**

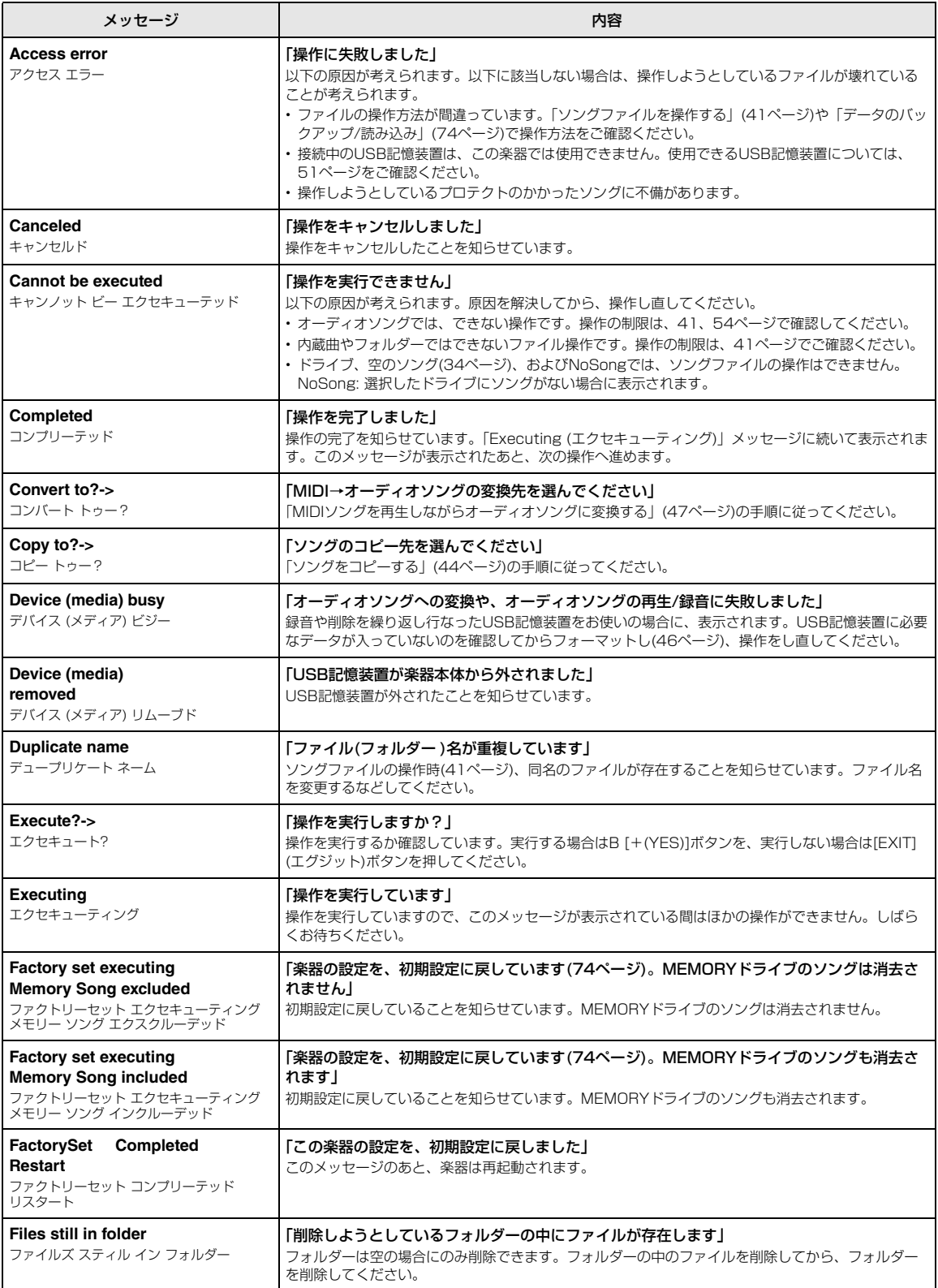

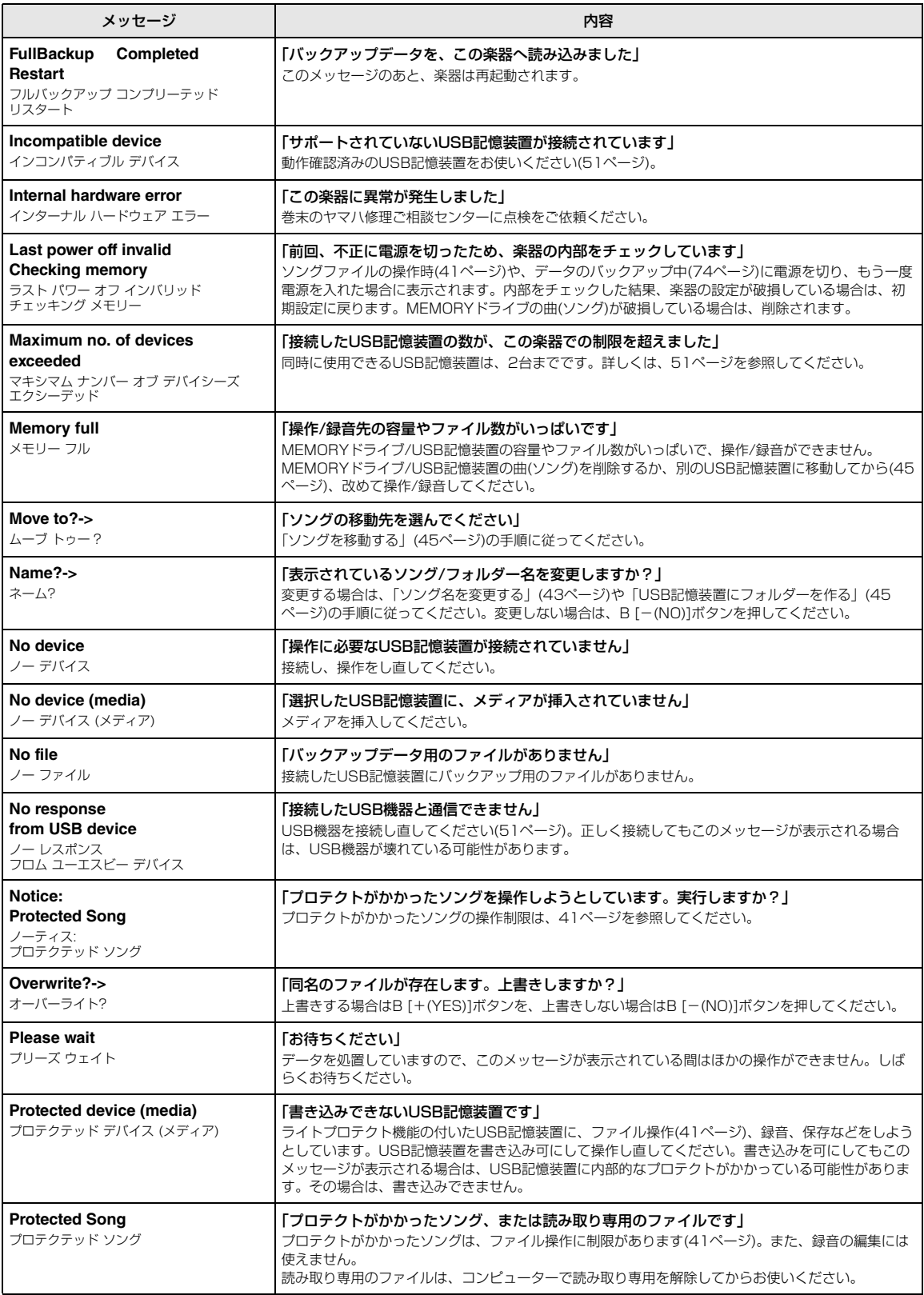

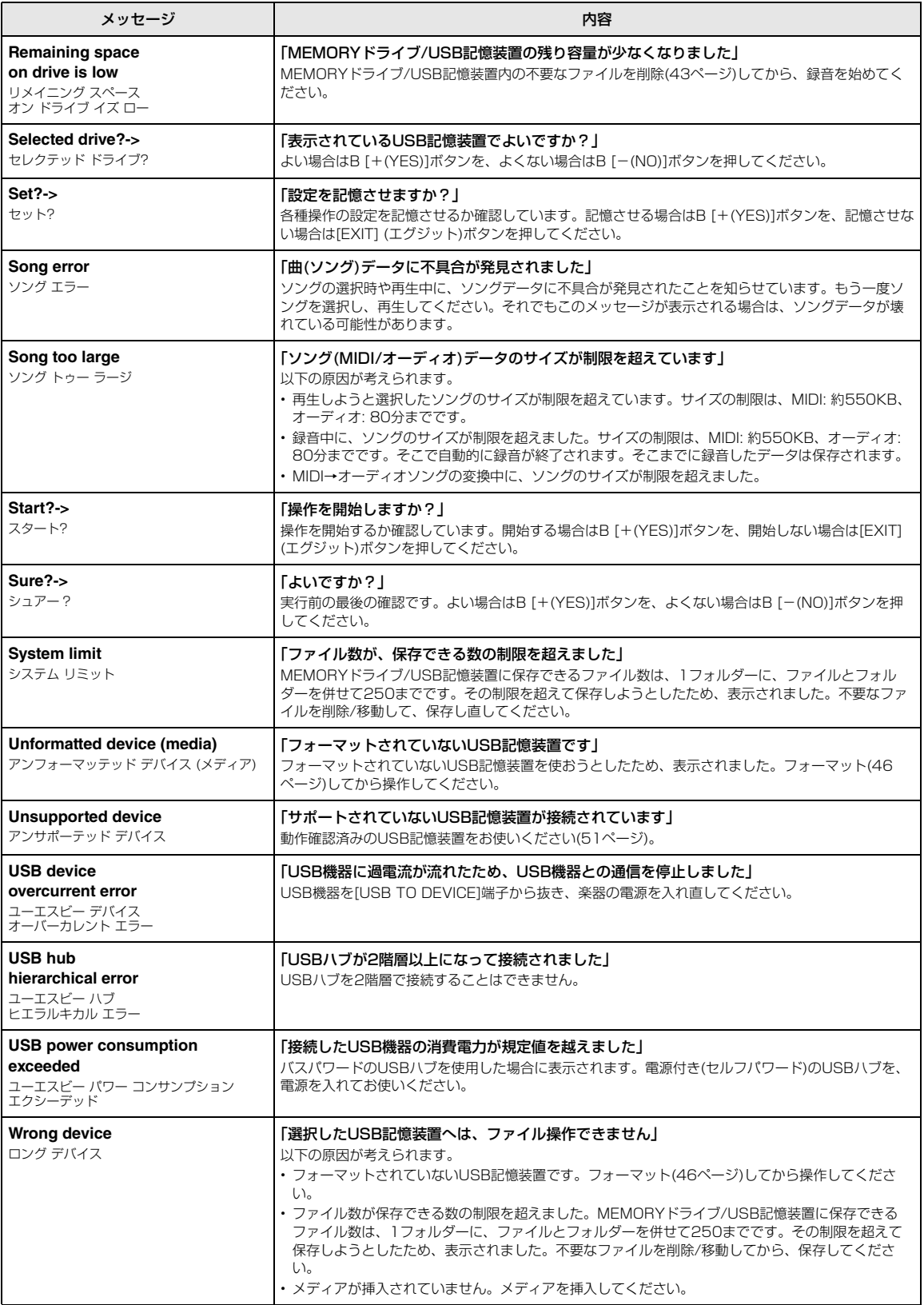

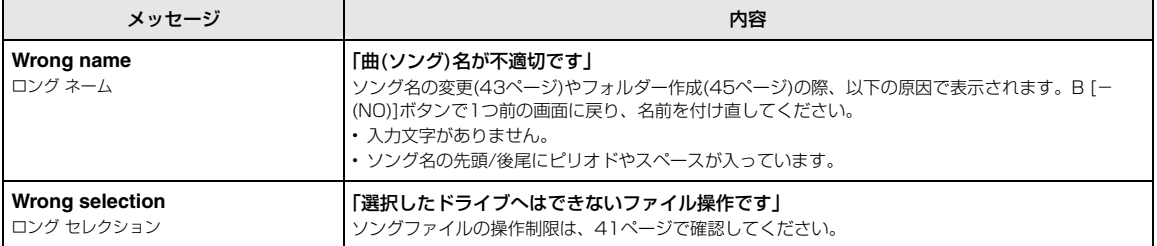

# <span id="page-87-0"></span>**困ったときは**

画面にメッセージが表示された場合は、メッセージ一覧([84ページ\)](#page-83-0)をご参照ください。

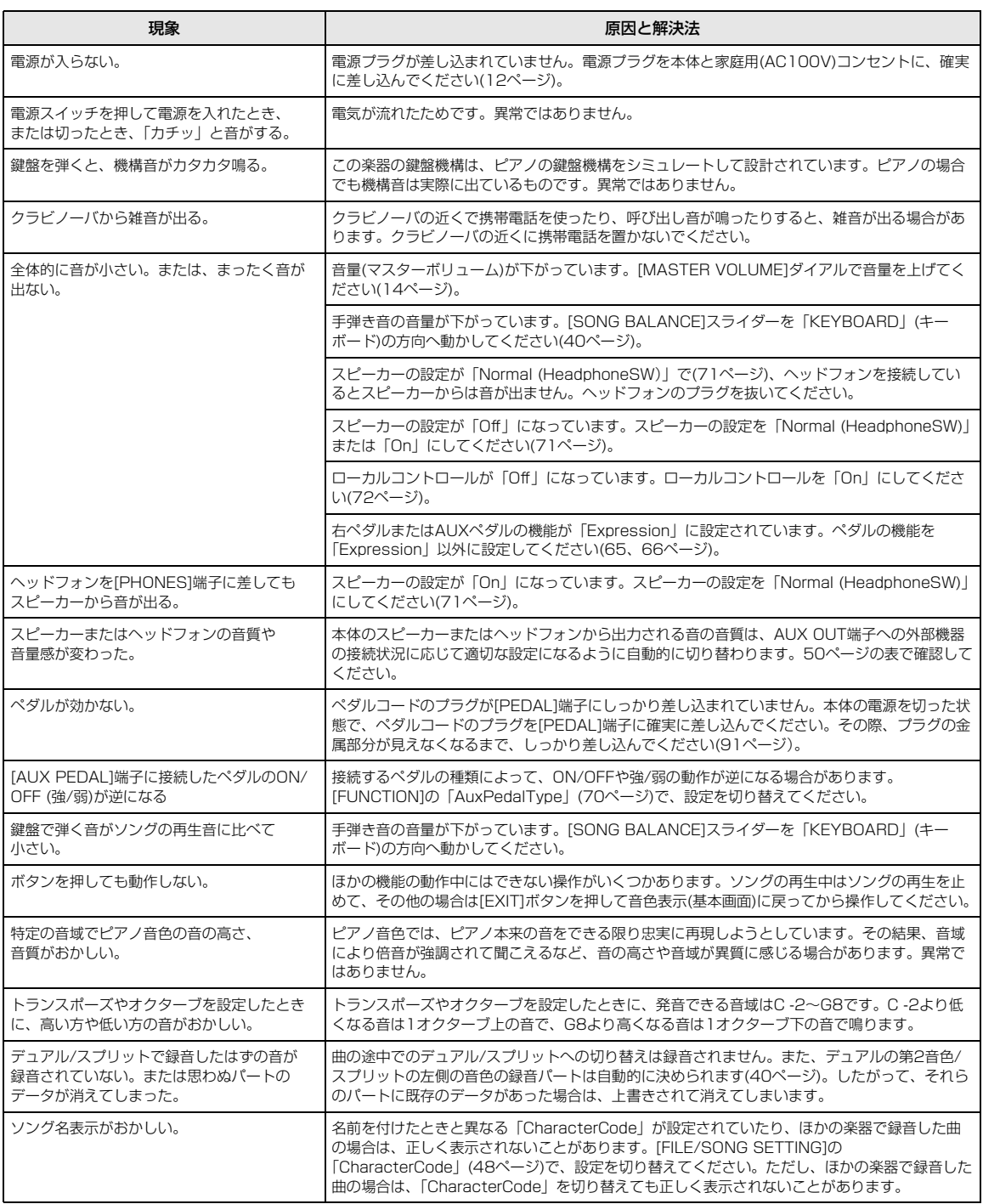

# <span id="page-88-0"></span>**クラビノーバを組み立てる**

#### **注意**

- 部品をまちがえたり、向きをまちがえないように注意して、手順どおりに組み立ててください。
- 組み立ては、必ず2人以上で行なってください。
- ネジは付属の指定サイズ以外のものは使用しないでください。サイズの違うネジを使用すると、製品の破損や故障の原因になることがあります。
- 組み立ては、硬くて平らな場所で行なってください。
- ネジは各ユニット固定後、ゆるみがないようきつく締め直してください。
- 解体するときは、組み立てと逆の手順で行なってください。

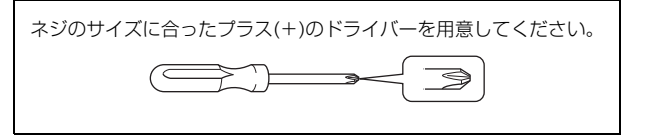

すべての部品を取り出し、部品がそろっているか確かめてください。

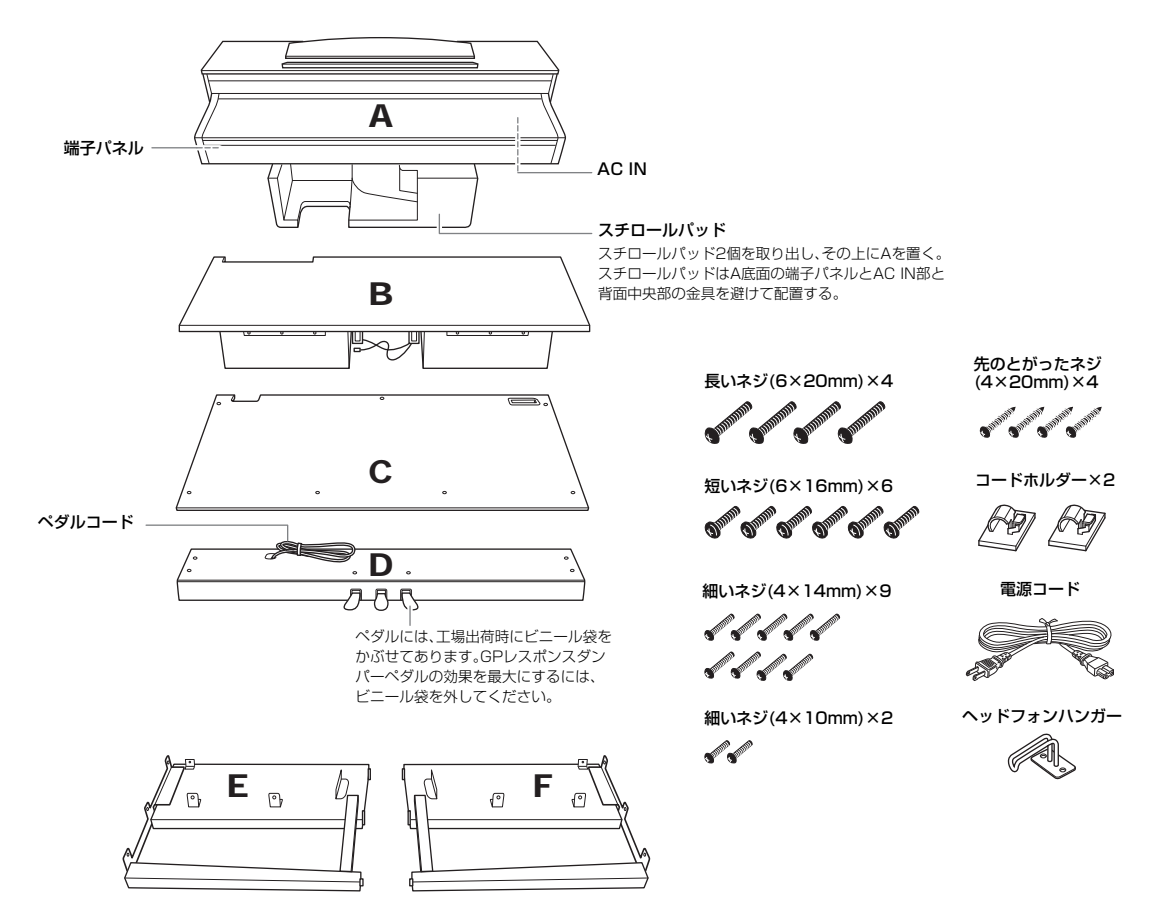

### **1. EとFをDに固定する。**

- 1-1 長いネジ(6×20mm) 4本で固定する。
- 1-2 ペダルコードを束ねているビニールひもをほどく。 穴のところで留めてあるものはほどかない。外したビ ニールひもは、手順6で使用する。

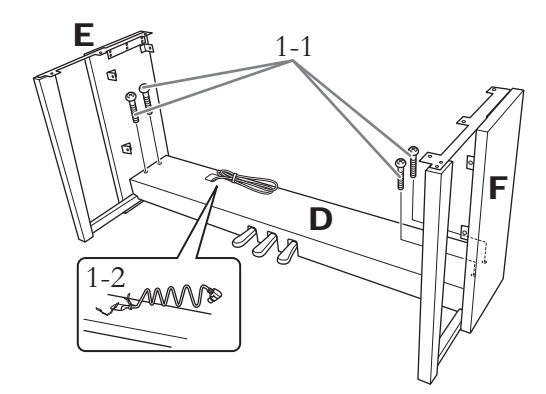

- **2. Bを固定する。**
- 2-1 Bを図のようにEとFのあいだに入れる。

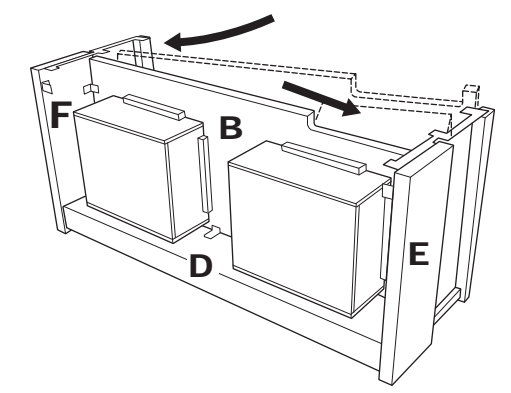

- 2-2 BをD/E/Fの前側に合わせてはめ込む。
- 2-3 細いネジ(4×14mm) 2本で固定する。 \*金具の小さい方の穴にネジを差し込む(2か所とも)。
- 2-4 細いネジ(4×14mm) 4本で仮留めする。 \*金具の小さい方の穴にネジを差し込む(4か所とも)。

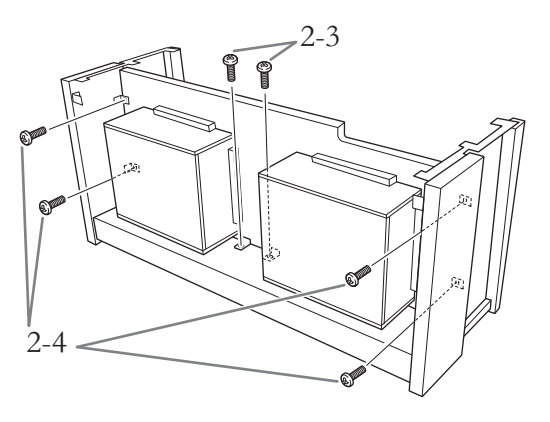

**3. Aを載せる。**

A底面のネジ穴とE、Fのネジ穴の位置を合わせて、 Aを載せる。

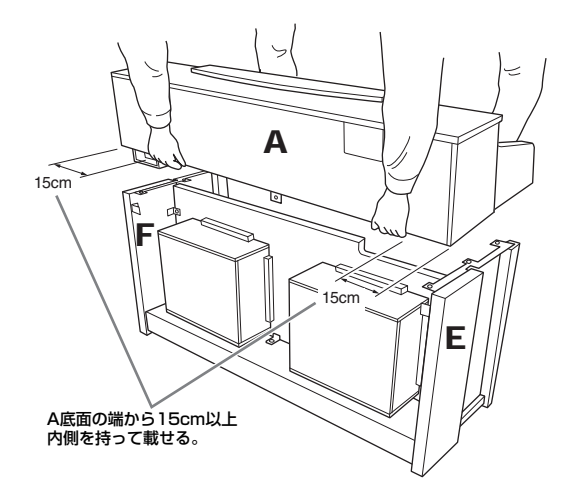

#### **注意**

- 指をはさんだり、本体を落としたりしないよう、十分ご注意くださ い。
- 指定した位置以外を持たないでください。

### **4 Aを固定する。**

- 4-1 背面から見て、Aの張り出し部分が左右均等になる ように調整する。
- 4-2 背面から、短いネジ(6×16mm) 2本で固定する。
- 4-3 前面から、短いネジ(6×16mm) 4本で固定する。

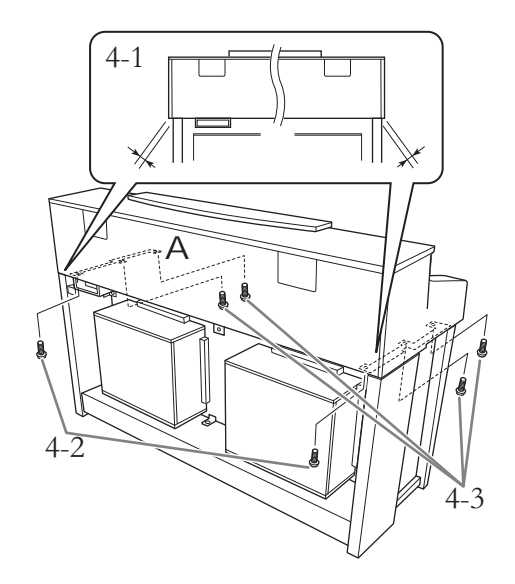

4-4 Bを仮留めしたネジ(手順2-4)を上側→下側の順に きつく締め直す。

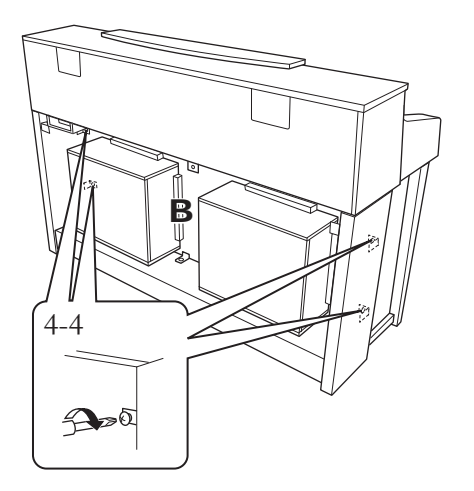

- **5. スピーカーコードを接続する。**
- 5-1 スピーカーコードをほどく。
- 5-2 スピーカーコードのプラグを、つめが背面から見 て手前にくる向きで、端子に差し込む。

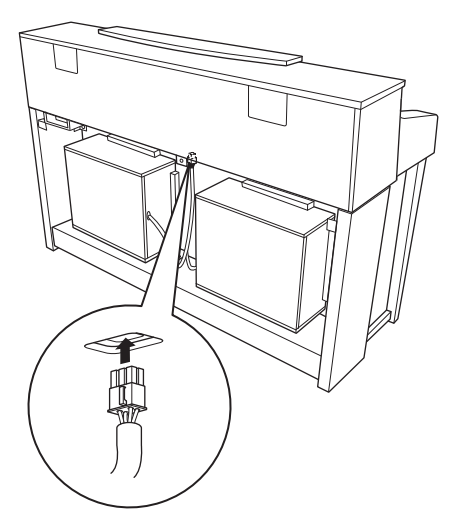

- **6. ペダルコードを接続する。**
- 6-1 ペダルコードのプラグを[PEDAL]端子に差し込 む。
- 6-2 コードホルダーを貼り付け、ペダルコードを固定 する。このとき、プラグとコードホルダーの間で ペダルコードがたるまないように注意する。
- 6-3 ペダルコードを、ビニールひもで束ねる。

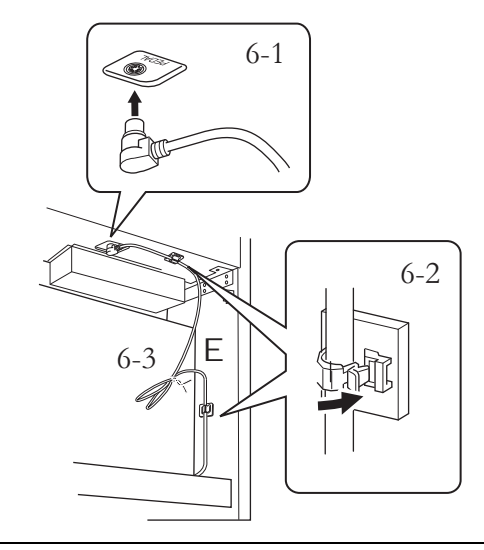

<span id="page-90-0"></span>プラグの金具部分が見えなくなる までしっかり差し込んでください。 しっかり差し込まれていない場合、 ペダルが機能しない原因になります。

### **7. Cを固定する。**

- 7-1 Cの下側にある留め木をDにのせてから、上側をは める。
- 7-2 上側の左右と中央を、細いネジ(4×14mm) 3本 で固定する。
- 7-3 下側を、先のとがったネジ(4×20mm) 4本で固 定する。

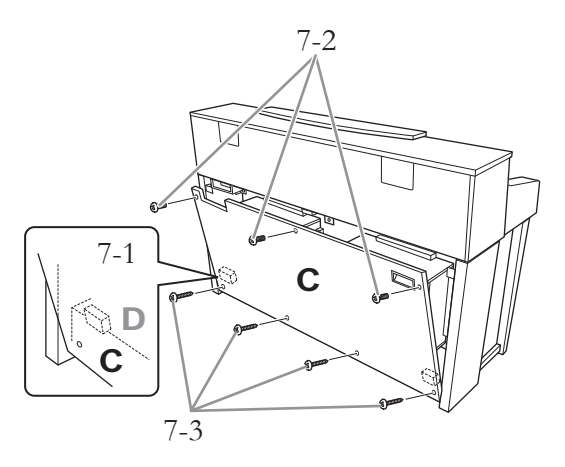

### **8. 電源コードを接続する。**

電源コードのプラグを差し込む。

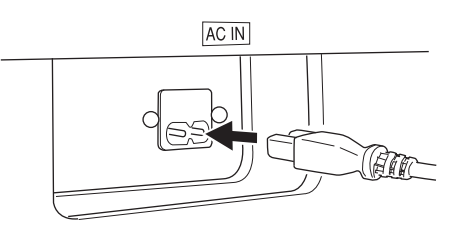

**9. アジャスターを回す。**

アジャスターを回して、床にぴったりつける。

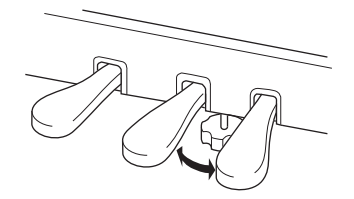

### **10. ヘッドフォンハンガーを固定する。**

付属のネジ(4×10mm) 2本で、図のように取り 付ける。

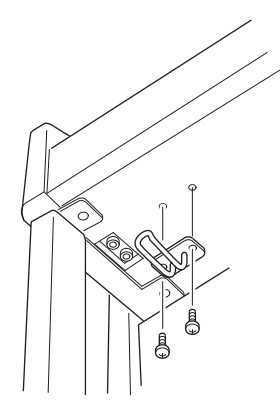

#### **組み立て後、必ず以下の点をチェックしてください。**

- 部品が余っていませんか? → 組み立て手順を再確認してください。
- 部屋のドアなどがクラビノーバにあたりませんか? → クラビノーバを移動してください。
- クラビノーバがぐらぐらしませんか? → ネジを確実に締めてください。
- ペダルを踏むと、ペダルボックスがガタガタしません か?
	- → アジャスターを回して床にぴったりつけてください。
- スピーカーコード、ペダルコード、および電源コード のプラグが、確実に本体に差し込まれていますか? →確認してください。
- 使用中に本体がきしむ、横ゆれする、ぐらぐらするな どの症状がでたら、組み立て図に従って各部のネジを 締め直してください。

#### **注意**

- 組み立て後、本体を移動するときは、必ず本体の底面と裏板の 取っ手を持ってください。
- キーカバーを持たないでください。本体が破損したり、お客様 がけがをしたりする原因になります。

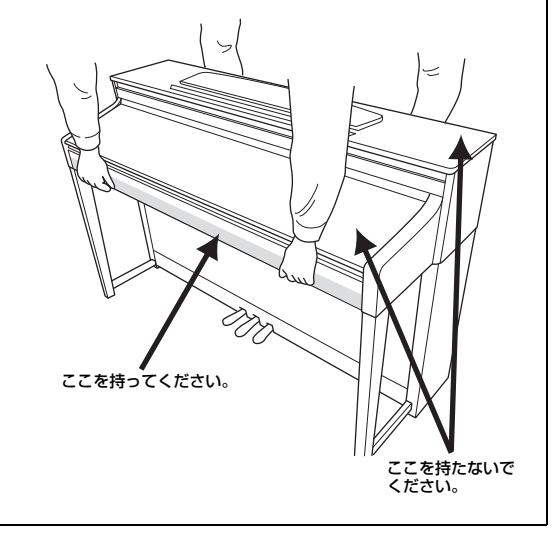

クラビノーバを設置したときや移動したあとは、GPサウンド ボードスピーカー [\(15ページ\)](#page-14-0)の効果を最適にするために、本 体の背面を壁から1~2cm離したところへ設置してください。

# **仕様**

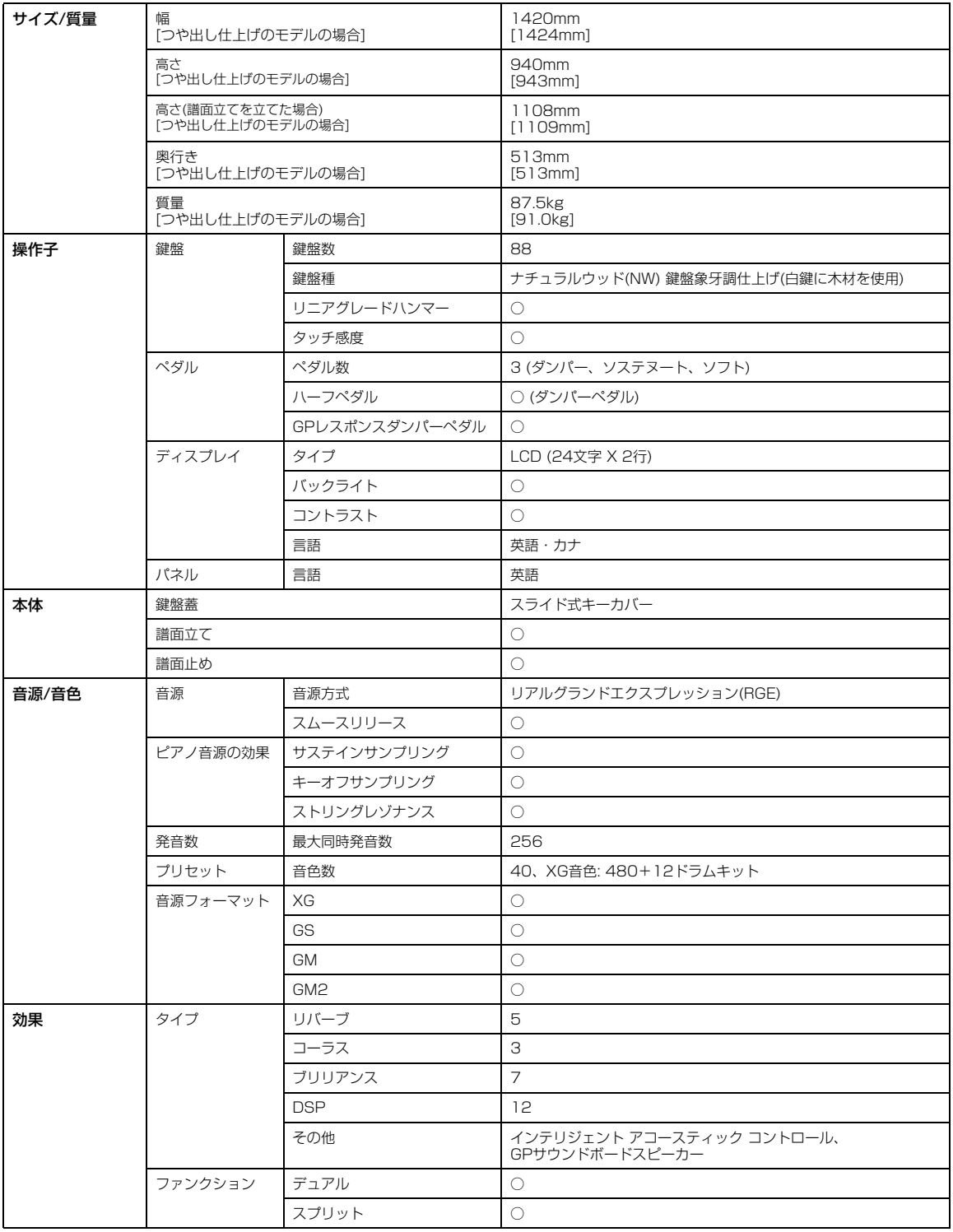

<span id="page-93-0"></span>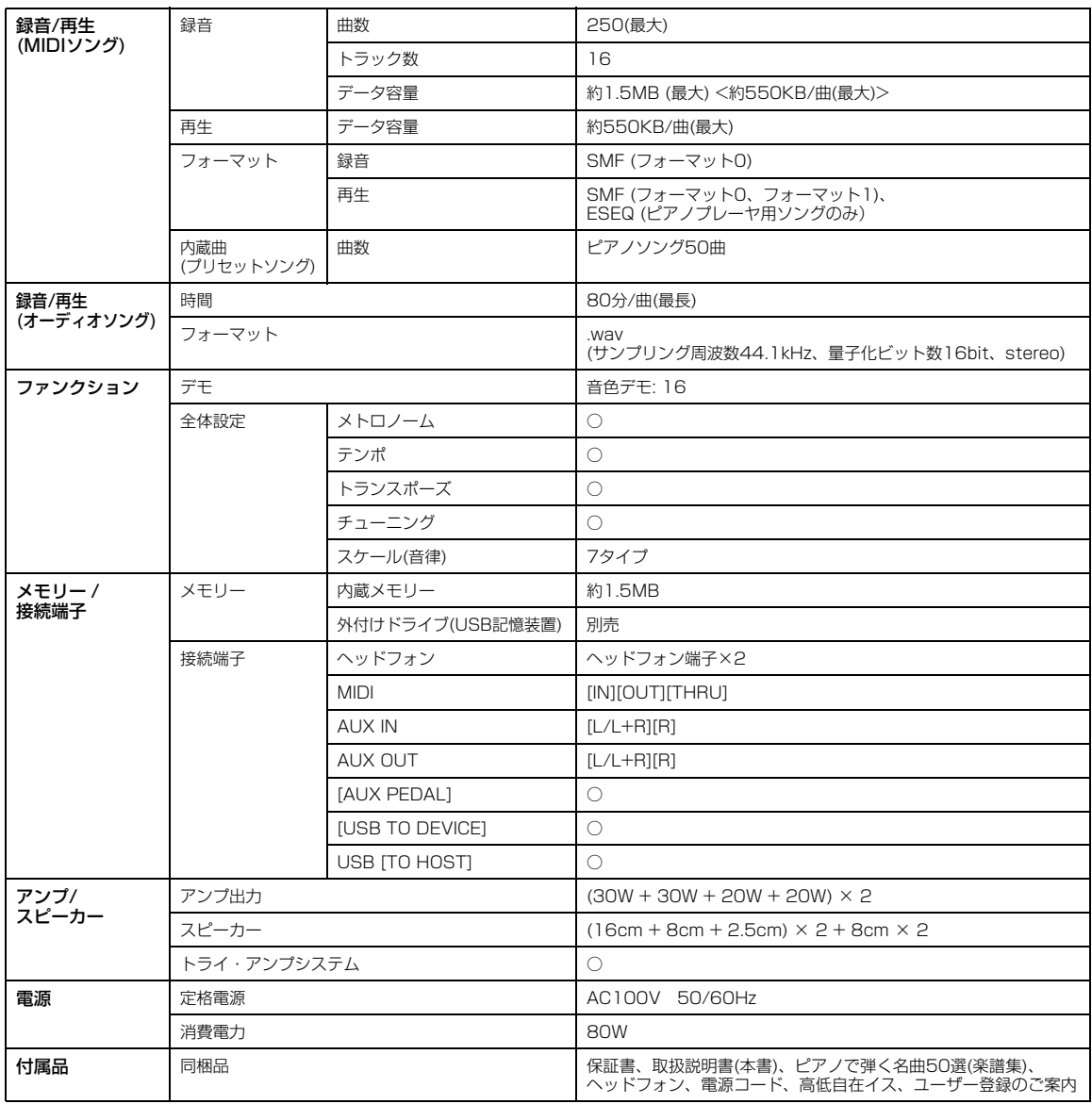

仕様および外観は、改良のため予告なく変更することがあります。

## **別売品のご紹介**

ヘッドフォン HPE-160

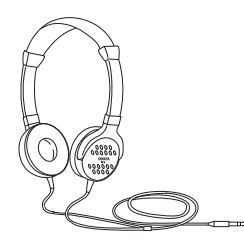

**別売ミュージックデータ紹介**

### **ミュ-ジックデ-タのご使用にあたって**

ミュ-ジックデ-タをご使用の際は、下記のサイトで案内している動作確認済みのUSB記憶装置をお使いください。 http://jp.yamaha.com/products/musical-instruments/keyboards/support/usb/

#### **Mumaソフト**

Muma (ミューマ)とは、ミュージックデータの自動販売システムです。およそ楽器 データ28,000タイトル、112,000曲、電子楽譜13,000曲(2010年10月現在)を 超えるリストからお好きなミュ-ジックデ-タを選び、その場でUSBフラッシュメ モリーに収録できます。 \*USBフラッシュメモリーはご持参ください。

Muma設置店はヤマハミュ-ジックメディアホ-ムペ-ジにてご確認いただけます。 http://www.ymm.co.jp/muma/

Mumaで購入できるミュージックデータには、「月刊Piano」掲載楽譜対応データや 「スタンダードMIDIファイル」などがあります。

#### 「月刊Piano」掲載楽譜対応デ-タ

「月刊Piano」掲載曲(一部)に対応したデータです。 リスニング用として、また練習時の参考としてお聞きいただくのはもちろん、バック バンドに合わせて練習や演奏をお楽しみいただけます。 PSPとSMF/XGの2種類のデ-タタイプが用意されていますが、CLP-480でお使 いになる場合は、SMF/XGのデ-タをお求めください。

#### 「スタンダードMIDIファイル(SMF/XG)」

XG音源の豊富な音色、表現力を使って制作されたミュ-ジックデ-タです。邦楽 ポップスから洋楽ポップス、イージーリスニングなど幅広いジャンルからラインアッ プされています。

上記でご紹介したミュ-ジックデ-タは2010年10月現在のものです。 上記およびそのほかのMumaミュージックデータについて詳しくは、ヤマハミュージックメディアホームページのMumaソフト カタログをご覧ください。

#### **音楽データショップ**

ミュージックデータを、インターネットで購入できるサービスです。下記のURLからアクセスしてください。 http://www.music-eclub.com/musicdata/

**NOTE** Mumaと音楽データショップで購入できるミュージックデータは、異なります。

ヤマハのミュージックデータのほかにも[、6ページ](#page-5-0)で説明したフォーマットに該当する、市販の多くのソフトがご利用いただけ ます。

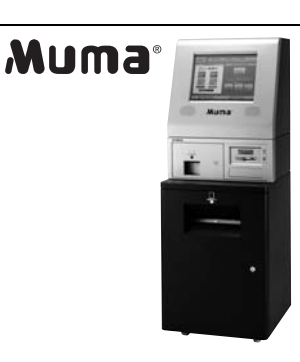

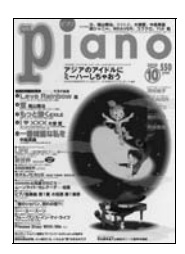

# 索引

### $\mathbf{A}$

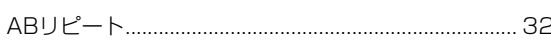

### D

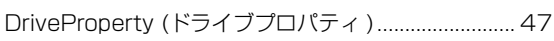

### G

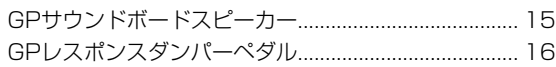

### $\mathbf{I}$

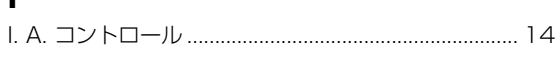

### M

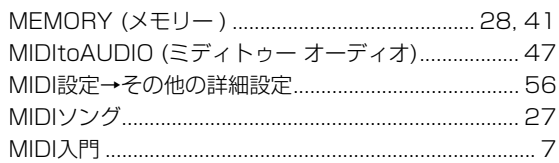

### $\mathsf{P}$

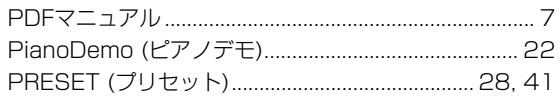

### $\overline{\mathsf{R}}$

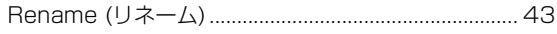

### S

SongAutoOpen (ソング オート オープン) ................. 48

### $\overline{U}$

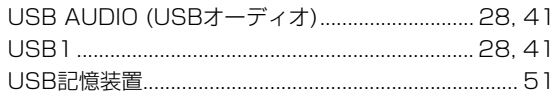

### $\overline{\mathsf{V}}$

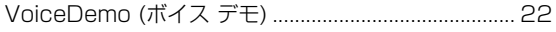

### $\mathsf{U}$

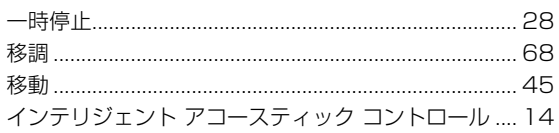

### え

### お

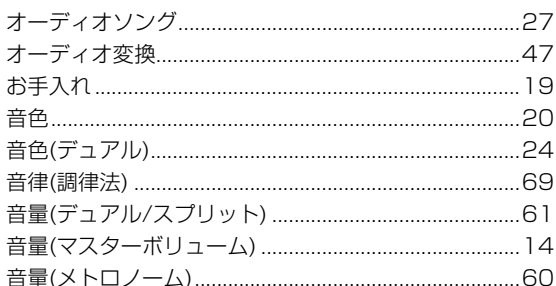

### か

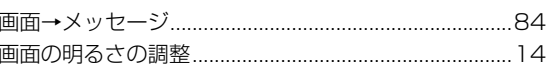

### き

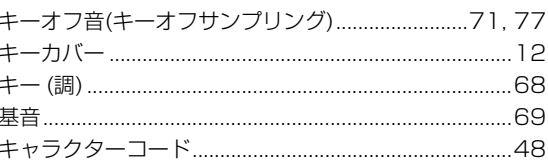

### $\hat{\textbf{C}}$

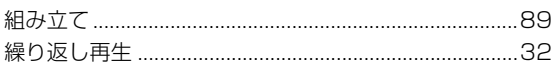

### こ

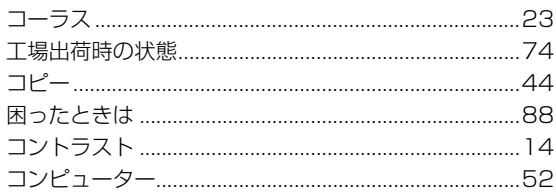

### さ

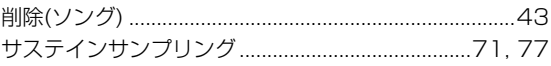

### し

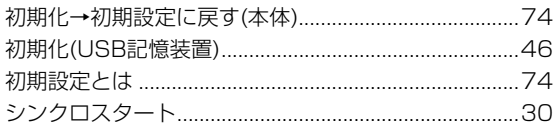

96

### す

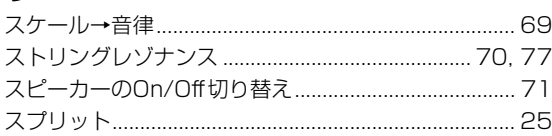

## そ

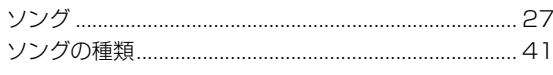

### た

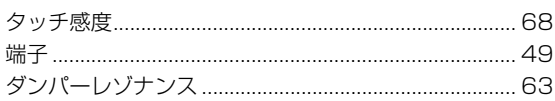

### ち

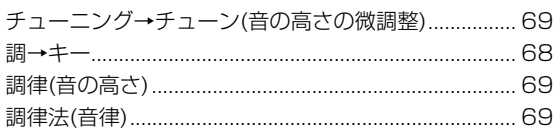

## $\tau$

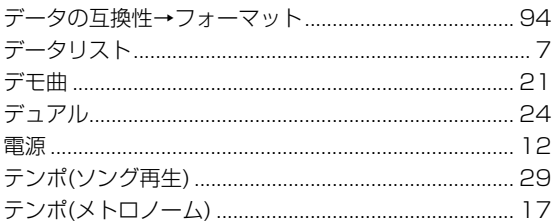

## と

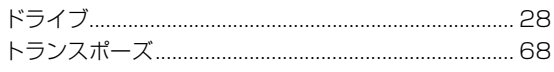

### $\boldsymbol{t}$

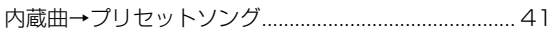

### は

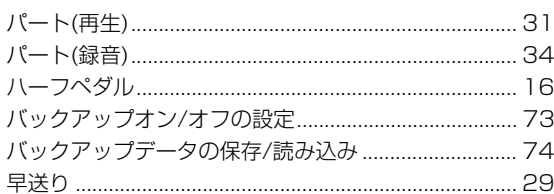

## $\mathbf v$

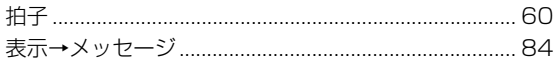

### ۵J۱

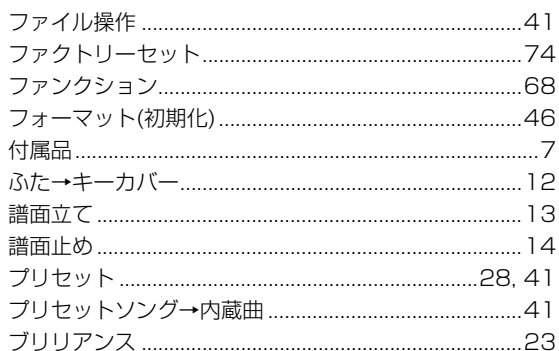

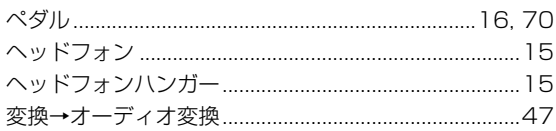

## ほ

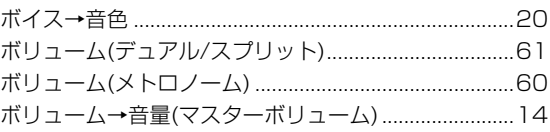

### ま

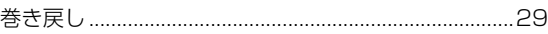

### め

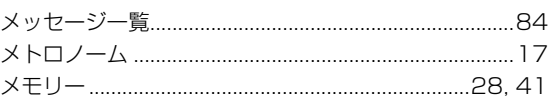

### も

### り

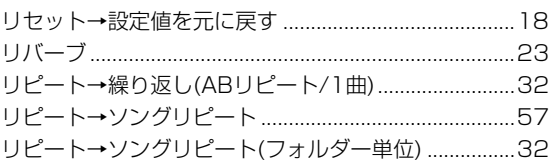

## $\boldsymbol{n}$

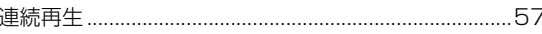

### $\bar{z}$

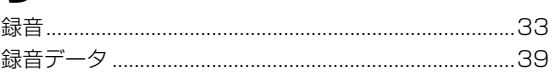

97

メモ

### **保証とアフターサービス**

サービスのご依頼、お問い合わせは、お買い上げ店、または ヤマハ修理ご相談センターにご連絡ください。

#### ● 保証書

本機には保証書がついています。 保証書は販売店がお渡ししますので、必ず「販売店印・お買 い上げ日」などの記入をお確かめのうえ、大切に保管してく ださい。

#### ● 保証期間

お買い上げ日から本体は1年間、ヘッドフォンは6カ月です。

#### ● 保証期間中の修理

保証書記載内容に基づいて修理いたします。詳しくは保証書 をご覧ください。

#### ● 保証期間経過後の修理

修理すれば使用できる場合は、ご希望により有料にて修理さ せていただきます。 下記の部品については、使用時間や使用環境などにより劣化 しやすいため、消耗に応じて部品の交換が必要となります。 消耗部品の交換は、お買い上げ店またはヤマハ修理ご相談セ ンターへご相談ください。

#### 消耗部品の例

ボリュームコントロール、スイッチ、ランプ、 リレー類、接続端子、鍵盤機構部品、鍵盤接点など

#### ● 補修用性能部品の最低保有期間

製品の機能を維持するために必要な部品の最低保有期間は、 製造打切後8年です。

#### ● 修理のご依頼

まず本書の「困ったときは」をよくお読みのうえ、もう一度 お調べください。 それでも異常があるときは、お買い上げの販売店、またはヤ マハ修理ご相談センターへ修理をお申し付けください。

#### ● 製品の状態は詳しく

修理をご依頼いただくときは、製品名、モデル名などとあわ せて、故障の状態をできるだけ詳しくお知らせください。

### ■修理に関するお問い合わせ

ヤマハ修理ご相談センター

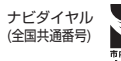

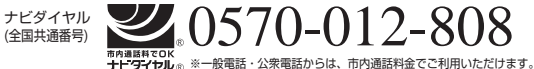

携帯電話、PHS、IP電話からは TEL 053-460-4830

受付時間 月曜日~金曜日 9:00~18:00、 土曜日 9:00~17:00 (祝日およびセンター指定休日を除く) FAX 053-463-1127

#### **◆修理品お持込み窓口**

受付時間 月曜日~金曜日 9:00~17:45 (祝日および弊社休業日を除く) \* お電話は、ヤマハ修理ご相談センターでお受けします。

#### 北海道サービスステーション

〒064-8543 札幌市中央区南10条西1丁目1-50 ヤマハセンター内 FAX 011-512-6109

#### 首都圏サービスセンター

〒143-0006 東京都大田区平和島2丁目1-1 京浜トラックターミナル内14号棟A-5F FAX 03-5762-2125

#### 名古屋サービスセンター

〒454-0058 名古屋市中川区玉川町2丁目1-2 ヤマハ(株)名古屋倉庫3F FAX 052-652-0043

#### 大阪サービスセンター

〒564-0052 吹田市広芝町10-28 オーク江坂ビルディング2F FAX 06-6330-5535

#### 九州サービスステーション

〒812-8508 福岡市博多区博多駅前2丁目11-4 FAX 092-472-2137

\*名称、住所、電話番号などは変更になる場合があります。

● クラビノーバの機能や取り扱いについては、ご購入の特約店または 下記ヤマハお客様コミュニケーションセンターへお問い合わせください。

### **お客様コミュニケーションセンター 電子ピアノ・キーボードご相談窓口 0570-006-808 ナビ ダイヤル**

携帯電話、PHS、IP 電話からは 053-460-5272 営業時間: 月曜日~ 金曜日 10:00 ~ 18:00 土曜日  $10:00 \sim 17:00$ ( 祝日およびセンター指定休日を除く ) http://jp.yamaha.com/support/

#### **ピアノ / キーボードのホームページ**

http://jp.yamaha.com/products/musical-instruments/keyboards/ **ヤマハマニュアルライブラリー** http://www.yamaha.co.jp/manual/japan/

**あなたの音楽生活をフルサポート ミュージックイークラブ** http://www.music-eclub.com/

#### ヤマハ株式会社

デジタル楽器事業部 マーケティング部 CL・PK グループ 〒430-8650 静岡県浜松市中区中沢町 10-1

\* 都合により、住所、電話番号、名称、営業時間などが変更になる場合が ございますので、あらかじめご了承ください。

U.R.G., Digital Musical Instruments Division © 2011 Yamaha Corporation WV81540 103MWAP\*.\*-\*\*B1